# **DENON**

CEOL Network CD Receiver RCD-N12

# 取扱 説明書

<span id="page-1-0"></span>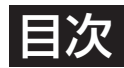

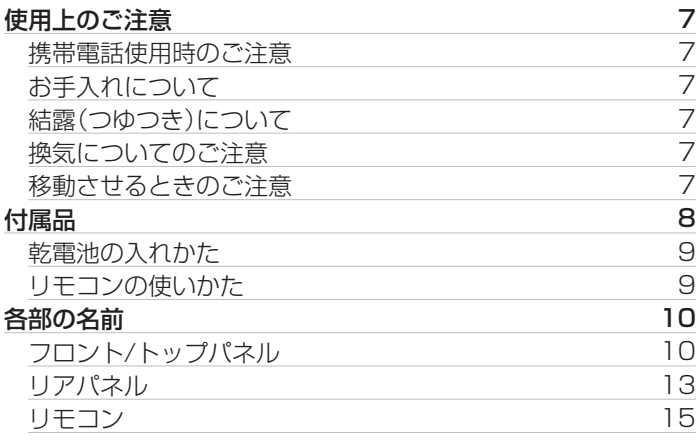

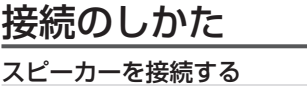

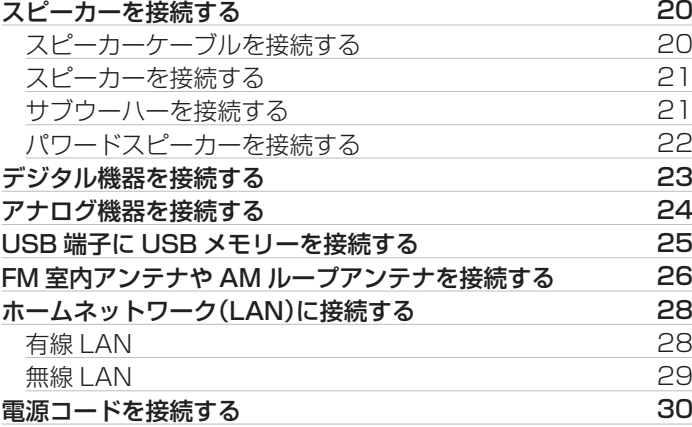

### 再生のしかた

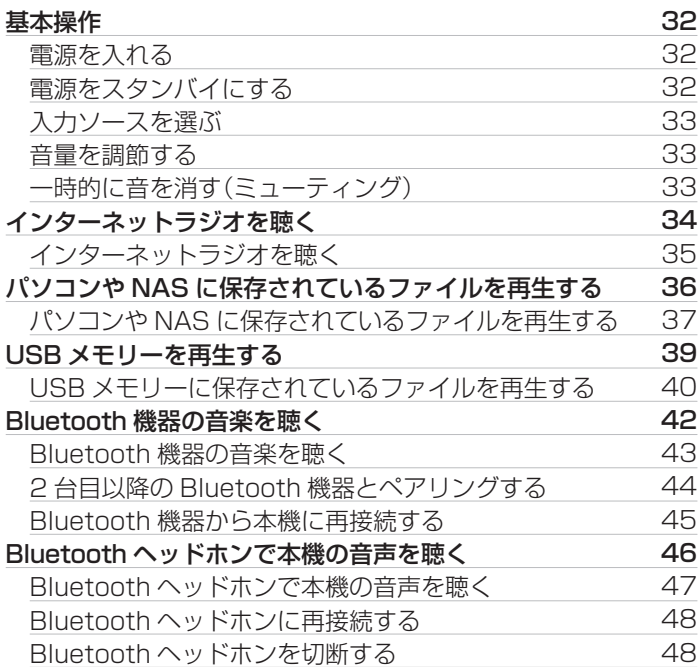

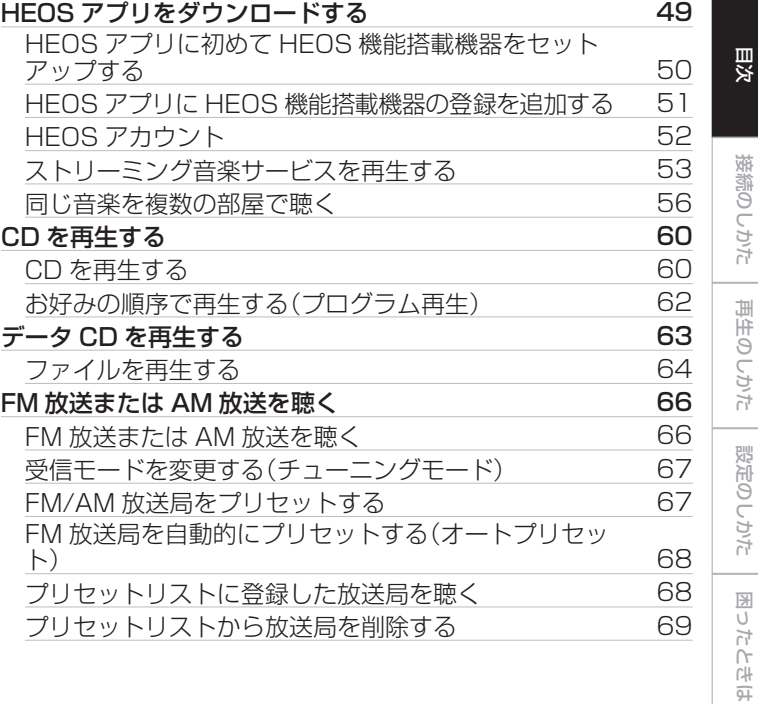

[付録](#page-125-0)

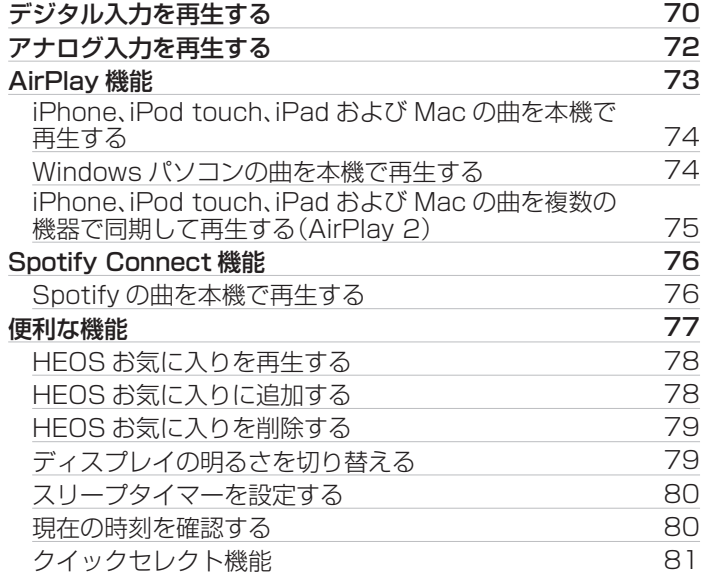

### 設定のしかた

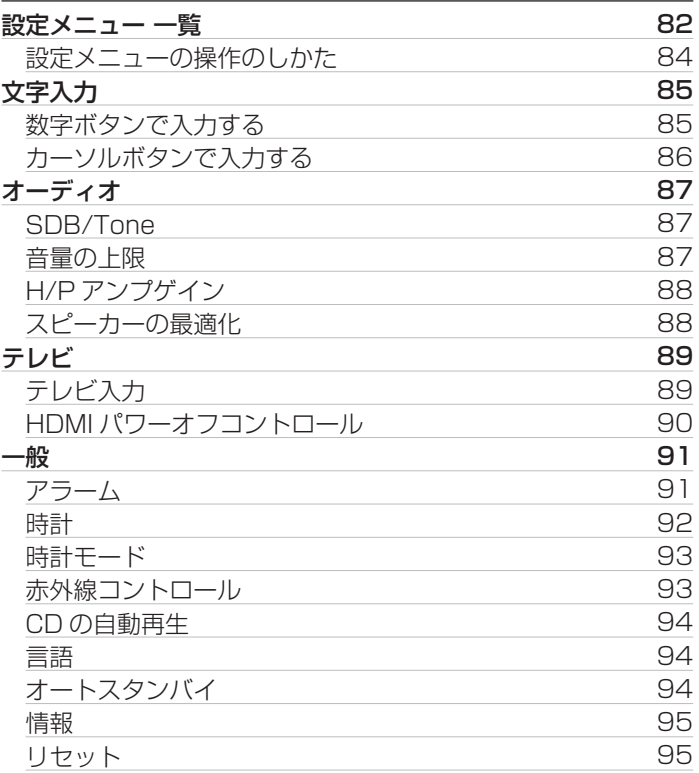

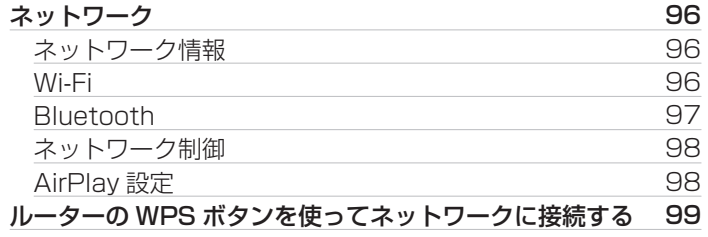

### 困ったときは

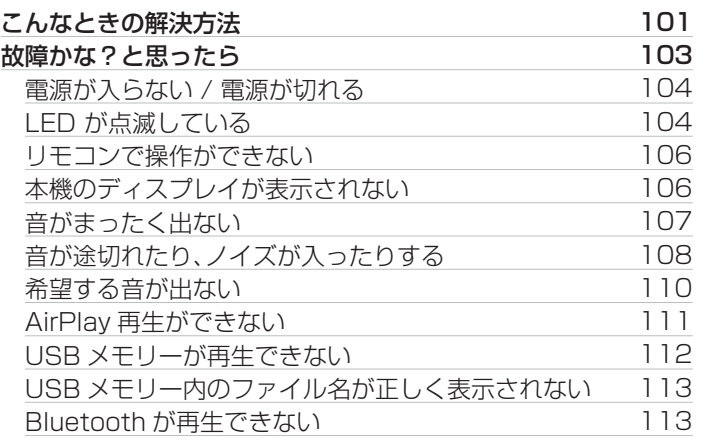

[目次](#page-1-0)

[接続のしかた](#page-18-0)

接続のしかた

[再生のしかた](#page-30-0)

再生のしかた

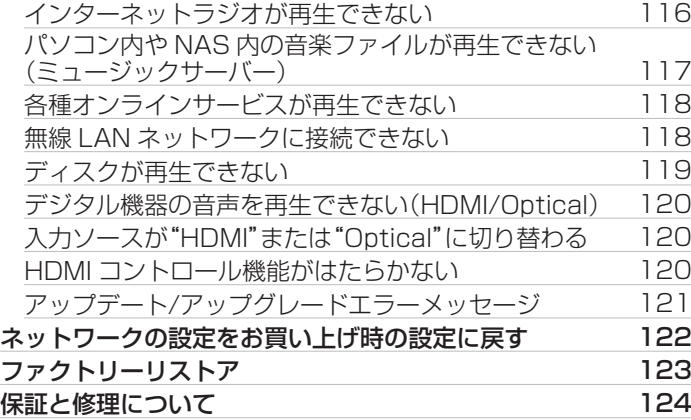

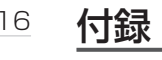

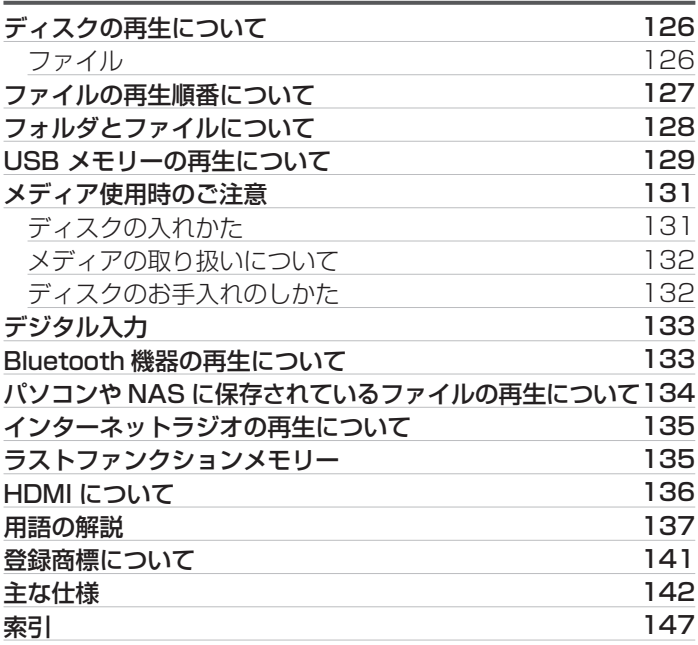

# <span id="page-6-0"></span>使用上のご注意

### 携帯電話使用時のご注意

本機の近くで携帯電話をご使用になると、雑音が入る場合があり ます。携帯電話は本機から離れた位置で使用してください。

### お手入れについて

- キャビネットや操作パネル部分の汚れは、やわらかい布で軽く 拭き取ってください。化学ぞうきんをご使用の際は、その注意書 きに従ってください。
- ベンジンやシンナーなどの有機溶剤および殺虫剤などが本機に 付着すると、変質や変色の原因になりますので使用しないでく ださい。

### 結露(つゆつき)について

本機を寒いところから急に暖かいところに移動させたり、本機を 設置した部屋の温度を暖房などで急に上げたりすると、内部(動作 部)に水滴が付くことがあります(結露)。結露したまま本機を使用 すると、正常に動作せず、故障の原因となることがあります。結露 した場合は、本機の電源を切ったまま 1~2 時間放置してから使 用してください。

### 換気についてのご注意

本機をたばこなどの煙が充満している場所に長時間置くと、光学 式ピックアップの表面が汚れ、正しい信号の読み取りができなく なることがあります。

### 移動させるときのご注意

最初にディスクを取り出して電源を切り、電源プラグをコンセン トから抜いてください。

次に、機器間の接続ケーブルを外してからおこなってください。

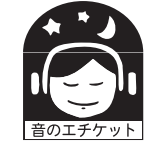

ステレオ音のエチケット

• 隣近所への配慮(おもいやり)を十分にいたしま しょう。

• 特に静かな夜間は、小さな音でも通りやすいもの です。夜間の音楽鑑賞には、特に気を配りましょ う。

[付録](#page-125-0)

[困ったときは](#page-99-0)

图  $\overline{U}$ たときは

[目次](#page-1-0)

[接続のしかた](#page-18-0)

接続のしかた

[再生のしかた](#page-30-0)

再生のしかた

[設定のしかた](#page-81-0)

設定のしかた

#### <span id="page-7-0"></span>お買い上げいただきありがとうございます。 本機をご使用になる前に、必ずこの取扱説明書をお読みください。 お読みになったあとは、いつでも見られるところに「安全にお使いいただくために」・「保証書」とともに大切に保管してください。

付属品

ご使用になる前にご確認ください。

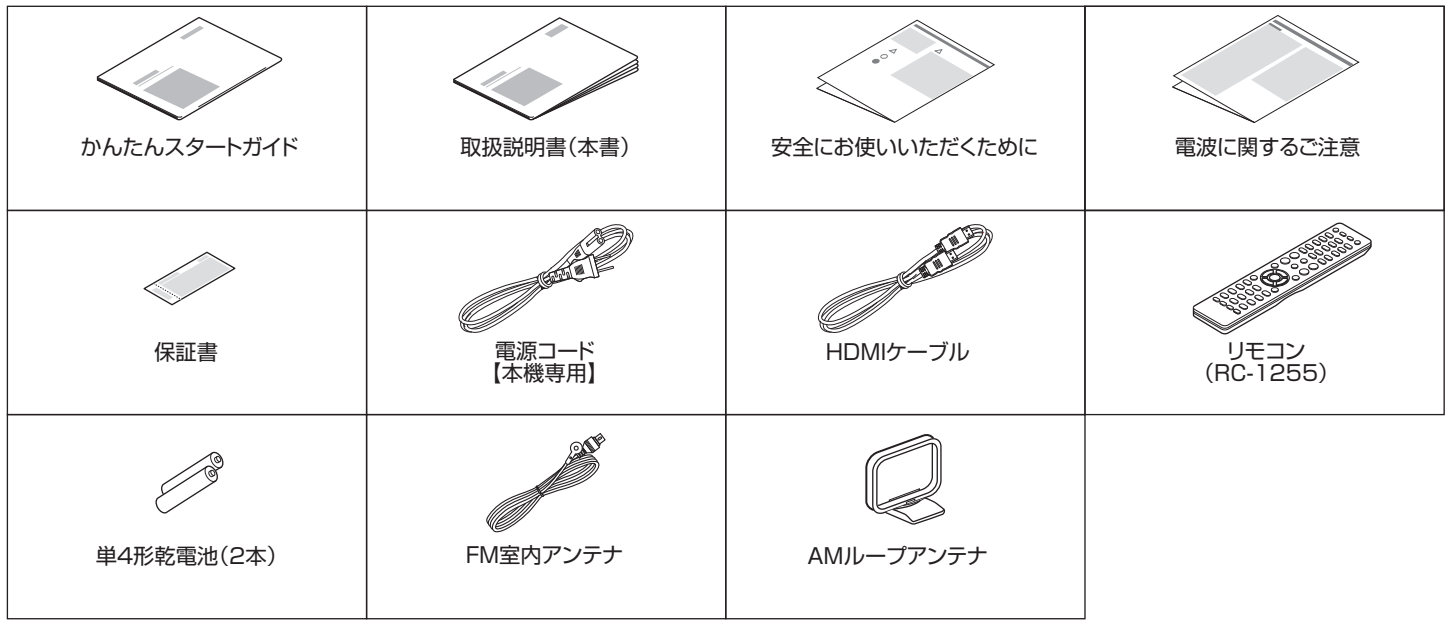

### <span id="page-8-0"></span>乾電池の入れかた

### 1 裏ぶたを矢印の方向に引き上げる。

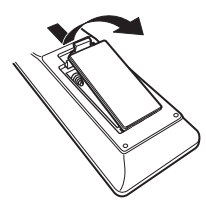

2 乾電池(2 本)を乾電池収納部の表示に合わせて正しく 入れる。

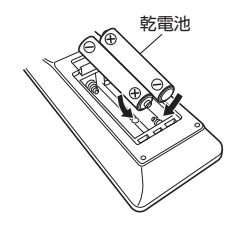

3 裏ぶたを元どおりにする。

#### ご注意

- 0 破損・液漏れの恐れがありますので、
	- 0 新しい乾電池と使用した乾電池を混ぜて使用しないでください。
	- 0 違う種類の乾電池を混ぜて使用しないでください。
- 0 リモコンを長期間使用しないときは、乾電池を取り出してください。
- 万一、乾雷池の液漏れがおこったときは、乾雷池収納部内についた液を よく拭き取ってから新しい乾電池を入れてください。

### リモコンの使いかた

リモコンはリモコン受光部に向けて使用してください。

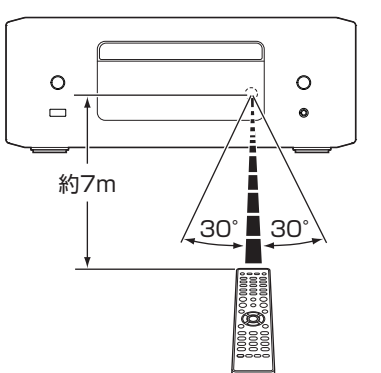

### <span id="page-9-0"></span>各部の名前

フロント/トップパネル

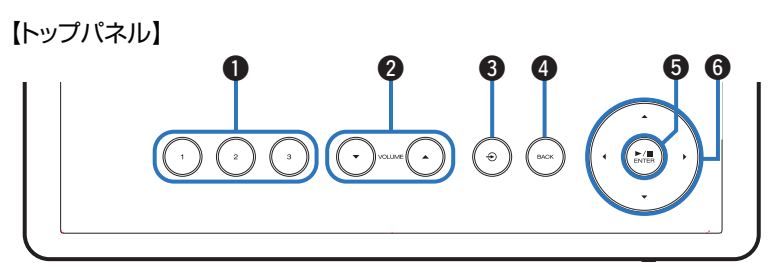

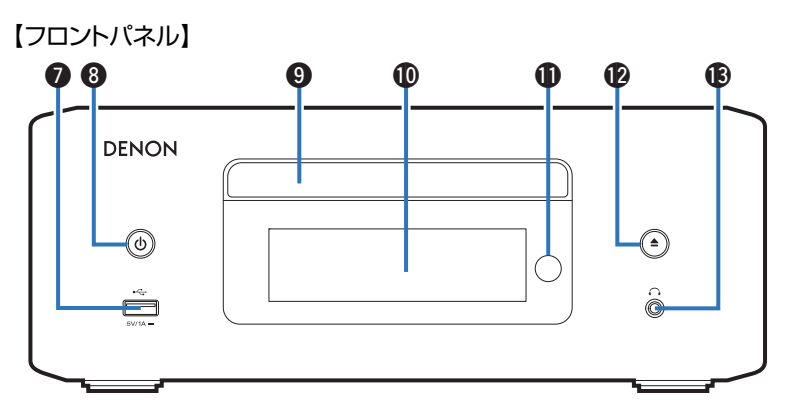

詳しくは、次のページをご覧ください。

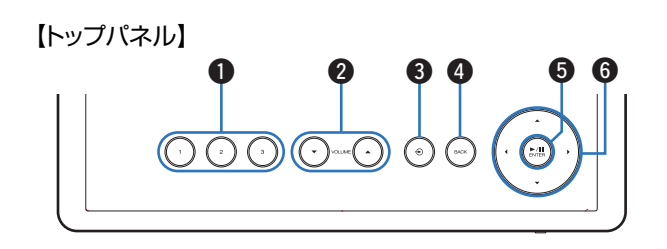

### 【フロントパネル】

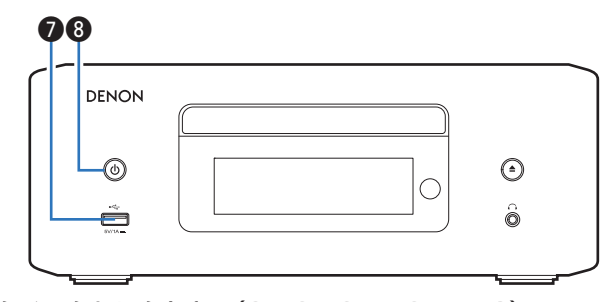

**● クイックセレクトキー(QUICK SELECT 1~3)** それぞれのキーに入力ソース、音量および設定メニューの "SDB/Tone" などの複数の設定をあらかじめ登録すること で、登録した設定にワンタッチで切り替えられます。 (ege81 [ページ\)](#page-80-0)

**②音量調節キー(VOLUME AV)** 

音量を調節します。

 $\bigcirc$  入力ソース切り替えキー(+)

入力ソースを切り替えます。

 $\bigcirc$  バックキー(BACK) ひとつ前の項目に戻ります。 **6 再生/一時停止/エンターキー(▶/Ⅱ/ENTER)** 曲の再生と一時停止、および選択した内容の確定をします。 **6** カーソルキー(Δ∇<1) 項目を選択します。  $\bigcirc$  USB 端子 $(\cdot \infty)$ USB ストレージ(USB メモリーなど)を接続します。

(☞39ページ)

6 電源ボタン(め)

電源をオン/オフ(スタンバイ)します。(でる32ページ)

#### 電源表示

電源の状態によって、次のように点灯します。

- 0 白色:電源オン時
- 0 消灯:スタンバイ時

[付録](#page-125-0)

[目次](#page-1-0)

[接続のしかた](#page-18-0)

接続のしかた

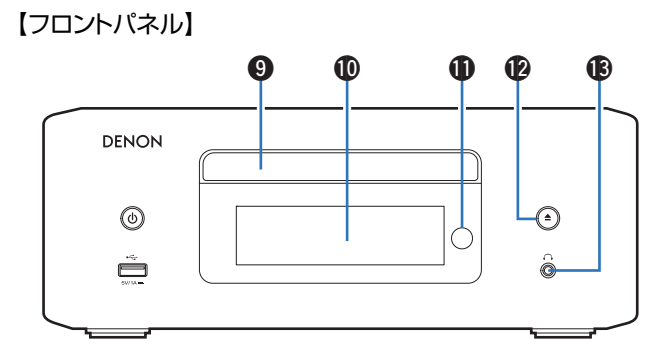

#### **O**ディスクトレイ

ディスクを挿入します。(gg 131ページ)

#### ❶ ディスプレイ

各種情報を表示します。

#### **1 リモコン受光部**

リモコンからの信号を受信します。(ggg タページ)

#### **4 ディスクトレイ開閉ボタン(▲)**

ディスクトレイを開閉します。 (rg 60ページ)

### 6 ヘッドホン端子(△)

ヘッドホンを接続します。

ヘッドホンのプラグを差し込むと、スピーカー端子およびアナ ログ音声出力端子(サブウーハー端子を含む)から音が出なくな ります。

#### ご注意

● ヘッドホンをご使用になるときは、音量を上げすぎないようにご注 意ください。

<span id="page-12-0"></span>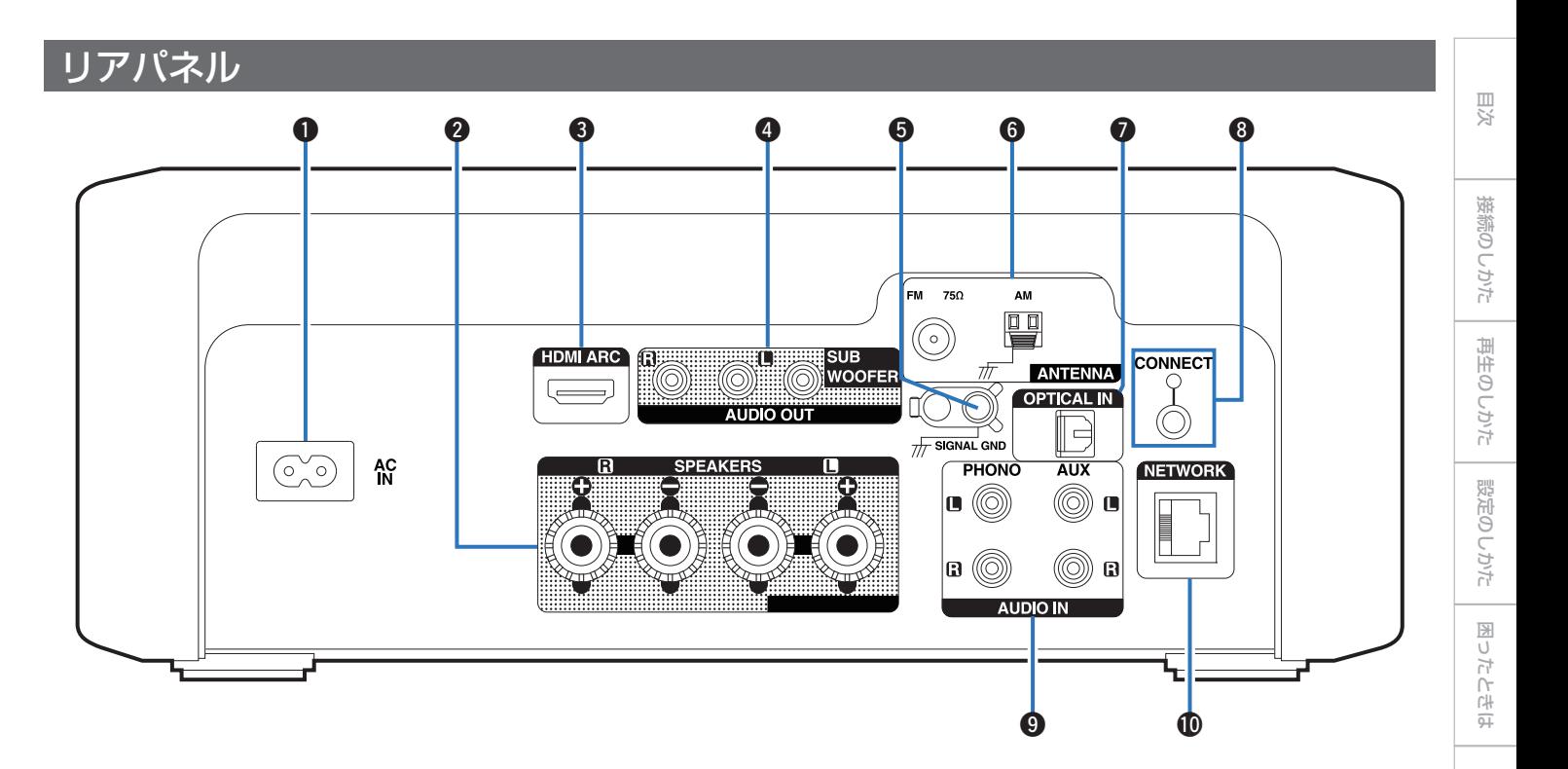

詳しくは、次のページをご覧ください。

13

[付録](#page-125-0)

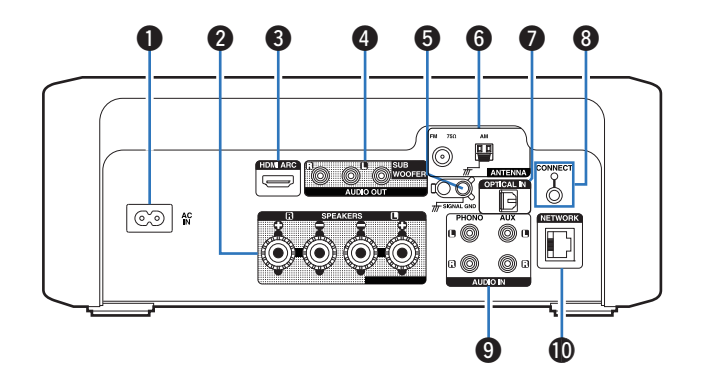

 $\bigoplus$  AC インレット(AC IN)

電源コードを接続します。(でる[30 ページ\)](#page-29-0)

**@ スピーカー端子(SPEAKERS)** 

スピーカーを接続します。(par20ページ)

#### C HDMI 端子(HDMI ARC)

ARC 機能対応のテレビを接続します。 (23[23 ページ\)](#page-22-0)

#### **4 アナログ音声出力端子(AUDIO OUT)**

サブウーハーやパワードスピーカーを接続します。

- •「サブウーハーを接続する|(☞[21 ページ\)](#page-20-0)
- •「パワードスピーカーを接続する」(でる22ページ)

#### **6 アース端子(SIGNAL GND)**

レコードプレーヤーのアース線を接続します。 (par[24 ペー](#page-23-0) [ジ\)](#page-23-0)

#### **6アンテナ端子(ANTENNA)**

FM 室内アンテナや AM ループアンテナを接続します。 (10子[26 ページ\)](#page-25-0)

#### G 光デジタル音声入力端子(OPTICAL IN)

光デジタル音声出力端子付きの機器を接続します。 (pg-23 [ページ\)](#page-22-0)

#### **A CONNECT ボタン/LED**

無線 LAN のセットアップに使用します。 (rg [99 ページ\)](#page-98-0)

#### **6** アナログ音声入力端子(AUDIO IN)

アナログ音声出力端子付きの機器を接続します。 (でる24ペー [ジ\)](#page-23-0)

#### $\mathbf 0$ ネットワーク端子(NETWORK)

有線 LAN でネットワークに接続する際に LAN ケーブルを接 続します。(pap-[28 ページ\)](#page-27-0)

<span id="page-14-0"></span>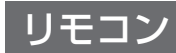

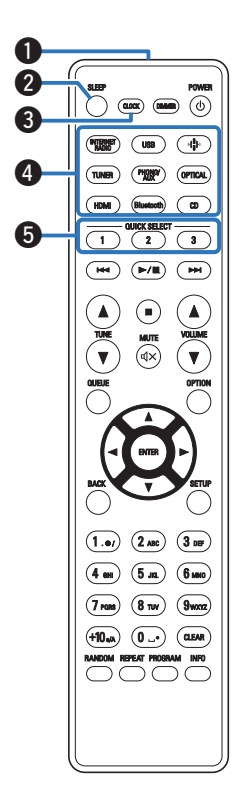

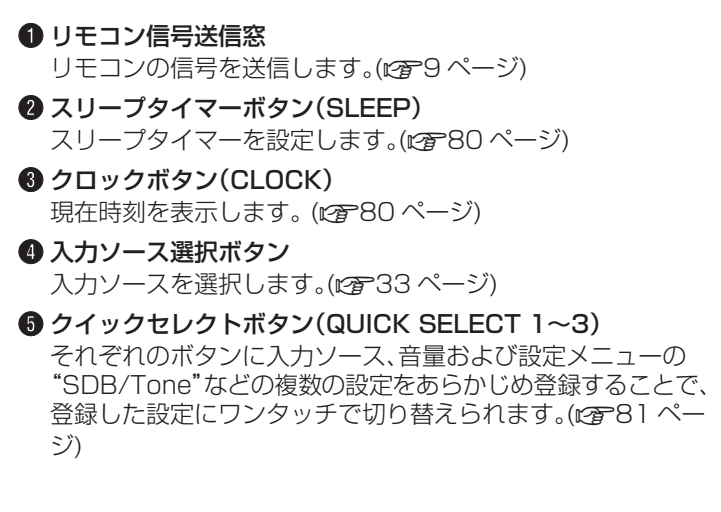

[付録](#page-125-0)

[目次](#page-1-0)

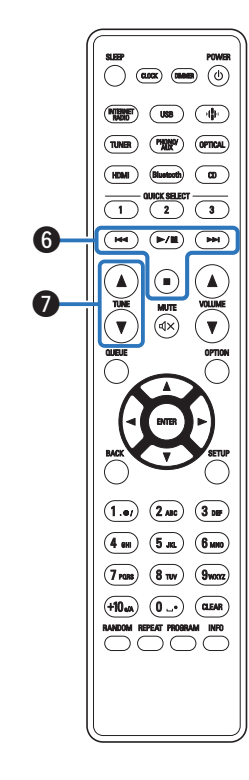

#### **6** システムボタン

再生に関する操作をします。

• プレイ/ポーズボタン(▶/Ⅱ)

再生中にボタンを押すと、一時停止します。 また、一時停止 中および停止中にボタンを押すと、最後に再生した音楽の再 生を再開します。

• スキップボタン(▶▶I)

再生中にボタンを押すと、次の曲を再生します。 FM/AM 放送再生中にボタンを押すと、プリセットリストに 登録した放送局を選べます。 (12で[68 ページ\)](#page-67-0)

• スキップボタン(Ⅳ◀)

再生中にボタンを押すと、現在の曲の先頭から再生するか、 前の曲を再生します。

FM/AM 放送再生中にボタンを押すと、プリセットリストに 登録した放送局を選べます。 (12で[68 ページ\)](#page-67-0)

• 停止ボタン(■)

再生中にボタンを押すと、停止します。

● 入力ソースやオンラインサービスによっては、操作できません。

#### ● 選局ボタン(TUNE ▲▼)

チューナーを操作します。 (☞[66 ページ\)](#page-65-0)

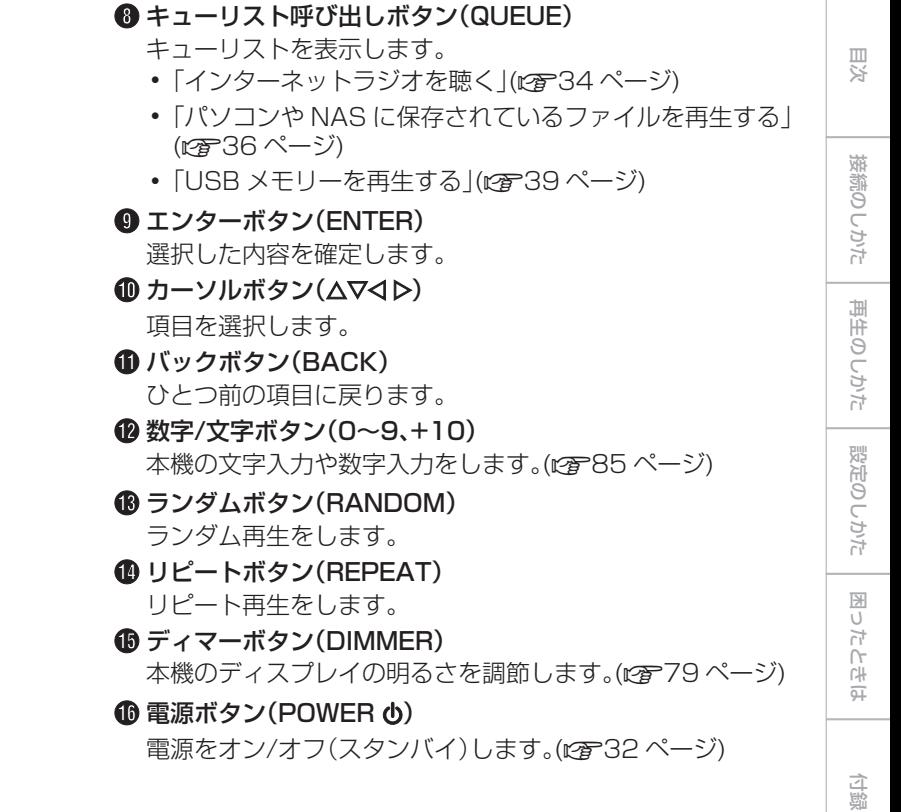

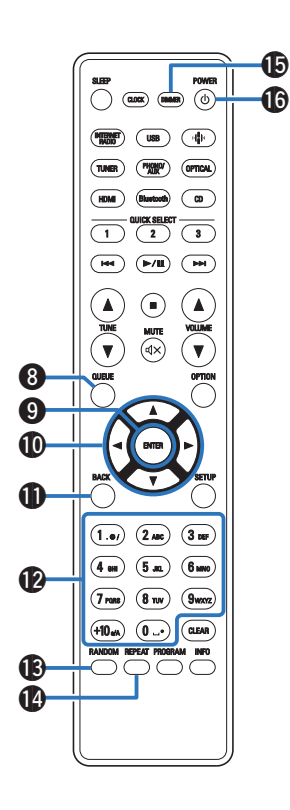

16

17

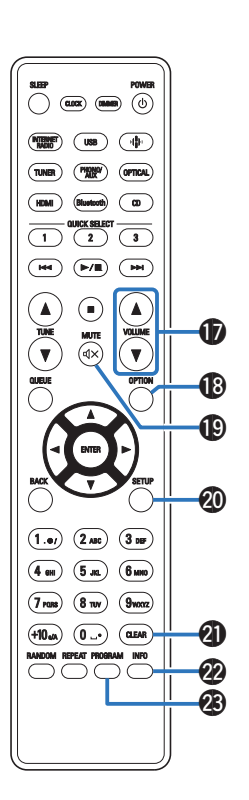

**⑪音量調節ボタン(VOLUME AV)** 

音量を調節します。 (2つ33ページ)

- R オプションボタン(OPTION) オプションメニューをディスプレイに表示します。
	- 入力ソースによっては、オプションメニューを表示しません。
- $\mathbf{B}$  ミュートボタン(MUTE  $\mathbf{d}$ X) 消音します。(です[33 ページ\)](#page-32-0)
- **4** セットアップボタン(SETUP) ディスプレイに設定メニューを表示します。 (でる84ページ)
- **4 クリアボタン(CLEAR)** 設定を取り消します。
- @ インフォメーションボタン(INFO) ディスプレイに表示する、再生中の曲情報を切り替えます。
- W プログラムボタン(PROGRAM)
	- プログラム再生をします。 (です[62 ページ\)](#page-61-0)
	- データ CD の再生範囲を切り替えます。 (c有[65 ページ\)](#page-64-0)

# <span id="page-18-0"></span>接続のしかた

### ■目次

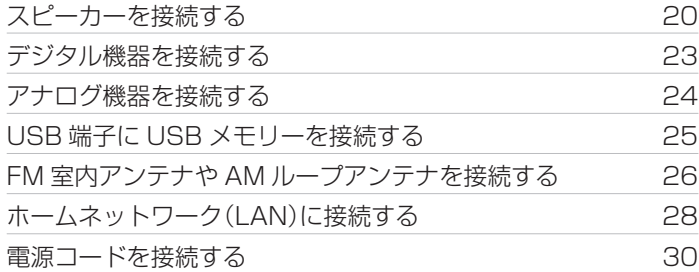

#### ご注意

- すべての接続が終わるまで、電源プラグをコンセントに差し込まないで ください。
- 接続ケーブルは、電源コードやスピーカーケーブルと一緒に束ねないで ください。雑音の原因になります。

#### ■ 接続に使用するケーブル 接続する機器に合わせて、必要なケーブルを準備してくださ  $\bigcup_{\alpha}$ 接続のしかた  $\circ$   $\odot$  $\odot$ スピーカーケーブル (市販) ⊙∙  $\bullet$  (0) 再生のしかた サブウーハーケーブル  $\circledcirc$  -III **die O** (市販) . HDMI ケーブル  $\sum$ ח  $\bigoplus$ (付属) .  $\Box$ 光伝送ケーブル 設定のしかた O O  $\textcircled{\tiny{1}}$ (市販) . オーディオケーブル **O** -IID-**L** (市販)  $R \neq 0$  $\mathbf{H}$ **R** LAN ケーブル 困ったときは 口田 ¶⊞n (市販) .

[目次](#page-1-0)

接続のしかた

[再生のしかた](#page-30-0)

[設定のしかた](#page-81-0)

[困ったときは](#page-99-0)

### <span id="page-19-0"></span>スピーカーを接続する

ご注意

- スピーカーを接続する前に、本機の雷源プラグをコンセントから抜いて ください。また、サブウーハーの電源を切ってください。
- スピーカーケーブルの芯線が、スピーカー端子からはみ出さないように 接続してください。芯線がリアパネルやねじに接触したり、+側と一側 が接触したりすると、保護回路が動作します[。「保護回路」\(](#page-139-0)です140ペー [ジ\)](#page-139-0)
- 通電中は絶対にスピーカー端子に触れないでください。感電する場合が あります。
- スピーカーは、インピーダンスが 4~16Ω のものを使用してくださ  $\left\{ \cdot \right\}$

### スピーカーケーブルを接続する

スピーカーケーブルのゴムチューブ(赤)が付いている方をスピー カー端子の+(赤)に、もう一方を-(黒)に接続してください。

- 1 スピーカーケーブル先端の被覆を 10mm 程度はが し、芯線をしっかりよじる。
- スピーカー端子を左に回してゆるめる。

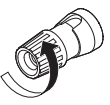

3 スピーカーケーブルの芯線をスピーカー端子の根元に 差し込む。

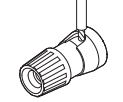

4 スピーカー端子を右に回して締める。

20

<span id="page-20-0"></span>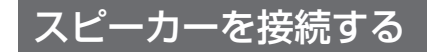

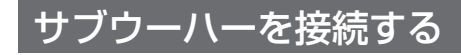

サブウーハーケーブルを使用して、サブウーハーと接続します。

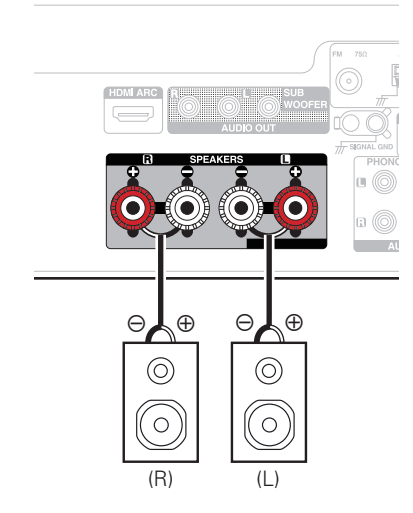

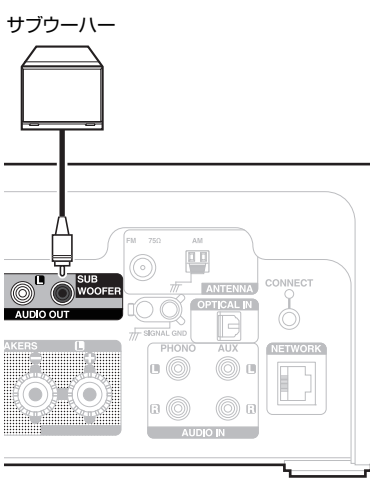

0 本機と同シリーズのスピーカー、SC-N10(別売り)との組み合わせをお すすめします。

[目次](#page-1-0)

[接続のしかた](#page-18-0)

接続のしかた

[再生のしかた](#page-30-0)

再生のしかた

[設定のしかた](#page-81-0)

設定のしかた

[困ったときは](#page-99-0)

困ったときは

### <span id="page-21-0"></span>パワードスピーカーを接続する

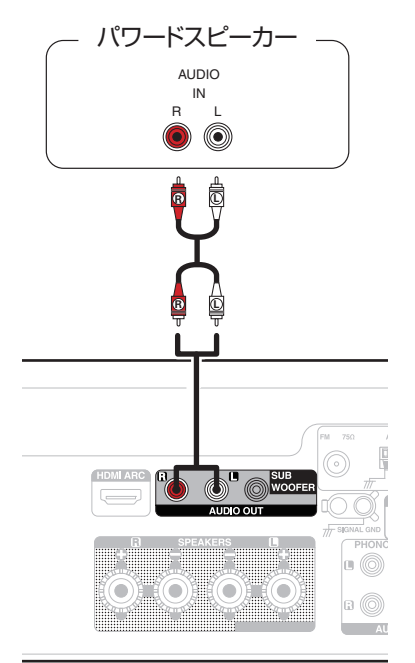

- 
- VOLUME A▼ ボタンでアナログ音声出力端子から出力する音量を調節 できます。 アナログ音声出力の音量は、スピーカーの音量に連動しま す。
- パワードスピーカーを本機に接続する場合、パワードスピーカーの取扱 説明書もご覧ください。

### <span id="page-22-0"></span>デジタル機器を接続する

テレビなどのデジタル出力端子付きの機器と接続します。

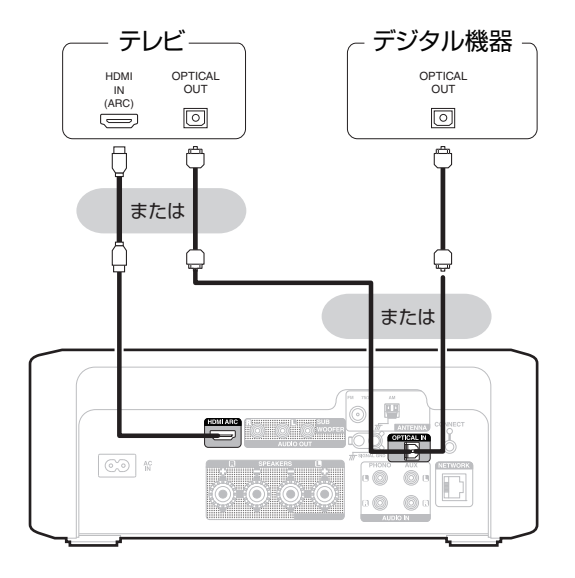

- 本機にテレビを接続してお使いの場合、テレビに内蔵されたスピーカー の音声出力をオフに設定してください。詳しくはお使いのテレビの取扱 説明書をご覧ください。
- 0 本機の HDMI ARC 端子にテレビを接続する場合、ARC 機能に対応し たテレビの HDMI 入力端子に接続してください。
- 0 ARC 機能に非対応のテレビと接続する場合、光デジタル接続でもテレ ビの音声を本機で再生できます。

#### ご注意

- 0 HDMI ARC および光デジタル接続経由でのテレビ音声の再生は、PCM 2 チャンネルのみ対応しています。 テレビの設定で音声フォーマット を"PCM 2ch"に設定してください。
- 0 本機に入力できるのは、サンプリング周波数が 32kHz、44.1kHz、 48kHz、88.2kHz、96kHz、176.4kHz、192kHz のリニア PCM 信 号です。
- 0 ドルビーデジタル、DTS、AAC などのリニア PCM 以外の信号は入力 しないでください。 雑音が発生し、スピーカーが破損する恐れがありま す。

#### ■ 再生できる音声信号の仕様

[「デジタル入力」\(](#page-132-0)です)33ページ)をご覧ください。

[目次](#page-1-0)

 $\overline{\text{Q}_\text{L}}$ 

### <span id="page-23-0"></span>アナログ機器を接続する

アナログ出力端子を持つ機器と接続します。 本機は、MM カートリッジ付きのレコードプレーヤーに対応して います。 MC カートリッジ付きのレコードプレーヤーを接続する 場合は、別売りの MC ヘッドアンプまたは昇圧トランスを使用し てください。

本機の入力ソースを "PHONO"にし、レコードプレーヤーを接 続せずに音量を上げると、"ブーン"という雑音がスピーカーから 出力される場合があります。

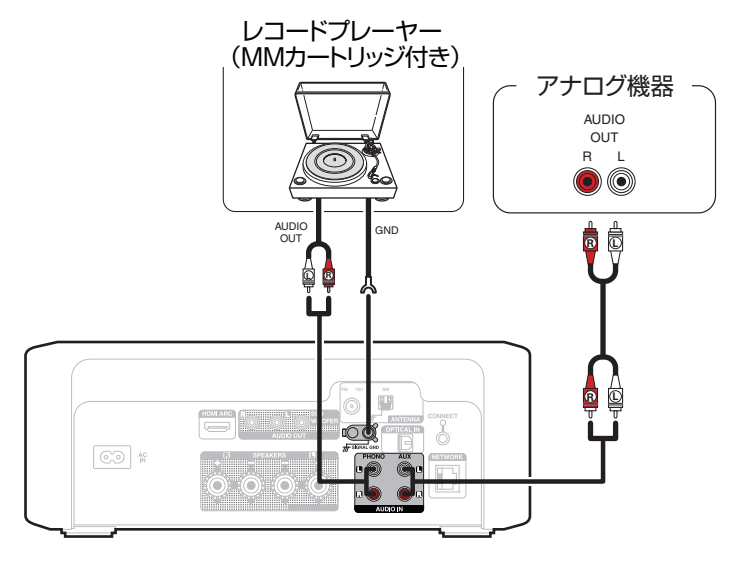

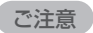

• 本機のアース端子(SIGNAL GND)は、安全アースではありません。雑 音が多いときに接続すると、雑音を低減できます。 ただし、レコードプ レーヤーによっては、アース線を接続すると逆に雑音が大きくなること があります。 この場合は、アース線を接続する必要はありません。

<span id="page-24-0"></span>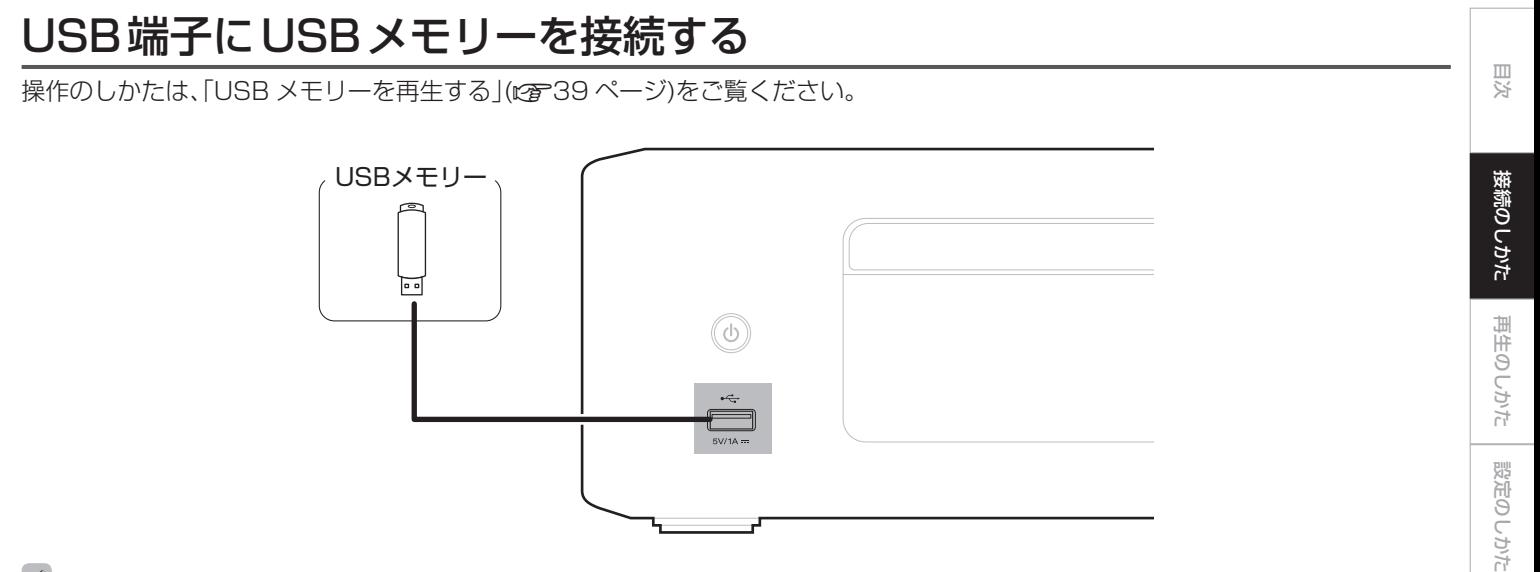

• すべての USB メモリーに対して、動作および電源の供給を保証するものではありません。 USB 接続タイプのポータブル HDD で、AC アダプターを 接続して電源が供給できるタイプのものを使用する場合は、AC アダプターのご使用をおすすめします。

#### ご注意

- 0 USB メモリーは USB ハブ経由では動作しません。
- 0 本機の USB 端子とパソコンを USB ケーブルで接続して使用することはできません。
- 0 USB メモリーを接続するときは、延長ケーブルを使用しないでください。他の機器に電波障害を引き起こす場合があります。

[困ったときは](#page-99-0)

たときは

国口

[付録](#page-125-0)

# <span id="page-25-0"></span>FM室内アンテナやAMループアンテナを接続する

アンテナを接続したあとに放送を受信し、雑音の少ない位置にテー プなどで固定してください[。](#page-65-0) [「FM 放送または AM 放送を聴く」](#page-65-0) (呼66ページ)

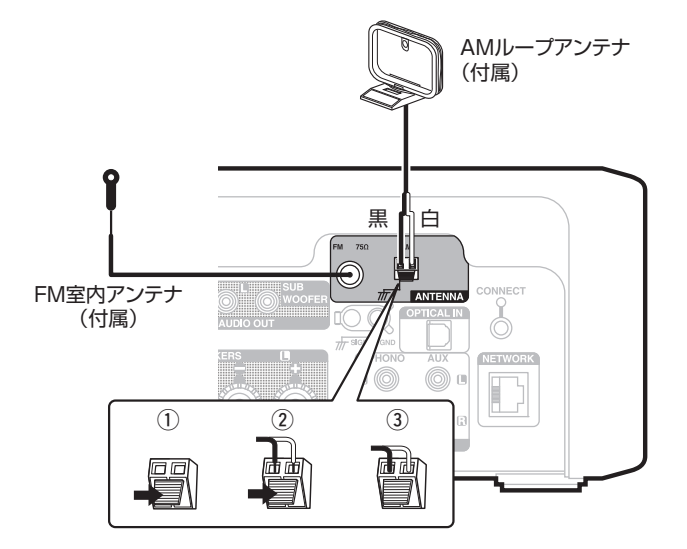

• 放送を良好に受信できない場合は、屋外アンテナの設置をおすすめしま す。 詳しくは、お買い上げの販売店にお問い合わせください。

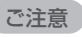

• AM ループアンテナ線がリアパネルやねじに接触していないか確認し てください。

### ■ AM ループアンテナの使いかた

#### 壁に掛けて使う

組み立てずにそのままお使いください。

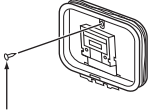

くぎや画びょうなど .

#### 置いて使う

図のように組み立ててお使いください。 組み立てかたは、「AM ループアンテナの組み立てかた」をご覧 ください。

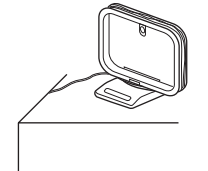

- AM ループアンテナの組み立てかた
- 台座部をループアンテナの後ろから、ループアンテナ の下を通して、手前に曲げる。
- 2 突起部を台座の角穴部に、差し込む。

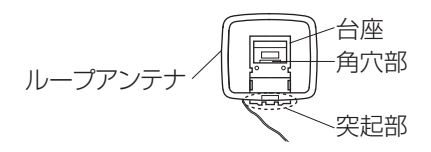

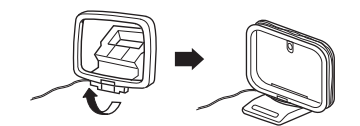

## <span id="page-27-0"></span>ホームネットワーク(LAN)に接続する

本機は有線 LAN または無線 LAN を使用して、ネットワークに接 続できます。

本機はホームネットワーク(LAN)に接続して、次のさまざまな再 生や操作をおこなうことができます。

- 0 インターネットラジオやメディアサーバーなどのネットワーク オーディオの再生
- ストリーミング音楽サービスの再生
- AirPlay 再生
- ネットワークを経由した本機の操作
- 0 HEOS 無線マルチルームサウンドシステムでの動作
- 0 ファームウェアのアップデート

#### インターネットの接続については、ISP(Internet Service Provider)またはパソコン関連販売店にお問い合わせください。

● 本機のディスプレイに <>> が表示されている場合、本機はネットワーク に接続していません。

### 有線LAN

有線 LAN で接続する場合は、図のようにルーターと本機を LAN ケーブルで接続してください。

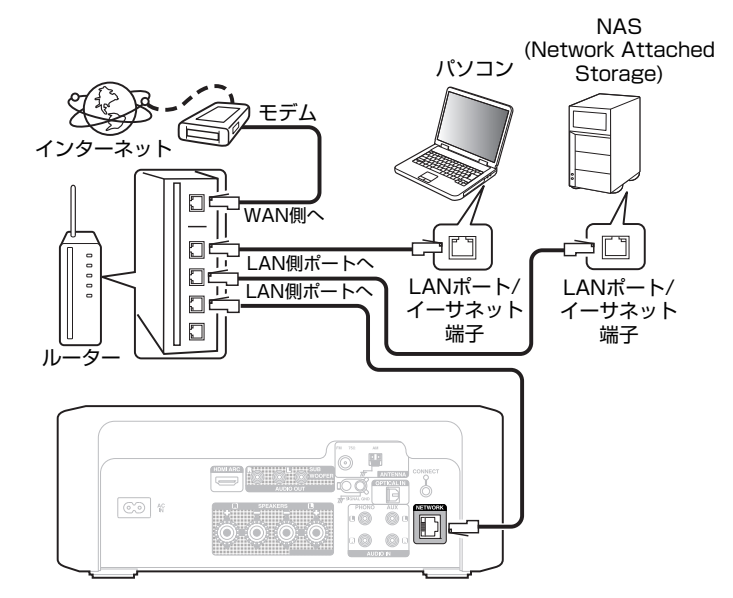

### <span id="page-28-0"></span>無線LAN

無線 LAN ルーターに接続するには、HEOS アプリをお手持ちの モバイル端末にダウンロードして、本機のセットアップをおこなっ てください。 (readed ページ)

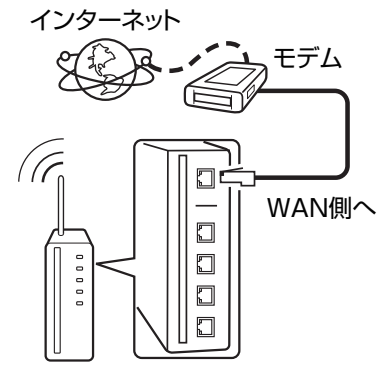

アクセスポイント付きルーター

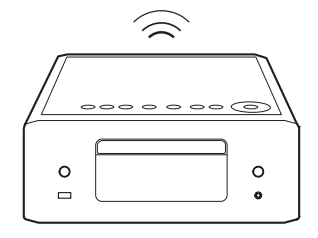

- 本機を使用するにあたって、次の機能が装備されているルーターをおす すめします。
	- 0 DHCP サーバー内蔵 LAN トの IP アドレスを自動的に割り振る機能です。
	- 100BASE-TX スイッチ内蔵 複数の機器を接続するために、100Mbps 以上の速度で、スイッチン グハブを内蔵していることをおすすめします。
- STP タイプまたは ScTP タイプのシールド LAN ケーブルを使用して ください。(CAT-5 以上を推奨)
- 0 LAN ケーブルは、シールド付きのノーマルタイプをおすすめします。フ ラットタイプのケーブルやシールドされていないケーブルを使用する と、ノイズが他の機器に影響を及ぼす可能性があります。

ご注意

- 0 ISP 業者によって使用できるルーターの種類が異なります。詳しくは、 ISP 業者またはパソコン関連販売店にお問い合わせください。
- 0 本機は PPPoE に対応していません。PPPoE で設定するタイプの回線 契約を結んでいる場合は、PPPoE 対応のルーターが必要です。
- 0 電気通信端末機器認定品の市販ルーター等に LAN 接続してください。
- 0 NETWORK 端子は、直接パソコンの LAN ポート/イーサネット端子と 接続しないでください。
- 各種オンラインサービスは、予告なく終了する場合があります。

[目次](#page-1-0)

<span id="page-29-0"></span>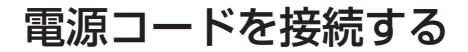

すべての接続が完了したら、電源プラグをコンセントに差し込みます。

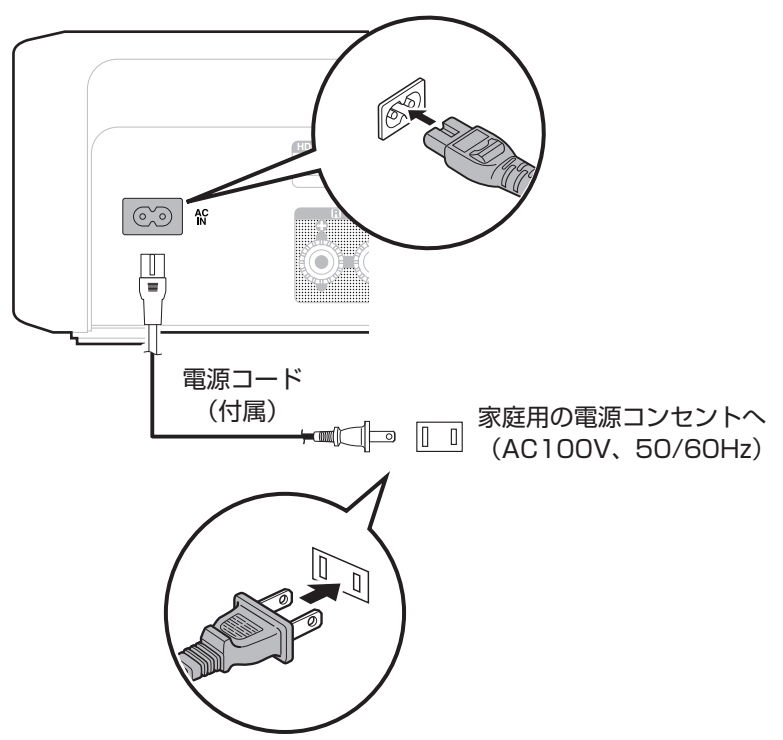

# <span id="page-30-0"></span>再生のしかた

### ■目次

### 基本操作

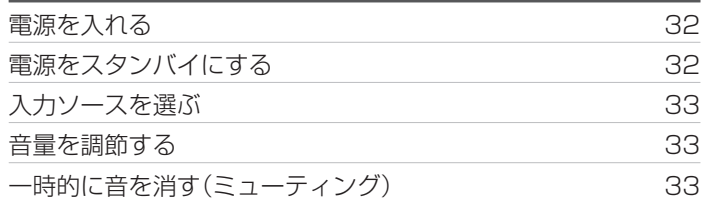

### ネットワークオーディオ/サービスを再生 する

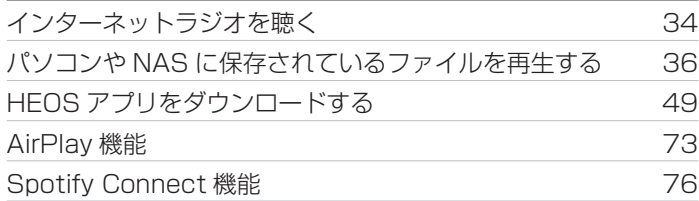

### 機器を再生する

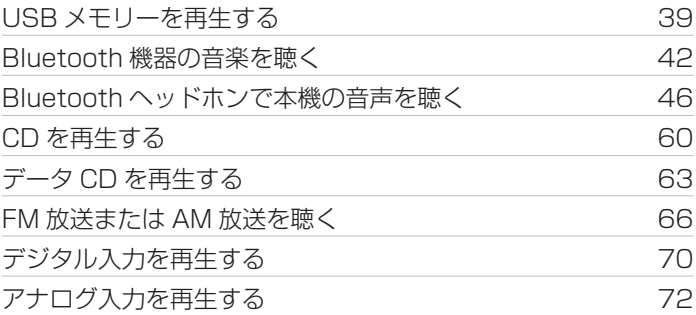

### 便利な機能

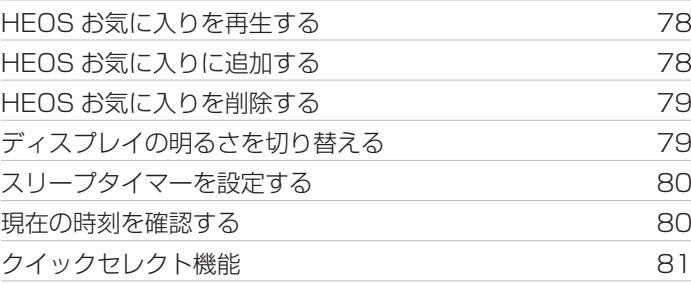

[目次](#page-1-0)

[付録](#page-125-0)

31

<span id="page-31-0"></span>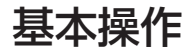

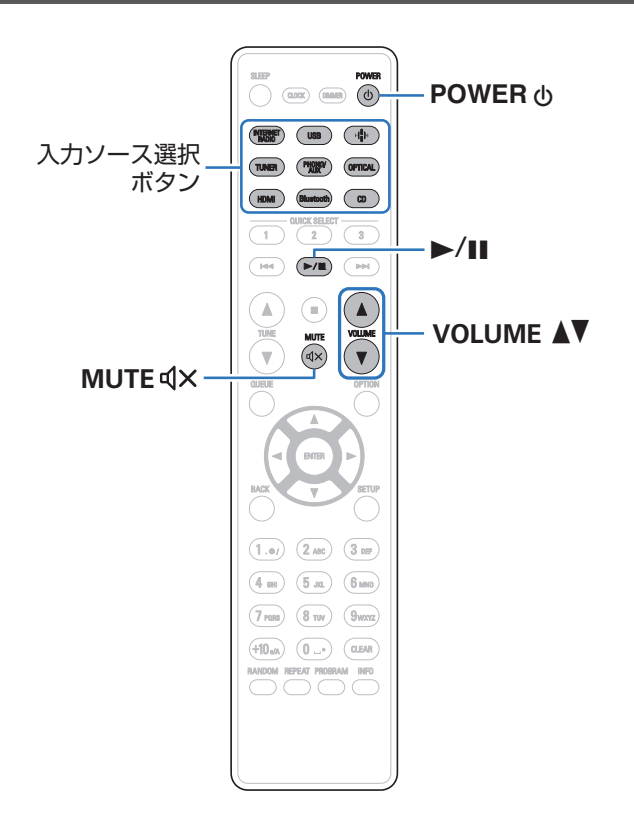

### 電源を入れる

POWER のを押して電源を入れる。 電源表示が白色に点灯します。

- 本体の th を押しても、スタンバイ状態から電源を入れることができま す。
- •▶/Ⅱ を押しても、スタンバイ状態から電源を入れることができます。

### 電源をスタンバイにする

POWER め を押す。

スタンバイ状態になります。

• 本体の <br を押しても、スタンバイ状態にすることができます。

#### ご注意

● 雷源をスタンバイ状態にしても、一部の回路は通電しています。長期間 の外出やご旅行の場合は、電源プラグをコンセントから抜いてくださ い。

### <span id="page-32-0"></span>入力ソースを選ぶ

- 1 再生する入力ソース選択ボタンを押す。 ディスプレイに選んだ入力ソースを表示します。
- TUNER を押すたびに FM/AM を切り替えます。
- 本体の → キーをタッチしても、入力ソースを選択できます。

### 音量を調節する

VOLUME ▲▼ を押して音量を調節する。 ディスプレイに音量を表示します。

● 本体の VOLUME AV をタッチしても、音量を調節できます。

### 一時的に音を消す(ミューティング)

MUTE dxを押す。

ディスプレイに"Mute"を表示します。

0 ミューティングを解除するときは、音量を調節するか、もう一度 MUTE:を押してください。

 $\overline{\mathbb{H}}$  $\overline{U}$ 

### <span id="page-33-0"></span>インターネットラジオを聴く

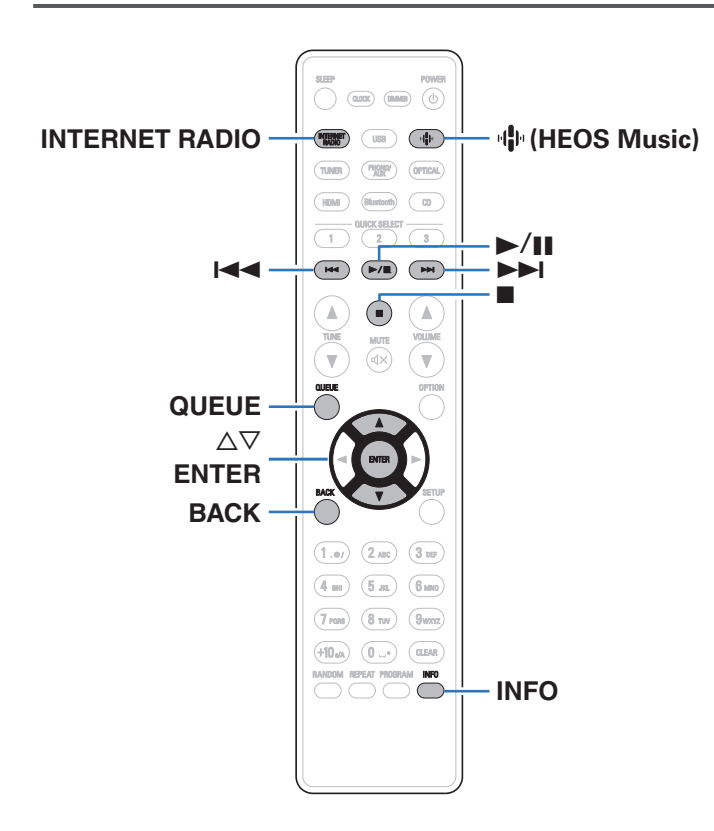

- インターネットラジオとは、インターネット上に配信されてい るラジオ放送です。世界中のインターネットラジオ放送を聴く ことができます。
- 0 本機のインターネットラジオ局リストは、TuneIn ラジオサービ スのデータベースサービスを利用しています。
- 本機で再生できる音声フォーマットの種類は、次のとおりです。 詳しくは[、「インターネットラジオの再生について」\(](#page-134-0)です135 [ページ\)を](#page-134-0)ご覧ください。
	- 0 WMA
	- $\cdot$  MP3
	- MPEG-4 AAC

### <span id="page-34-0"></span>インターネットラジオを聴く

#### **INTERNET RADIO を押す。**

• 中(HEOS Music)を押しても操作ができます。 △▽ を押 して"Internet Radio"を選び、ENTER を押してくださ い。

#### 2 再生したい放送局を選ぶ。

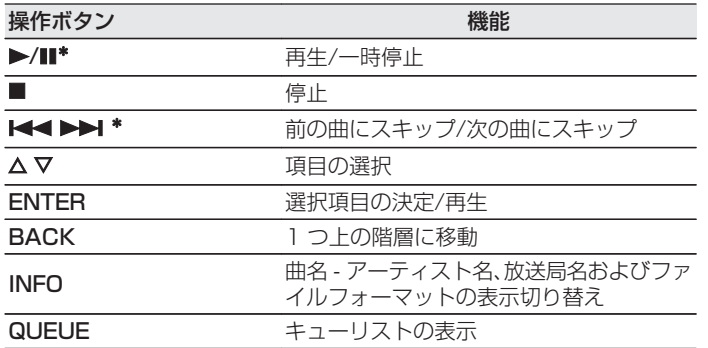

\* ポッドキャストを再生中に有効です。

- 
- ●ディスプレイ表示に対応していない文字は、". "(ピリオド)に置き換 えて表示します。

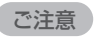

0 ラジオ局データベースサービスは、予告なく停止する場合があります。

[目次](#page-1-0)

# <span id="page-35-0"></span>パソコンやNASに保存されているファイルを再生する

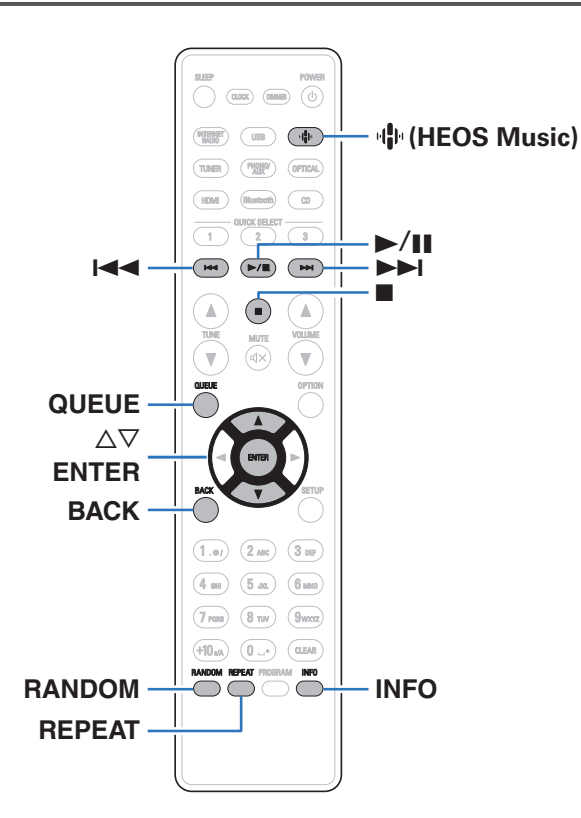

- 0 本機では、パソコンや DLNA 対応の NAS(Network Attached Storage)に保存されている音楽ファイルやプレイ リスト(m3u、wpl)を再生できます。
- 0 本機で再生できる音声フォーマットの種類は、次のとおりです。 詳しくは[、「パソコンや NAS に保存されているファイルの再生](#page-133-0) について |(Lepel [134 ページ\)](#page-133-0)をご覧ください。
	- 0 WMA
	- $\cdot$  MP3
	- 0 WAV
	- 0 MPEG-4 AAC
	- 0 FLAC
	- Apple Lossless
	- $\cdot$  DSD
## パソコンやNASに保存されているファ イルを再生する

DLNA ファイルサーバーに保存されている音楽ファイルやプレイ リストを再生する場合におこないます。

**业(HEOS Music)を押す。** 

再生履歴がある場合は、最後に再生したインターネットラジ オ局や楽曲を再生します。 再度 R(HEOS Music)を押す と、HEOS Music のトップメニューを表示します。

- つ △▽ を押して"Music Servers"を選び、ENTER を 押す。
- 3 ネットワーク上のパソコンまたは NAS (Network Attached Storage)名を選ぶ。
- **4 パソコンまたは NAS 内の音楽データから、再生する** 音楽を選ぶ。
	- 音楽をどのようにリストに追加するかを選択します。

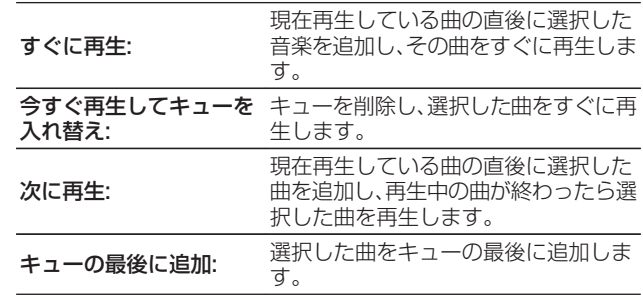

[目次](#page-1-0)

[接続のしかた](#page-18-0)

接続のしかた

[再生のしかた](#page-30-0)

再生のしかた

[設定のしかた](#page-81-0)

 $\overline{\mathbb{H}}$ 

設定のしかた

### 5 △▽を押して"すぐに再生"または"今すぐ再生して キューを入れ替え"を選び、ENTER を押す。 再生をはじめます。

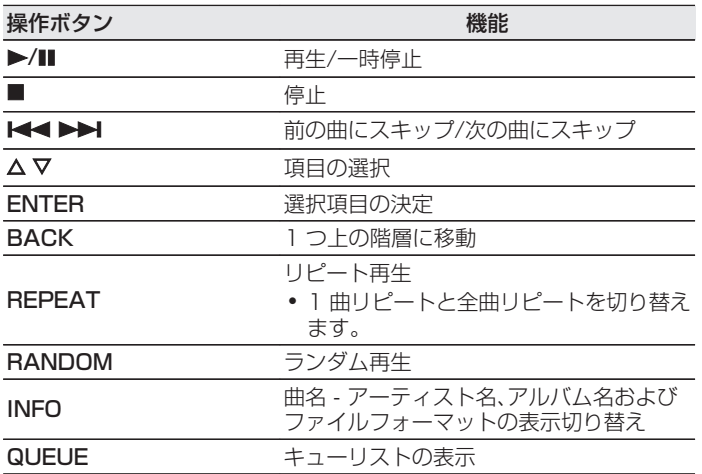

ご注意

- 0 無線 LAN を経由して接続されたパソコンまたは NAS で音楽ファイル を再生すると、無線 LAN 環境によっては音声が途切れることがありま す。このような場合は、有線 LAN で接続してください。
- 曲の表示順は、サーバーの仕様によって異なります。サーバーの什様に よって、頭文字での検索が正しく動作せず、曲の表示順がアルファベッ ト順にならない場合があります。

## USBメモリーを再生する

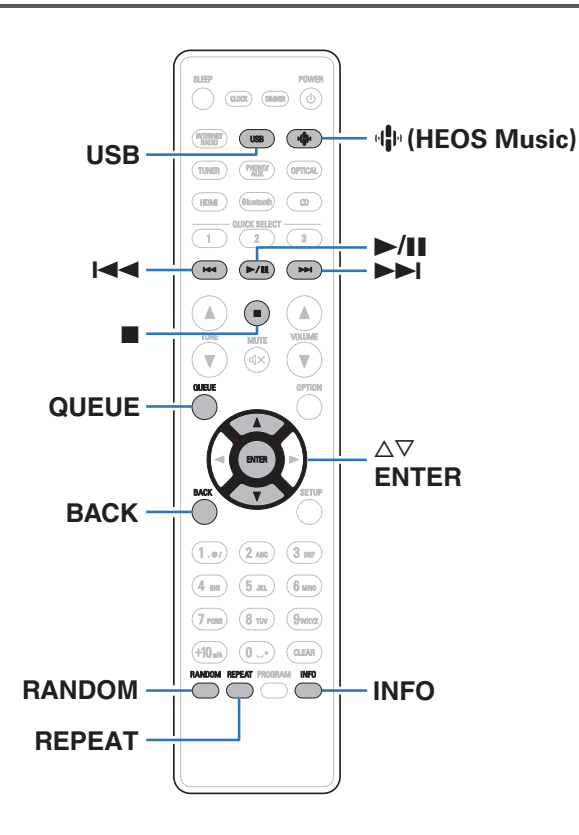

- 0 USB メモリーに保存されている音楽ファイルを再生できます。
- 0 本機は、マスストレージクラスに対応している USB メモリー のみ再生できます。
- 0 USB メモリーは、"FAT32"または"NTFS"フォーマット に対応しています。
- 本機で再生できる音声フォーマットの種類は、次のとおりです。 詳しくは[、「USB メモリーの再生について」\(](#page-128-0)Lege 129 ページ)を ご覧ください。
	- 0 WMA
	- $\cdot$  MP3
	- 0 WAV
	- 0 MPEG-4 AAC
	- $\cdot$  FLAC
	- Apple Lossless
	- $\cdot$  DSD

[目次](#page-1-0)

[接続のしかた](#page-18-0)

接続のしかた

[再生のしかた](#page-30-0)

再生のしかた

[設定のしかた](#page-81-0)

設定のしかた

[困ったときは](#page-99-0)

困ったときは

[付録](#page-125-0)

## USBメモリーに保存されているファイ ルを再生する

USB メモリーを USB 端子に挿入する。

- 2 USB を押して、入力ソースを"USB Music"に切り替 える。
	- 中(HEOS Music)を押しても切り替えられます。 △▽ を 押して"USB Music"を選び、ENTER を押してくださ  $\bigcup_{\alpha}$
- 3 本機の名称が表示されたら、本機を選ぶ。

4 USB メモリー内の音楽データから、再生したい音楽 を選ぶ。

 $\overline{\mathscr{L}}$ 

0 音楽をどのようにリストに追加するかを選択します。

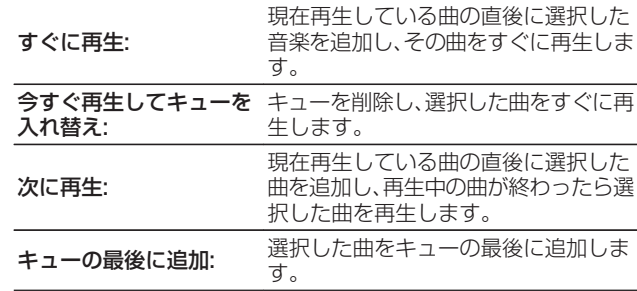

5 △▽を押して"すぐに再生"または"今すぐ再生して キューを入れ替え"を選び、ENTER を押す。 再生をはじめます。

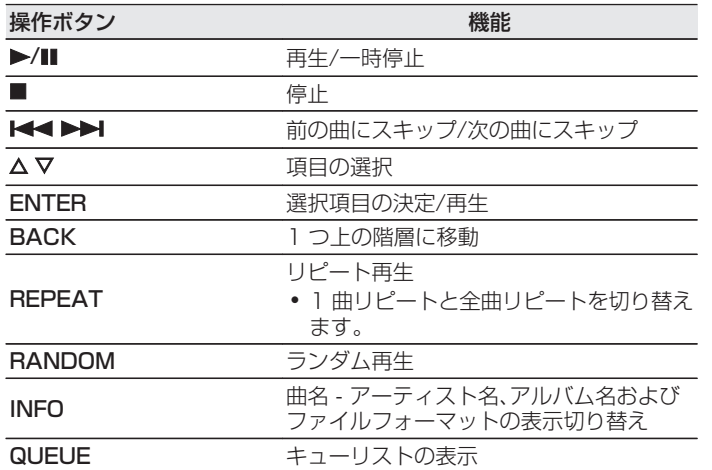

#### ご注意

- 0 USB メモリーを本機と接続して使用しているときに、万一 USB メモ リーのデータが消失または損傷した場合、当社は一切責任を負いませ  $h_{\rm o}$
- 0 本機に USB メモリーを接続すると、本機は USB メモリーのすべての ファイルを読み込みます。USB メモリーにフォルダ数やファイル数が 多い場合、読み込みに時間がかかることがあります。

# Bluetooth機器の音楽を聴く

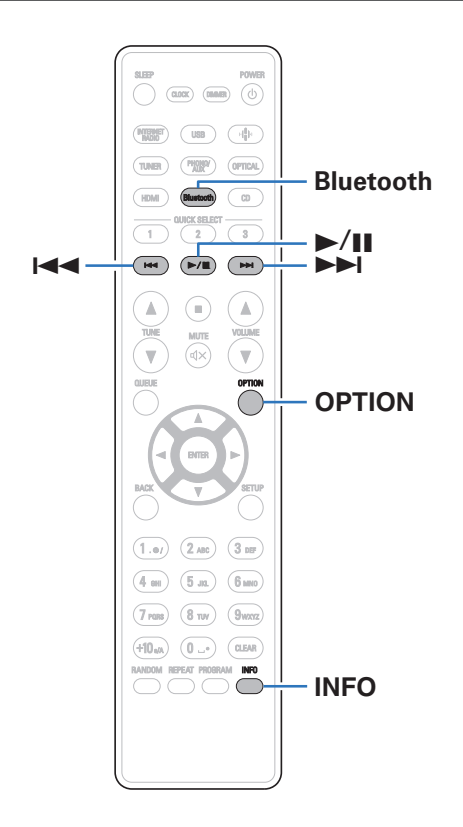

スマートフォンやデジタル音楽プレーヤーなどの Bluetooth 機 器と本機をペアリングして接続すると、Bluetooth 機器の音楽ファ イルをワイヤレスで楽しむことができます。 約 30m の範囲内で通信できます。

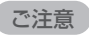

0 Bluetooth 機器の音楽を再生するには、Bluetooth 機器が A2DP プ ロファイルをサポートしている必要があります。

## Bluetooth機器の音楽を聴く

Bluetooth 機器の音楽を本機で楽しむときは、あらかじめご使用 になる Bluetooth 機器と本機をペアリングしてください。 一度ペアリングすれば、再度ペアリングする必要はありません。

### 1 Bluetooth を押す。

本機で Bluetooth 再生をはじめてご使用になる場合は、自 動的にペアリングモードになります。

### 2 Bluetooth 機器の Bluetooth 設定を有効にする。

3 Bluetooth 機器の画面に表示された機器の一覧に本 機の名称が表示されたら、本機を選ぶ。

Bluetooth 機器の接続操作は、本機に近い距離(1m 程度) でおこなってください。

## 4 Bluetooth 機器のアプリを使用して音楽を再生する。

- 0 本機のリモコンでも Bluetooth 機器を操作できます。
- 0 次回以降、リモコンの Bluetooth を押した場合、本機は 自動的に最後に接続していた Bluetooth 機器に接続し ます。

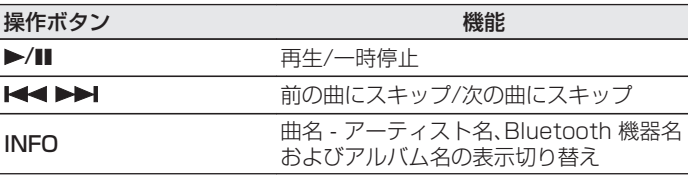

## 2台目以降のBluetooth機器とペアリ ングする

Bluetooth 機器と本機をペアリングします。

- 1 Bluetooth 機器の Bluetooth 設定を有効にする。
- 2 リモコンの Bluetooth を 3 秒以上押す。 本機はペアリングモードになります。
- 3 Bluetooth 機器の画面に表示された機器の一覧に本 機の名称が表示されたら、本機を選ぶ。

- 0 本機は最大 8 台の Bluetooth 機器とペアリングできます。9 台目の Bluetooth 機器をペアリングすると、一番古い機器に置き換えて登録 します。
- 0 Bluetooth の再生画面が表示されているときに OPTION を押し、表示 されたオプションメニューから"ペアリングモード"を選択しても、ペア リングモードに入ることができます。

#### ご注意

- 0 本機のリモコンで操作するには、Bluetooth 機器が AVRCP プロファ イルに対応している必要があります。
- すべての Bluetooth 機器に対するリモコン操作を保証するものではあ りません。
- Bluetooth 機器によっては、本機は Bluetooth 機器で設定している音 量と連動して音声を出力します。

 $\overline{\mathbb{H}}$  $\overline{U}$ 

## Bluetooth機器から本機に再接続する

ペアリングが済んでいれば、本体を操作せずに接続することがで きます。

再生する Bluetooth 機器を切り替える場合にもこの操作をおこ なってください。

- 1 現在接続している Bluetooth 機器がある場合、その機 器の Bluetooth 設定をオフにして接続を切断する。
- 2 接続したい Bluetooth 機器の Bluetooth 設定をオン<br>にする にする。
- 3 お使いの Bluetooth 機器の Bluetooth 機器リストか ら本機を選択する。
- 4 Bluetooth 機器のアプリを使用して音楽を再生する。

 $\overline{a}$ 

- 0 本機の電源および Bluetooth 機能がオンのときに Bluetooth 機器の 接続操作をおこなうと、自動的に入力ソースを "Bluetooth "に切り替え ます。
- 設定メニューの"ネットワーク制御"を"オン"に設定し、本機がスタンバ イ状態のときに Bluetooth 機器から Bluetooth 接続および再生操作 をおこなうと、自動的に本機の電源はオンになります。(1287[98 ペー](#page-97-0) [ジ\)](#page-97-0)

## Bluetoothヘッドホンで本機の音声を聴く

本機で再生している音声を Bluetooth ヘッドホンで聴くことができます。 本機の Bluetooth 送信機能は、ご使用の環境に合わせてスピーカーと Bluetooth ヘッドホンから音声を同時に出力したり、Bluetooth ヘッドホンからのみ音声を出力したりすることができます。

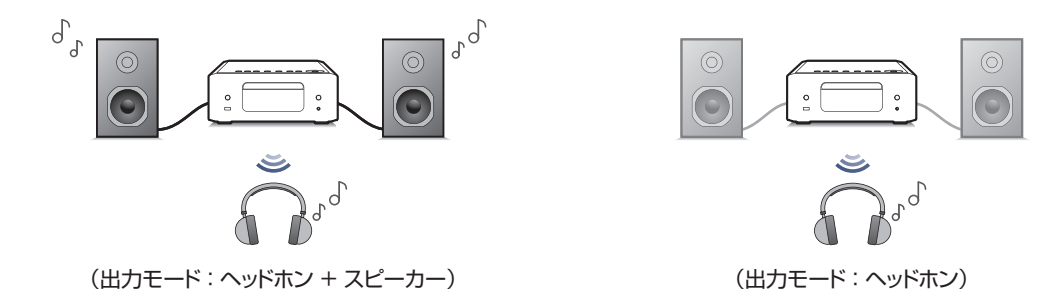

## Bluetoothヘッドホンで本機の音声を 聴く

- 1 設定メニューの"ネットワーク" "Bluetooth"の設 定で、"ヘッドホン"を"オン"に設定する。 (図字97 [ページ\)](#page-96-0)
- 2 "出力モード"を選び、音声の出力方法を設定する。

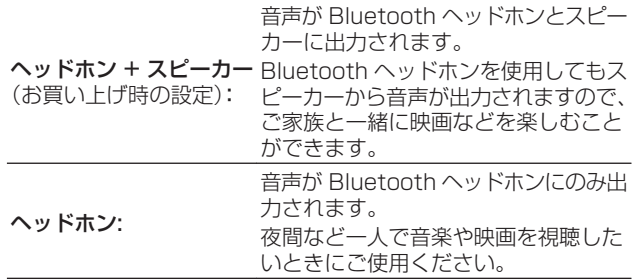

- 3 本機に接続したい Bluetooth ヘッドホンをペアリン グモードにする。
- 4 "デバイス"を選び、デバイスリストから接続したい Bluetooth ヘッドホンの機器名を選ぶ。
- 5 接続が完了したら、Bluetooth ヘッドホン側で音量を 調節する。

● Bluetooth ヘッドホンの接続と同じ操作で A2DP プロファイル対応 の Bluetooth スピーカーも接続できます。

#### ご注意

- 0 Bluetooth ヘッドホンの音量は、本機では調節できません。 Bluetooth ヘッドホン側で音量を調節してください。
- 0 設定メニューの"SDB/Tone"設定は、Bluetooth ヘッドホンの音声出 力には反映されません。
- 0 Bluetooth ヘッドホンに送信する音声は遅延する場合があります。
- 0 AirPlay の音声は送信できません。
- 0 Bluetooth 入力ソースを選択している場合は、Bluetooth ヘッドホン を接続できません。 また、Bluetooth 入力ソースを選択すると、本機と Bluetooth ヘッド ホンの接続が切断されます。
- 0 本機が HEOS アプリでグループ化されている場合、Bluetooth ヘッド ホンは接続できません。
- 0 本機の入力ソースを他の HEOS 機能搭載機器が再生している場合、 Bluetooth ヘッドホンは接続できません。

#### 注意:

### 音量調整機能がない Bluetooth ヘッドホンを使用する場合

- 0 聴覚障害の原因となる場合がありますので、音量調整機能が ない Bluetooth ヘッドホンを接続しないでください。
- 0 本機を音量調整機能がない Bluetooth ヘッドホンに接続す ると、突然大きな音が出力される場合があります。
- 0 Bluetooth ヘッドホンの音量は本機では調節できません。

 $\overline{\text{Q}_\text{L}}$ 

[目次](#page-1-0)

[接続のしかた](#page-18-0)

接続のしかた

[再生のしかた](#page-30-0)

再生のしかた

47

## Bluetoothヘッドホンに再接続する

一度ペアリングが済んでいれば、次のいずれかの操作をすると、最 後に使用した Bluetooth ヘッドホンに再接続できます。

- 0 Bluetooth ヘッドホンの再接続機能を使用して、本機に再接続 する。
- 0"出力モード"の設定が"ヘッドホン + スピーカー"のときに本 機の電源をオンにすると、最後に使用した Bluetooth ヘッドホ ンに再接続します。
- 0 設定メニューの"Bluetooth" "デバイス"から接続したい機器 名を選択する。 (2072 ページ)

## Bluetoothヘッドホンを切断する

次のいずれかの操作をすると、Bluetooth ヘッドホンとの接続を 切断できます。

- Bluetooth ヘッドホンの電源をオフにする。
- 0 設定メニューの"ネットワーク" "Bluetooth"の設定で"ヘッ ドホン"を"オフ"に設定する。 (です[97 ページ\)](#page-96-0)

## HEOSアプリをダウンロードする

HEOS アプリから多くのオンライン音楽ストリーミングサービスを使用することができます。無料または有料配信で、より多くの音楽 を提供するオンラインミュージックサービスをご使用いただけます。

App ストア、Google Play ストアまたは Amazon アプリストアで"HEOS"を検索して、iOS 用または Android 用の HEOS アプリ をダウンロードしてください。

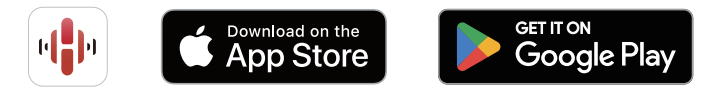

0 HEOS アプリの仕様は改良のため、予告なく変更することがあります。

[目次](#page-1-0)

[接続のしかた](#page-18-0)

接続のしかた

[再生のしかた](#page-30-0)

再生のしかた

[設定のしかた](#page-81-0)

設定のしかた

## HEOS アプリに初めてHEOS 機能搭載 機器をセットアップする

本機を設置して HEOS アプリをダウンロードしたら、ホームネッ トワークに接続するための設定をおこないます。 本機をホーム ネットワークに接続するために、次の手順をおこなってください。

0 本機を無線 LAN ネットワークに接続する場合は、LAN ケーブルを接続 しないでください。 本機を有線 LAN ネットワークに接続する場合は、 LAN ケーブル(市販)を使用して、ルーターやハブに接続してください。 1 モバイル端末が無線 LAN(本機を接続するネットワー ク)に接続されていることを確認してください。

iOS または Android 機器の"設定" - "Wi-Fi"で確認できま す。

### $\rightarrow$

- 0 モバイル端末の Bluetooth 設定をオンにしてください。
- 0 無線 LAN ネットワークがパスワードで保護されている場合は、 パスワードを確認してください。
- 2 モバイル端末で HEOS アプリを 起動する。

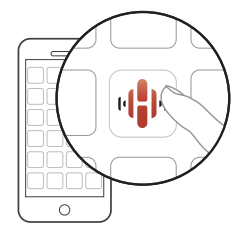

- 3 HEOS アプリが起動したら、画面上部の"今すぐセッ トアップ"をタップする。
- 4 画面の指示に従って、本機を無線 LAN ネットワーク に追加する。

## HEOSアプリにHEOS機能搭載機器の 登録を追加する

HEOS システムは、複数の HEOS 機能搭載機器間の音楽再生を 自動的に同期できます。HEOS システムには、最大 32 台の HEOS 機能搭載機器を追加できます。また、最大 16 台の HEOS 機能搭 載機器を 1 つのグループにすることで、1 台の HEOS 機能搭載 機器のように機能させられます。

### ■ 有線 LAN で HEOS 機能搭載機器を追加する

LAN ケーブルを使用して、HEOS 機能搭載機器をホームネッ トワークに接続すると、HEOS アプリのルーム画面に、接続し た HEOS 機能搭載機器が表示されます。 有線 LAN の接続に ついては、「ホームネットワーク(LAN)に接続する I(rep-28 [ページ\)](#page-27-0)をご覧ください。

また、HEOS 機能搭載機器に任意の名前を割り当てると、どの 部屋に設置した HEOS 機能搭載機器なのか分かりやすくなり ます。

## ■ 無線 LAN で HEOS 機能搭載機器を追加する

HEOS アプリの設定メニューから"デバイスの追加"を選び、 画面の指示に従って操作してください。

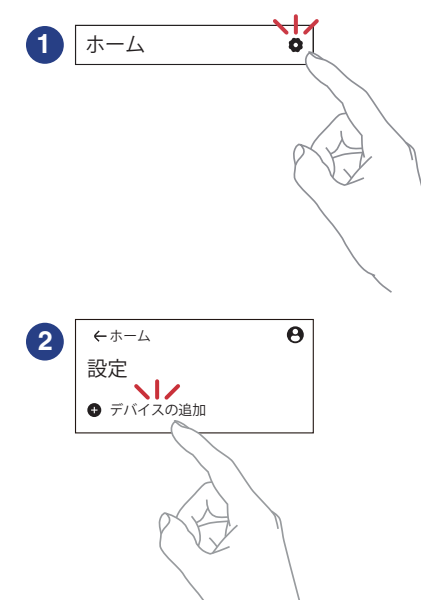

## HEOSアカウント

HEOS アカウントは、HEOS アプリの"ホーム"タブ – "設定"アイ コン 图をタップして登録してください。

HEOS アカウントを作成またはサインインすると、HEOS お気に 入り機能を使用して、本機からお気に入りのストリーミングラジ オ局をお気に入りリストに保存したり、リストから再生したりで きます。

### $\blacksquare$  HEOS アカウントとは

HEOS アカウントは、1 つのユーザー名とパスワードですべ ての HEOS 音楽サービスを管理するマスターアカウントで す。

### ■ HEOS アカウントが必要な理由

HEOS アカウントでログインすれば、例えば友人宅の HEOS システムで音楽を聞くときでも、アカウント登録しているスト リーミング音楽サービスや再生履歴、カスタムプレイリストに アクセスできます。

### ■ HEOS アカウントに登録する

HEOS アプリの"ホーム"メニューからはじめて音楽サービス にアクセスするときに、HEOS アカウントへの登録をおすす めするメッセージと登録画面を表示します。HEOS アプリの 案内に従って操作を完了してください。

0 HEOS アカウントの設定情報は、本機と HEOS アプリで同期していま す。アカウントの設定変更やサインアウトは HEOS アプリからおこなっ てください。

■ HEOS アカウントを変更する

- 1 "ホーム"タブをタップする。
- 2 画面右上の設定アイコン みをタップする。
- 3 画面右上のアカウントアイコン → をタップする。
- 4 位置情報の変更やパスワードの変更、アカウントの削 除、サインアウトをおこなう。

0 HEOS アプリでアカウント設定を変更したりサインアウトしたりする と、本機のアカウント設定も自動的に同期します。HEOS アカウントを 切り替えるには、本機に同期したいアカウントで HEOS アプリにサイ ンインしてから音楽を再生してください。"HEOS アカウント"が自動 的に切り替わります。

 $\overline{\mathbb{H}}$ 

## ストリーミング音楽サービスを再生する

無料または有料配信で、より多くの音楽を提供するオンライン ミュージックサービスをご使用いただけます。

#### ご注意

0 HEOS アプリおよびブランドは、どちらのモバイルデバイスの製造元 とも提携していません。音楽サービスの提供は地域によって異なりま す。製品購入時にすべてのサービスが利用できるわけではありません。 音楽サービスプロバイダまたは第三者の決定に基づき、いくつかのサー ビスが追加または中止されることがあります。

## ■ 再生する部屋/HEOS 機器を選ぶ

1 "ルーム"タブをタップする。 複数の HEOS 機能搭載 機器がある場合は、 "Denon CEOL "を選ぶ。

• 画面右上の"編集"をタップすると編集モードになり、表示名を変更する "<br>画面右上の"編集"をタップすると編集モードになり、表示名を変更する<br>ことができます。

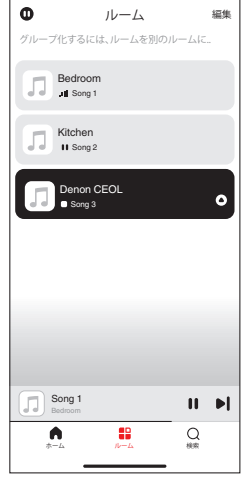

### ■ 音楽ソースから音楽や放送局を選ぶ

 $\rightarrow$ 

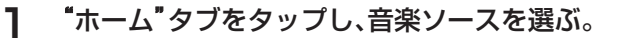

0 画面に表示されている音楽サービスは、お住まいの地域により利 用できない場合があります。

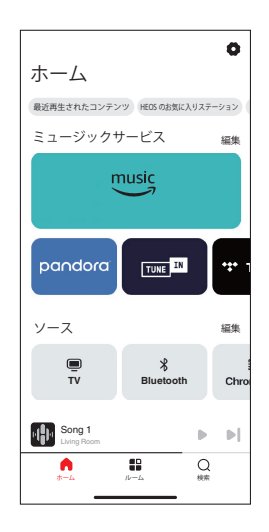

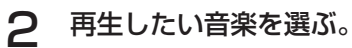

音楽または放送局を選ぶと、自動的に "再生中 "画面に切り替 わります。

音楽ファイル ストリーミング LIVE 0:51 - 3:01 - 3:01 - 3:01 - 3:01 - 3:01 - 3:01 - 3:01 - 3:01 - 3:01 - 3:01 - 3:01 - 3:01 - 3:01 - 3:01 - 3:01 - 3:01 - 3:01 - 3:01 - 3:01 - 3:01 - 3:01 - 3:01 - 3:01 - 3:01 - 3:01 - 3:01 - 3:01 - 3:01 - 3:01 - 3:01 - 3:01 HD Song Song Artist Station  $\mathbf{u}$  $\Rightarrow$  $\blacksquare$  $\blacksquare$  $\blacksquare$ 55  $(1)$  $\langle \parallel \rangle$  $\equiv$  $\circ$  $\equiv$  $\odot$  $\approx$  $\odot$  $\geq$ 

- $\overline{\rightarrow}$
- 設定メニューの"ネットワーク制御"を"オン"に設定し、本機がス タンバイ状態のときに HEOS アプリから再生操作をおこなう と、本機の電源は自動的にオンになります。([「ネットワーク制御」](#page-97-0) (呼98ページ))

[目次](#page-1-0)

[接続のしかた](#page-18-0)

接続のしかた

[再生のしかた](#page-30-0)

再生のしかた

[設定のしかた](#page-81-0)

設定のしかた

[困ったときは](#page-99-0)

困ったときは

[付録](#page-125-0)

## 同じ音楽を複数の部屋で聴く

このシステムでは、複数の HEOS 機能搭載機器間で音楽再生を自 動的に同期できます。これにより、さまざまな部屋で再生される音 楽が完全に同期し、常に素晴らしいサウンドを得ることができま す。このシステムでは最大 32 台の機器を簡単に追加できます。ま た最大 16 のグループ化が可能で、グループごとに完全に同期し て楽曲を再生できます。

### ■ 部屋をグループ化する

- 音楽を再生していない部屋をホールド(指で押さえた ままに)する。
- 2 そのまま音楽を再生している部屋までドラッグする。
- 3 2 つの部屋が 1 つのグループにグループ化され、両方 の部屋で同じ音楽を再生する。

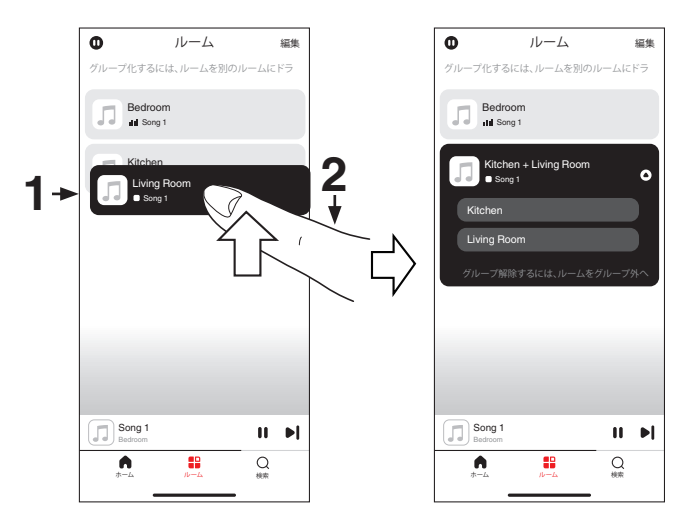

■ 部屋のグループ化を解除する

- グループから外したい部屋をホールド(指で押さえた ままに)する。
- 2 グループの外にドラッグして、指を離す。

#### ご注意

● グループ化は音楽を再生している部屋が基準となるため、その部屋をグ ループから解除できません。

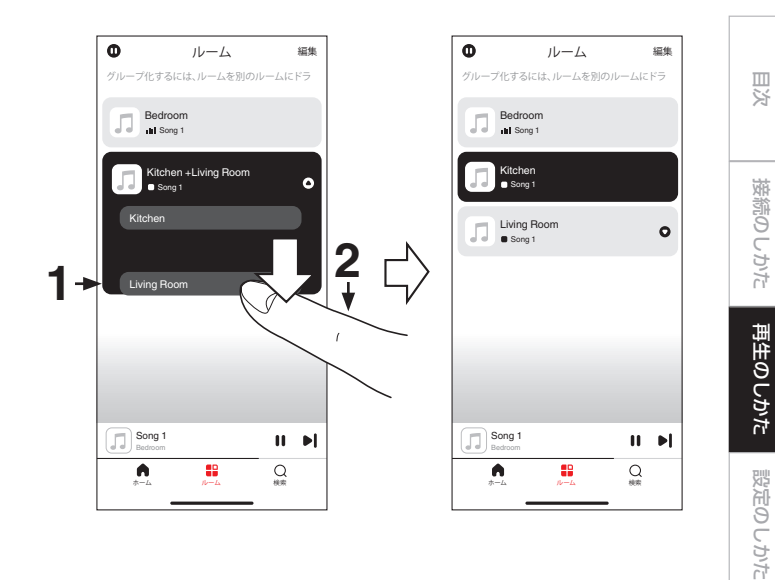

[困ったときは](#page-99-0)

困ったときは

[付録](#page-125-0)

- すべての部屋をグループ化する(パーティーモード) ピンチジェスチャーを使用して、最大 16 の部屋をグループ化 できます。
- 部屋のリスト上の画面に2本の指を置く。
- 2 2本の指ですばやくつまむ動作をして、画面から離す。
- 3 すべての部屋をグループ化し、同じ音楽がすべての部 屋で再生する。

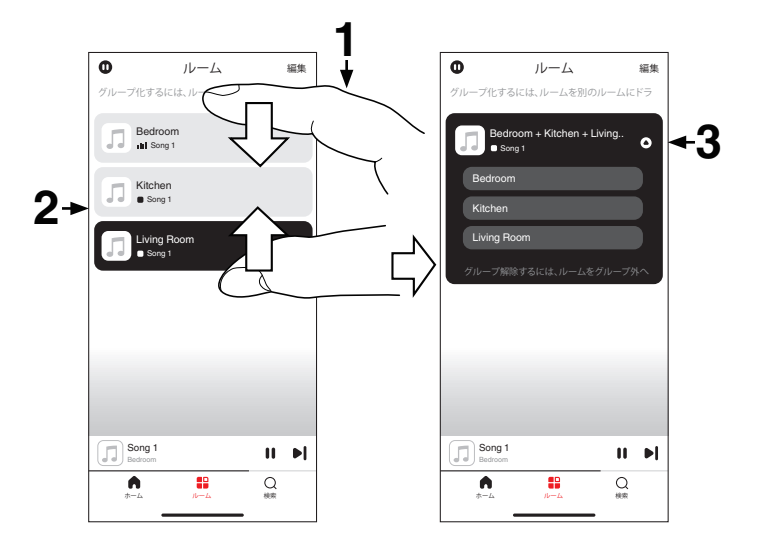

### ■ すべての部屋のグループ化を解除する スプレッドジェスチャーを使用して、すべての部屋のグループ 化を解除できます。

- 部屋のリスト上の画面に2本の指を近づけて置く。
- 2 2本の指をすばやく互いに遠ざけ、画面から離す。
- 3 すべての部屋のグループ化を解除する。

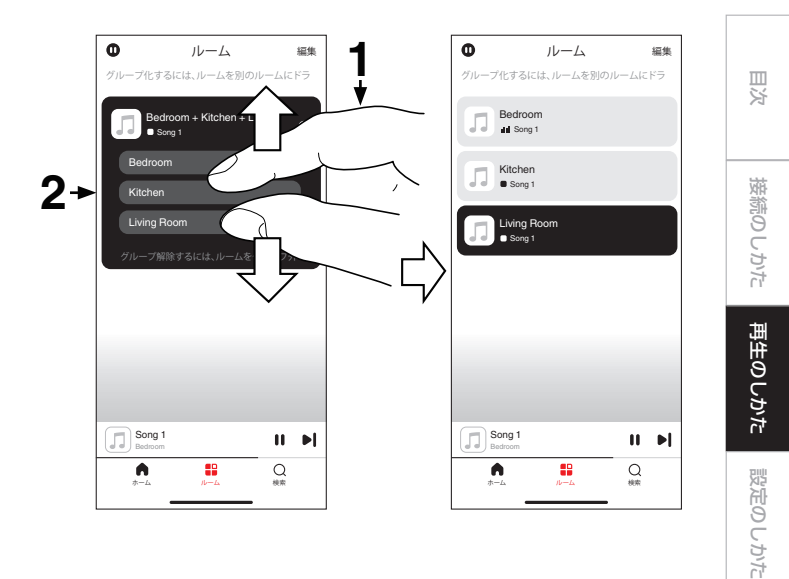

[困ったときは](#page-99-0)

困ったときは

[付録](#page-125-0)

## CDを再生する

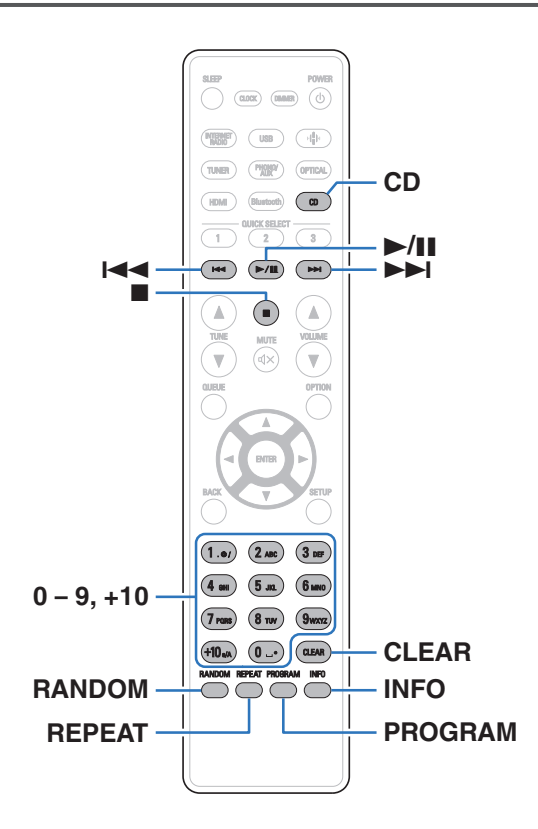

## CDを再生する

- 1 CD を押して、入力ソースを"CD"に切り替える。
- 2 ディスクトレイにディスクを入れる。(v<sup>131</sup> [ページ\)](#page-130-0) 再生をはじめます。
	- 本体の▲を押すと、ディスクトレイが開閉します。

● CD を自動再生するかしないかを設定できます。(vg [94 ページ\)](#page-93-0)

ご注意

- ディスクトレイにはディスク以外の物を入れないでください。 故障の 原因になります。
- 雷源がスタンバイの状態で、ディスクトレイを手で押し込まないでくだ さい。 故障の原因になります。

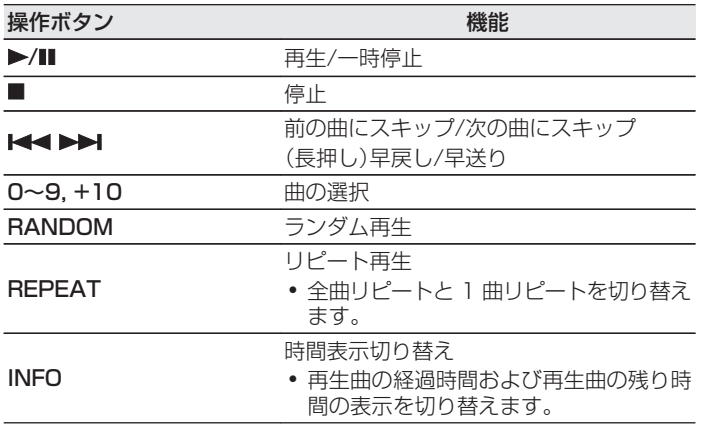

### ■好きな曲を聴く(ダイレクト選曲)

1 0 ~ 9、+10 を押して、トラック番号を入力する。

#### 【例】

4 曲目:数字ボタンの4を押す。

12 曲目:数字ボタンの+10 と 2 を続けて押す。

## お好みの順序で再生する(プログラム再生)

最大 25 曲までプログラム再生ができます。

1 停止中に PROGRAM を押す。

ディスプレイに"Program"を表示します。

2 0 ~ 9、+10 を押して、トラック番号を入力する。 【例】

4曲目:数字ボタンの4を押す。

12 曲目:数字ボタンの+10 と 2 を続けて押す。

3 ▶/Ⅱを押す。

プログラムした曲順に再生をはじめます。

### $\rightarrow$

- 0 プログラム再生中に RANDOM を押すと、ランダム再生モードになり ます。 ランダム再生モードで ▶/Ⅱ を押すと、プログラムした曲をラン ダムに再生します。
- 0 プログラム再生中に REPEAT を押すと、プログラムした曲順にくり返 し再生します。

#### ご注意

0 ディスクトレイを開いたり電源を切ったりすると、プログラム再生を解 除します。

### ■ プログラムした曲順を確認する

停止中に▶▶▶ を押す。

▶▶ を押すたびに、プログラムした曲順でトラック番号を表 示します。

### ■ プログラムした曲を取り消す

停止中に CLEAR を押す。

CLEAR を押すたびに、最後にプログラムした曲から順に取り 消します。

 $\overline{\mathscr{L}}$ 

• ▶▶ を押して、取り消したい曲を選択することもできます。

### ■ プログラムした曲をすべて取り消す

停止中に PROGRAM を押す。

## データCDを再生する

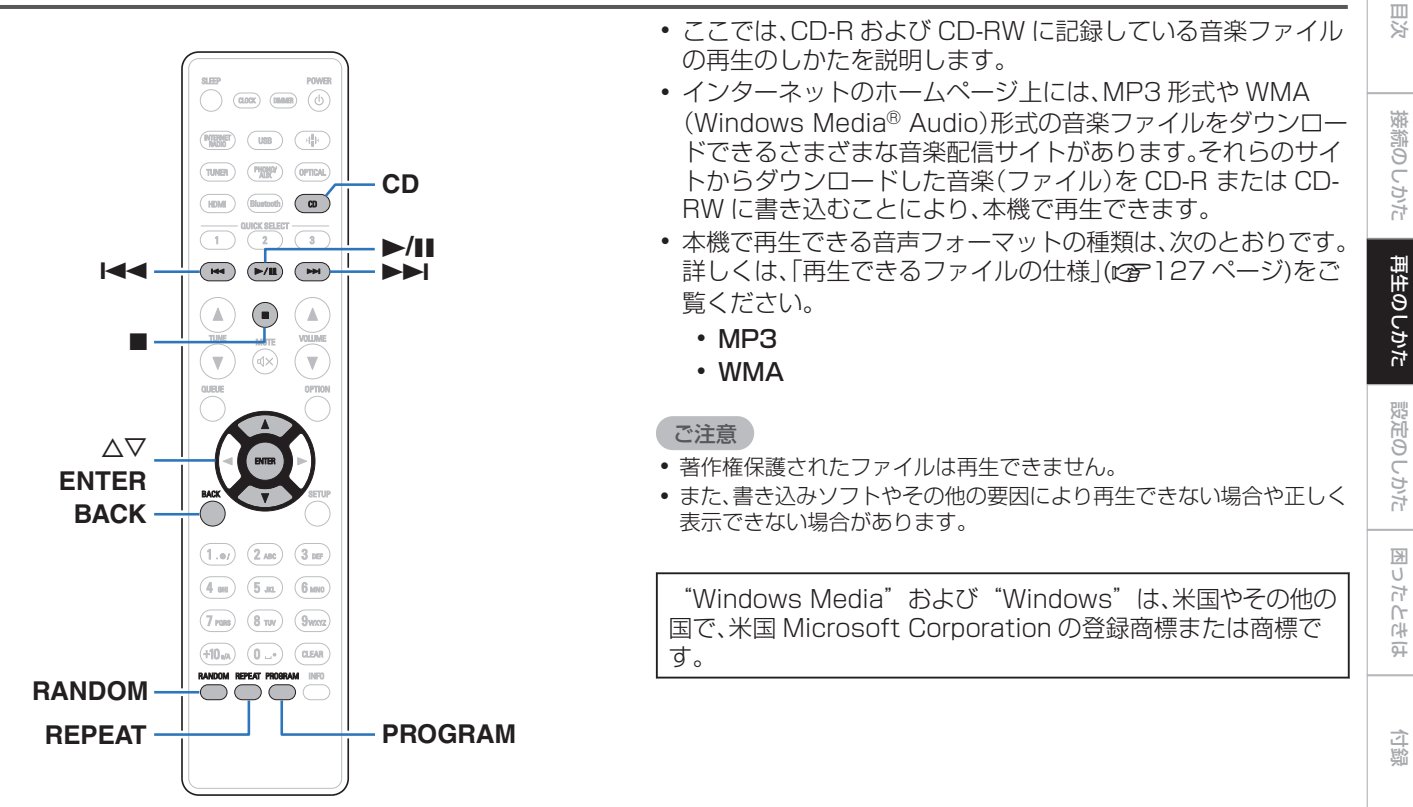

## ファイルを再生する

1 CD を押して、入力ソースを"CD"に切り替える。

2 音楽ファイルを記録してある CD-R/CD-RW をディ スクトレイに入れる。 (2)[131 ページ\)](#page-130-0)

再生をはじめます。

• 本体の▲ボタンを押すと、ディスクトレイが開閉します。

#### $\rightarrow$

• CD を自動再生するかしないかを設定できます。(vg [94 ページ\)](#page-93-0)

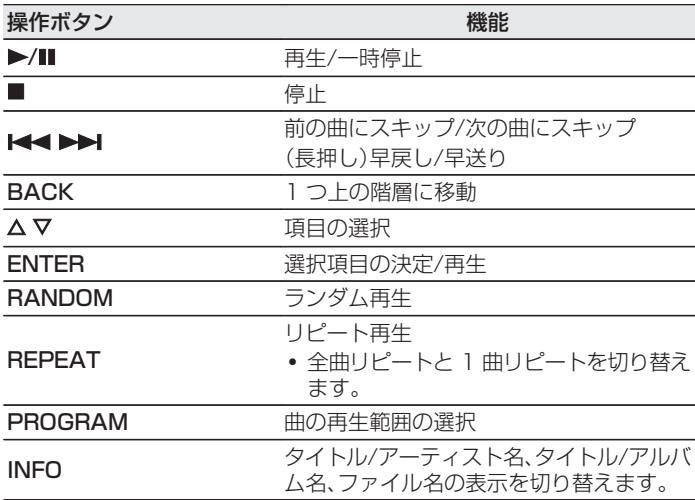

0 CD-R/CD-RW 再生中に別のファイルを再生する場合は、まず BACK を押して階層表示をおこなってください。 次に △▽ を押して再生した いファイルを選び、ENTER を押してください。

### ■ ディスプレイの表示を切り替える

再生中に INFO を押す。

- タイトル/アーティスト名、タイトル/アルバム名、ファイル 名の表示を切り替えます。
- テキスト情報に対応しないファイルや曲名が記録されてい ないファイルの場合、ファイル名を表示します。
- 0 表示できる文字は次のとおりです。

### ABCDEFGHIJKLMNOPQRSTUVWXYZ abcdefghijklmnopqrstuvwxyz 0123456789

- ! " #\$%&:;<>?@\[]\_`|{}~^'()\*
- + , . / = (空白)
- 0 ディスプレイ表示に対応していない文字は、".(ピリオド)" に置き換えて表示します。

### ■ 再生範囲を切り替える

PROGRAM を押す。

0 曲の再生範囲を設定できます。

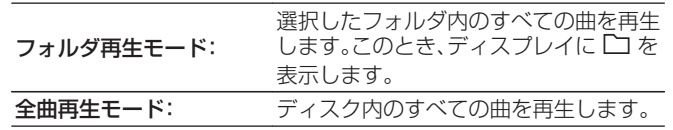

[目次](#page-1-0)

## FM放送またはAM放送を聴く

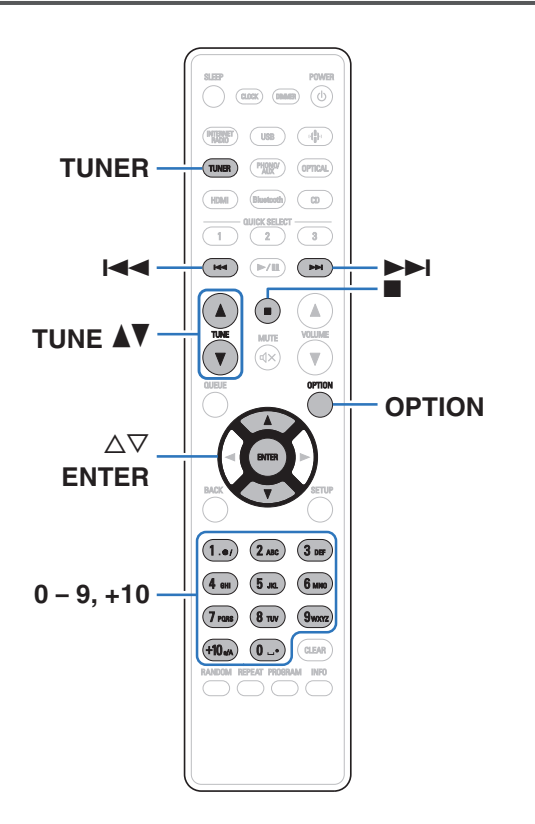

アンテナの接続については、([「FM 室内アンテナや AM ループア](#page-25-0) ンテナを接続する | (gg 26 ページ))をご覧ください。

## FM放送またはAM放送を聴く

1 TUNER を押して、受信バンドを選ぶ。

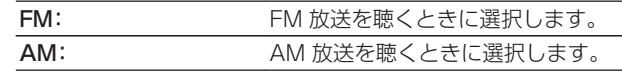

2 TUNE ▲▼を押して、聴きたい放送局を選ぶ。

受信すると、■表示が点灯します。 ステレオ放送を受信した場合、ST インジケーターが点灯し ます。

受信モードを変更する(チューニング モード)

受信モードを変更します。"オート"モード(AUTO)で自動的に放 送局を受信できないときは、"マニュアル"モード(表示無し)に変 更し、手動で放送局を受信してください。

- 1 FM/AM 放送局を受信中に OPTION を押す。 オプションメニューを表示します。
- △▽ を押して"チューニングモード"を選び ENTER を押す。
- 3 ui を押してお好みの設定を選び、ENTER を押す。

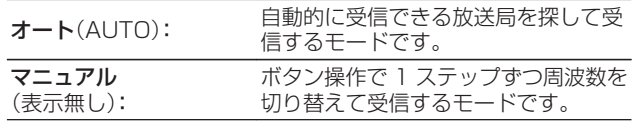

FM/AM放送局をプリセットする

プリセットリストに最大 50 局の放送局を登録できます。

- 1 登録したい放送局を受信中に OPTION を押す。 オプションメニューを表示します。
- 2 △▽を押して"プリセットメモリー"を選び、ENTER を押す。
- 3 △▽を押してプリセットリストに登録したい番号を選 び、ENTER を押す。

"追加しました"を表示し、登録を完了します。

区

## FM放送局を自動的にプリセットする (オートプリセット)

受信できるすべての FM 放送局を自動的にプリセットリストに登 録できます。 登録できる放送局数は最大 50 局です。

- 1 FM 放送局を受信中に OPTION を押す。 オプションメニューを表示します。
- 2 △▽を押して"オートプリセットメモリー"を選び、 ENTER を押す。
- <<br />
△▽を押して"開始する"を選び、ENTER を押す。 自動で放送局を受信し、プリセットをはじめます。
	- プリセットが完了すると"設定を完了しました"を表示し ます。
- 
- オートチューニングを停止するときは■を押してください。
- 0 アンテナの電波が弱い放送局は、オートプリセットができません。 この ような場合は、マニュアルチューニングで受信してください。
- プリセットリストの登録局数が 50 局になると、追加登録ができませ  $h_{\alpha}$
- 0 AM 放送局はオートプリセットできません。

## プリセットリストに登録した放送局を聴 く

1 放送局を受信中に OPTION を押す。 オプションメニューを表示します。

- 2 △▽を押して"プリセットリスト"を選び、ENTER を 押す。
- <<br />
2 △▽を押して聴きたい放送局を選び、ENTER を押す。
- △▽を押して"すぐに再生"を選び、ENTER を押す。
- 
- 0~9、+10 を使用して、プリセットリストから聴きたい放送局を選択 することもできます。
- |<< ▶▶| を押して、プリセット登録した放送局を切り替えることがで きます。

## プリセットリストから放送局 を削除する

- 1 放送局を受信中に OPTION を押す。 オプションメニューを表示します。
- 2 ui を押して "プリセットリスト "を選び、ENTER を 押す。
- 3 △▽を押して削除したい放送局を選び、ENTER を押 す。
- **4** △▽を押して"プリセットリストから削除"を選び、<br>FaltED も地士 ENTER を押す。

"削除しました"を表示し、削除を完了します。

# デジタル入力を再生する

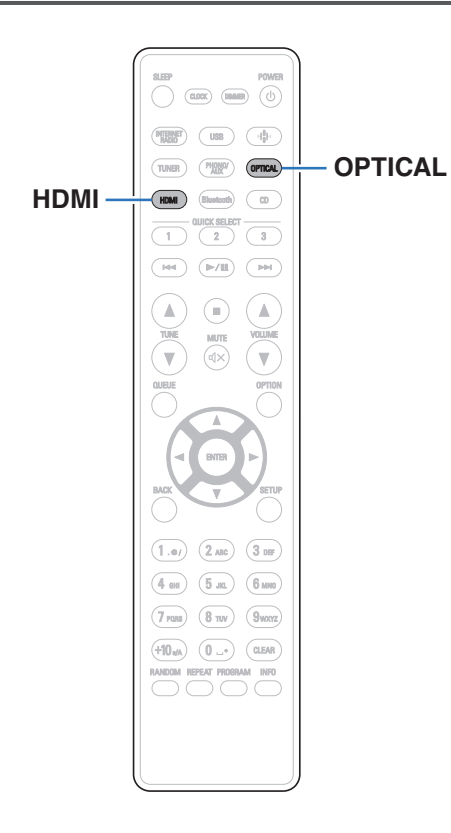

### 1 再生の準備をする。

正しく接続されていることを確認して、本機の電源を入れて ください。([「デジタル機器を接続する」\(](#page-22-0)で)23ページ))

### 2 HDMI または OPTICAL を押して入力ソースを "HDMI"または"Optical"に切り替える。

### 3 本機に接続した機器を再生する。

- サンプリング周波数を検出できない場合は、"入力無し"を 表示します。
- 本機が対応していないフォーマットの音声信号を入力し た場合は、"非対応です"を表示します。

• 設定メニューの"テレビ入力"の設定をおこなうと、本機に接続したテレ ビの電源オン操作に連動して自動的に本機の電源をオンにし、入力ソー スを"HDMI"または"Optical"に切り替えます。 (☞[89 ページ\)](#page-88-0)

#### ご注意

0 ドルビーデジタル、DTS などリニア PCM 以外の信号は入力しないで ください。雑音が発生し、スピーカーが破損する恐れがあります。

#### ■ 再生できる音声信号の仕様

[「デジタル入力」\(](#page-132-0) v133 ページ)をご覧ください。

# アナログ入力を再生する

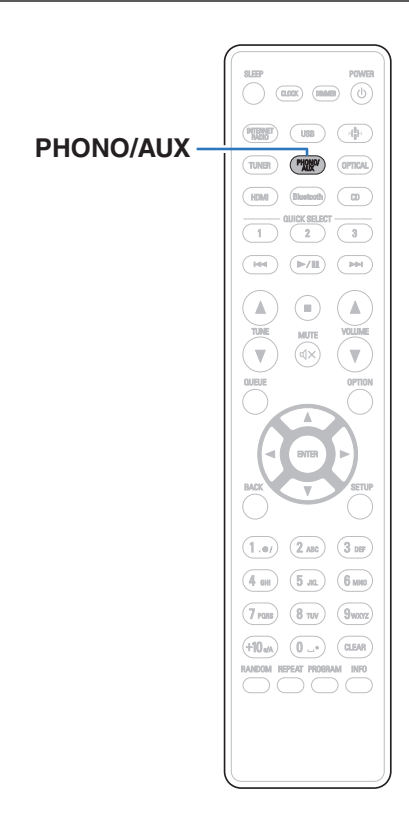

### 1 再生の準備をする。

正しく接続されていることを確認して、本機の電源を入れて ください。([「アナログ機器を接続する」\(](#page-23-0)で)24ページ))

- 2 PHONO/AUX を押して、入力ソースを"Phono"また は"AUX"に切り替える。
	- 0 PHONO/AUX を押すたびに、入力ソースが"Phono"ま たは"AUX"に切り替わります。
- 3 本機に接続した機器を再生する。
# AirPlay機能

iPhone、iPod touch、iPad、Mac や Windows パソコンに保存 されている音楽ファイルをネットワークを経由して本機で再生で きます。

### $\overline{\rightarrow}$

- 0 AirPlay の再生を開始すると、本機の入力ソースは自動的に"AirPlay" に切り替わります。
- 0 他の入力ソースに切り替えると、AirPlay の再生が停止します。
- 0 画面は、OS やソフトのバージョンによって異なる場合があります。

#### 本機は AirPlay 2 対応製品です。

複数の AirPlay 2 に対応したデバイスやスピーカーと同期して音 楽を同時に再生することが可能です。

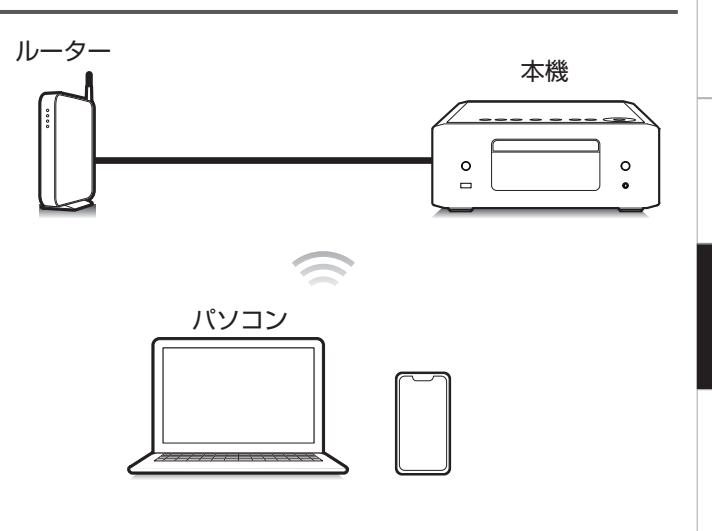

### iPhone、iPod touch、iPadおよび Macの曲を本機で再生する

iPhone、iPod touch、iPad、Mac の曲を本機へダイレクトにス トリーミングできます。

- iPhone、iPod touch、iPad または Mac を本機と同 じネットワークに Wi-Fi 接続する。
	- 0 詳しくは、ご使用の機器の取扱説明書をご覧ください。
- 2 Apple Music を開いて iPhone、iPod touch、iPad または Mac の曲を再生する。
- 3 AirPlay アイコンをタップまたはクリックして、本機 を選ぶ。

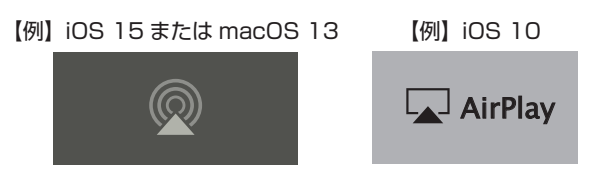

- 0 他のアプリの曲を AirPlay でストリーミングすることもできます。 コ ントロールセンターを開き AirPlay アイコンをタップまたはクリック して、本機を選んでください。
- 0 AirPlay を使用するには、iOS 10.0.2 以降または OS X Mountain Lion 10.8 以降が必要です。

Windowsパソコンの曲を本機で再生す る

- 1 本機と同じネットワークに接続している Windows パソコンに、iTunes10 以降をインストールする。
- 2 iTunes を起動し、AirPlay アイコンをクリックして、 本機を選ぶ。

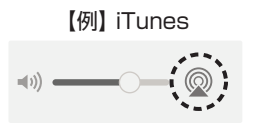

3 iTunes で曲を選び、再生する。

本機で再生をはじめます。

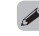

- ●設定メニューの"ネットワーク制御"を"オン"に設定している場 合は、iTunes の操作で本機の電源をオンにできます。([v](#page-97-0)g 98 [ページ\)](#page-97-0)
- iTunes の使用方法は、iTunes の"ヘルプ"をご覧ください。

### iPhone、iPod touch、iPadおよび Macの曲を複数の機器で同期して再生 する(AirPlay 2)

iPhone、iPod touch、iPad または Mac の曲を AirPlay 2 対応 の複数の機器で同期して再生できます。

iPhone、iPod touch、iPad または Mac の曲を再生 する。

iPhone、iPod touch、iPad または Mac の画面に AirPlay アイコンを表示します。

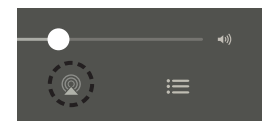

2 AirPlay アイコンをタップまたはクリックして、本機 を選ぶ。

同一ネットワーク上で再生可能な機器/スピーカーの一覧を 表示します。

0 AirPlay 2 対応の機器名には右側に丸い印が表示されます。

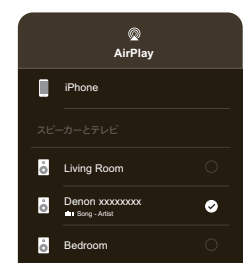

- 3 再生したい機器/スピーカーを選ぶ。
	- 0 AirPlay 2 対応機器は複数台選ぶことができます。

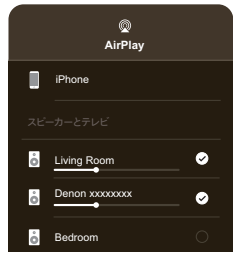

[目次](#page-1-0)

[接続のしかた](#page-18-0)

接続のしかた

 $\overline{\text{Q}_\text{L}}$ 

- 
- 0 AirPlay 2 を使用するには、iOS 11.4 以降または macOS Catalina 以降が必要です。

# Spotify Connect機能

Spotify にはあなたが聴きたい音楽があります。何千万もの楽曲 の中からあなたの好みに合ったお奨めの音楽をお楽しみいただけ ます。従来のプレミアムアカウント(有料)に加え、無料アカウント でも Spotify Connect をご利用になれます。

スマートフォン、タブレットまたはパソコンを操作して、Spotify の音楽を楽しめます。

詳しくは、www.spotify.com/jp/connect をご覧ください。

Spotify ソフトウェアには次のサードパーティのライセンスが適 用されます。

www.spotify.com/connect/third-party-licenses

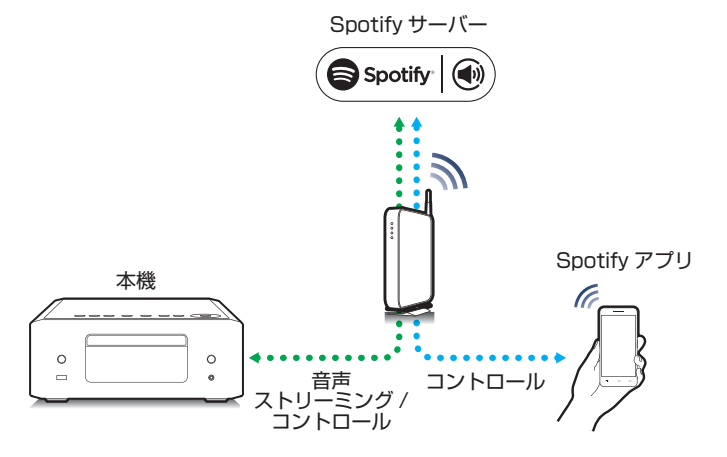

# Spotifyの曲を本機で再生する

あらかじめお手持ちの iOS または Android 機器に"Spotify ア プリ"をダウンロードしてください。

- 1 iOS または Android 機器の Wi-Fi 設定を本機と同じ ネットワークに接続する。
- 2 Spotify アプリを起動する。
- 3 Spotify の曲を再生する。
- $\Delta$  Spotify アイコン  $\Theta$  をタップして、本機を選ぶ。 本機で再生をはじめます。

# 便利な機能

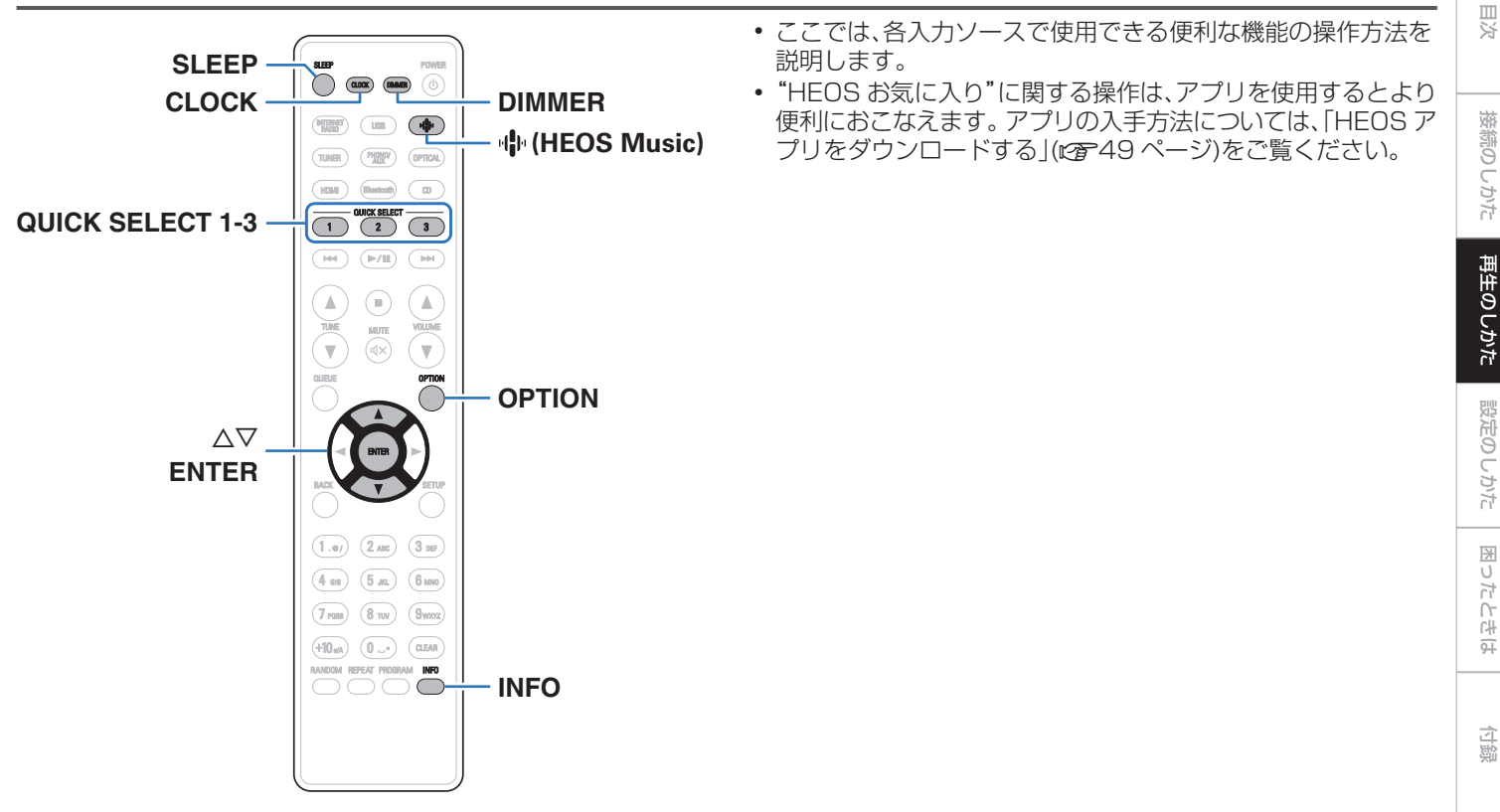

### HEOSお気に入りを再生する

本機で初めて HEOS お気に入り機能を使用する場合は、HEOS アプリで HEOS アカウントを作成するか、作成済みのアカウント にサインインしてください。 HEOS アカウントを作成またはサイ ンインすると、本機でお気に入りのストリーミングラジオ局を保 存したり呼び出したりできる HEOS お気に入り機能を使用でき ます。

### **业(HEOS Music)を押す。**

再生履歴がある場合は、最後に再生したインターネットラジ オ局や楽曲を再生します。 再度 R(HEOS Music)を押す と、HEOS Music のトップメニューを表示します。

- つ △▽を押して"Favorites"を選び、ENTER を押す。
- 3 ui を押して再生したいコンテンツを選び、ENTER を押す。
- <u>△ △▽を押して"すぐに再生"を選び、ENTER を押す。</u>

### $\overline{\mathscr{O}}$

- 0 0~9、+10 を使用して、HEOS お気に入りから再生したいコンテンツ を選択することもできます。
- 0 本機が HEOS アプリの HEOS アカウントと同期していない場合、 HEOS Music のトップメニューから Favorites を選べなくなります。

## HEOSお気に入りに追加する

この機能はストリーミング配信のコンテンツにのみはたらきま す。

- 1 コンテンツの再生中に OPTION を押す。 オプションメニュー画面を表示します。
- つ △▽を押して"HEOS お気に入りに追加"を選び、 ENTER を押す。
- <br />
3 △▽を押して"HEOS お気に入り"に登録したい番号 を選び、ENTER を押す。

# <span id="page-78-0"></span>HEOSお気に入りを削除する

**业(HEOS Music)を押す。** 

再生履歴がある場合は、最後に再生したインターネットラジ オ局や楽曲を再生します。 再度 R(HEOS Music)を押す と、HEOS Music のトップメニューを表示します。

- つ △▽を押して"Favorites"を選び、ENTER を押す。
- <<br />
3 HEOS お気に入りリスト表示中に △▽ を押して、 HEOS お気に入りリストから削除したい項目を選び、 ENTER を押す。
- △ △▽を押して"HEOS お気に入りから削除"を選び、 ENTER を押す。

# ディスプレイの明るさを切り替える

ディスプレイの明るさを 5 段階で調節できます。

- DIMMER を押す。
	- 0 ボタンを押すたびに、ディスプレイの明るさが切り替わり ます。

- "消灯"設定時にボタン操作をおこなうと、一時的に点灯します。
- お買い上げ時のディスプレイの明るさは、最も明るい設定です。

 $\overline{\text{Q}_\text{L}}$ 

### <span id="page-79-0"></span>スリープタイマーを設定する

設定した時間が経過すると、自動的に電源をスタンバイにします。 音楽などを聴きながらおやすみになるときに便利です。

### 1 再生中に SLEEP を押して、設定時間を選ぶ。

- ディスプレイの 品 表示が点灯します。
- 0 設定時間は 10 分間隔で最大 90 分まで選択できます。
- 0 約 5 秒後、設定を確定しもとの表示に戻ります。

### ■ スリープタイマーを解除する

SLEEP を押して"Sleep ▶ オフ"を選ぶ。 ディスプレイの 品 表示が消灯します。

- 本機の雷源がスタンバイになると、スリープタイマーの設定を解除しま す。
- 0 スリープタイマーを設定した状態で SLEEP を押すと、スリープタイ マーが動作するまでの残り時間を表示します。

### 現在の時刻を確認する

あらかじめ設定メニューの"時計"で現在時刻の設定をおこなって ください。(187[92 ページ\)](#page-91-0)

### o 電源オンのときに現在の時刻を確認する

CLOCK を押す。

0 もう一度 CLOCK を押すと通常の表示に戻ります。

### o 電源がスタンバイ状態のときに現在の時刻を確認 する

CLOCK を押す。

0 現在の時刻を約 30 秒間表示します。

- 電源がスタンバイ状態のときは、時刻設定ができません。 電源を入れて からおこなってください。
- 0 スタンバイ状態で時計が表示されている時に INFO ボタンを押すと一 時的にアラームの設定を表示します。 あらかじめアラームを設定して いない場合はアラーム表示しません。

# クイックセレクト機能

QUICK SELECT 1~3 ボタンに入力ソース、音量レベル、設定メ ニューの"SDB/Tone"設定などを登録できます。 設定を登録した QUICK SELECT ボタンを押すだけで、登録した さまざまな設定を一度に切り替えることができます。 よく使う設定を QUICK SELECT 1~3 ボタンに登録しておく と、常に同じ再生環境を簡単に呼び出してお楽しみいただくこと ができます。

### o 設定を呼び出す

### QUICK SELECT を押す。

押したボタンに記憶している設定内容を呼び出します。

• お買い上げ時の入力ソースの設定は、次のとおりです。

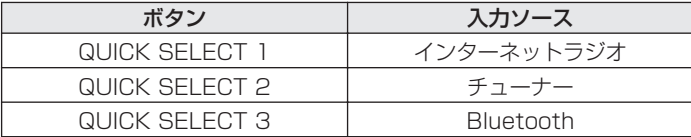

0 お買い上げ時の音量は、QUICK SELECT ボタンに登録されていませ ん。

クイックセレクト機能で音量を登録したい場合は、「設定を変更する」を 参照しておこなってください。 (2881 ページ)

### ■ 設定を変更する

次の内容を登録したい設定にする。

- ① 入力ソース(2つ33 [ページ\)](#page-32-0)
- (2) 音量(です33ページ)
- **③ 設定メニューの"SDB/Tone"(図[87 ページ\)](#page-86-0)**

- 次の入力ソースで、ラジオの受信中に QUICK SELECT を長押 しすると、受信中のラジオ局を登録します。
- 0 チューナー/インターネットラジオ局/Spotify

### 2 変更したい QUICK SELECT を 3 秒以上長押しす る。

"保存しました"を表示し、現在の設定を登録します。

[目次](#page-1-0)

 $\overline{\text{Q}_\text{L}}$ 

<span id="page-81-0"></span>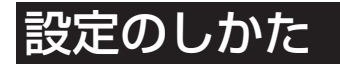

# 設定メニュー 一覧

設定メニューの操作をおこなうときは、参照ページをご覧ください。 お買い上げ時の設定はおすすめの設定にしてあります。ご使用のシステムやお好みに合わせて本機をカスタマイズできます。

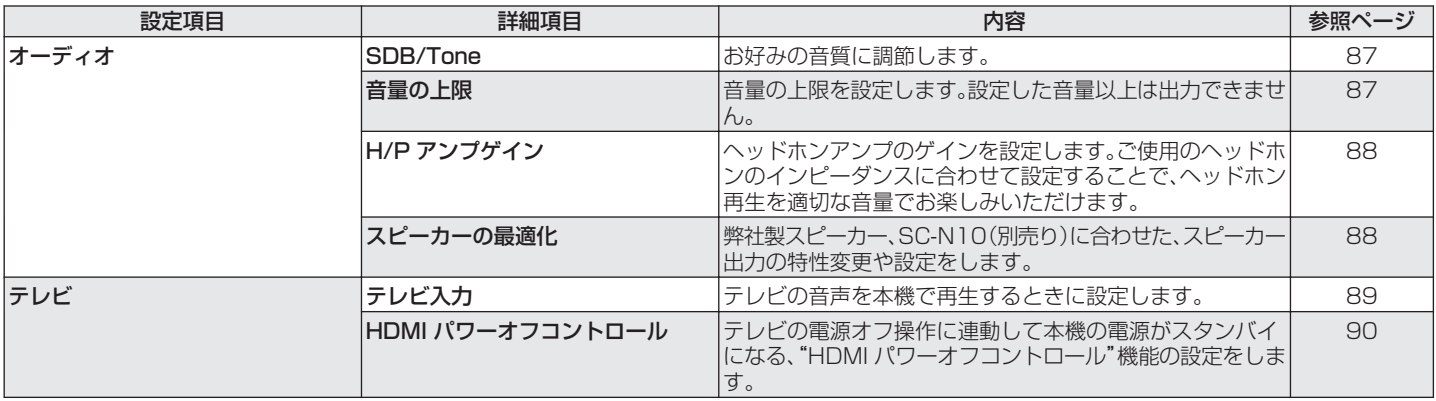

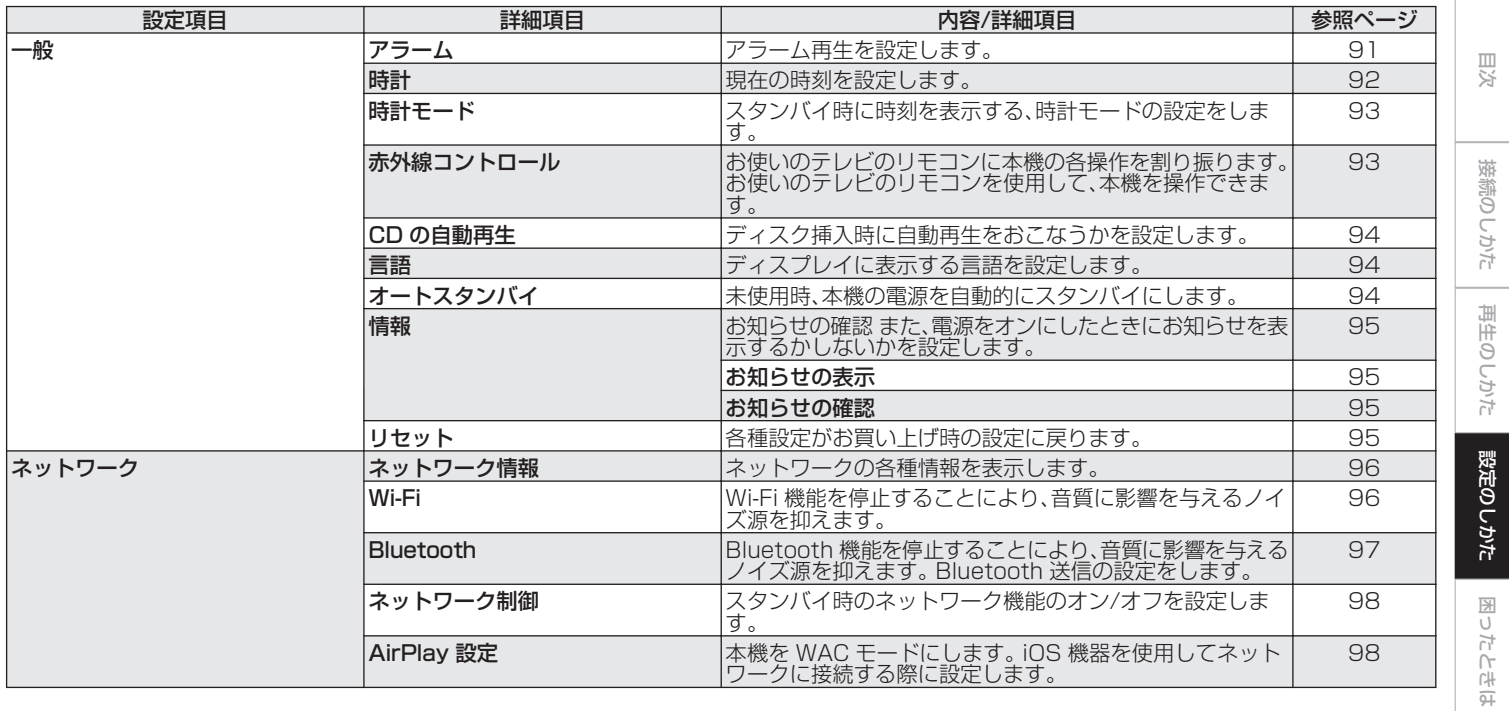

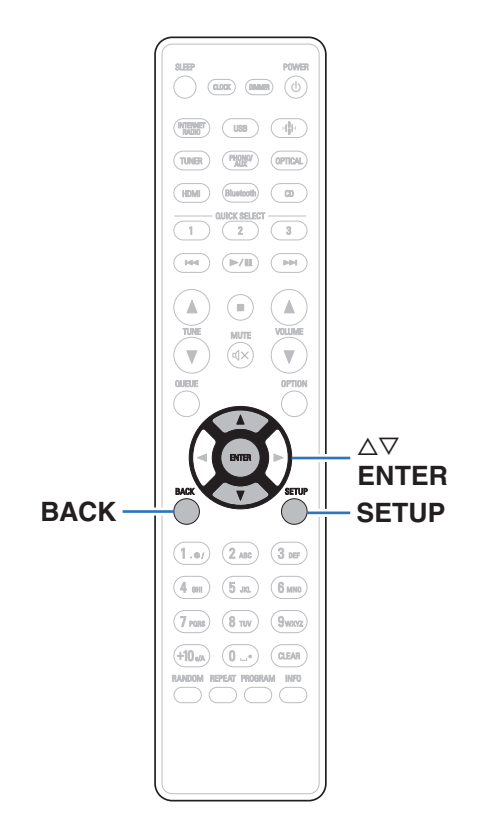

# 設定メニューの操作のしかた

- SETUP を押す。 ディスプレイに設定メニューを表示します。
- 2 △▽を押して設定または操作したい設定メニューを選 び、ENTER を押す。
- 3 △▽を押して、お好みの設定に変更する。
- 4 ENTER を押して、設定を確定する。
	- 0 前の項目に戻るときは、BACK を押してください。
	- 0 設定メニューを終了するときは、設定メニュー表示中に SETUP を押してください。通常表示に戻ります。

# 文字入力

# 数字ボタンで入力する

### 1 文字の入力をおこなう画面を表示する。

- 文字を変更する場合は、<<br />
を押して変更したい文字に カーソルを合わせてください。
- 2 +10 を押して文字の種類(大文字、小文字、発音記号付 きの文字、数字)を切り替える。
- 3 入力したい文字が表示されるまで、0~9、+10 を押 す。
	- 入力できる文字の種類は、次のとおりです。

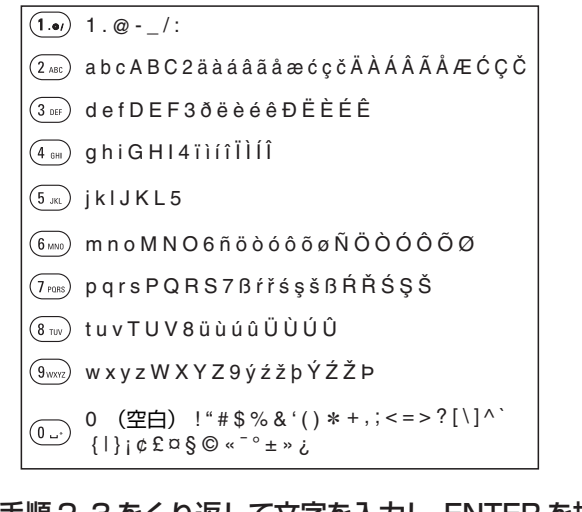

4 手順 2、3 をくり返して文字を入力し、ENTER を押し て確定する。

- 0 CLEAR を押すと、選択中の文字を消去できます。
- CLEAR を 3 秒以上長押しすると、すべての文字を消去できます。
- スペースを入れるときは、▶▶ を押してください。

[目次](#page-1-0)

[接続のしかた](#page-18-0)

接続のしかた

[再生のしかた](#page-30-0)

再生のしかた

[設定のしかた](#page-81-0)

設定のしかた

[困ったときは](#page-99-0)

かたとき  $\overline{\text{Q}_\text{L}}$ 

国口

[付録](#page-125-0)

## カーソルボタンで入力する

### 1 文字の入力をおこなう画面を表示する。

• 文字を変更する場合は、<br />
<br />
を要すしたい文字に カーソルを合わせてください。

### 2 △▽を押して文字を切り替える。

• 入力できる文字の種類は、次のとおりです。

#### G小文字H

abcdefghijklmnopqrstuvwxyz

#### |【大文字】

ABCDEFGHIJKLMNOPQRSTUVWXYZ

#### 【記号】

 $1$  "  $\#$  \$ % & ' ( ) \* + , - . / : ; < = > ? @  $\left[ \left[ \begin{array}{cc} | \\ \end{array} \right] \right]$  ^  $\left[ \begin{array}{cc} | \\ \end{array} \right]$  ~  $\left[ \begin{array}{cc} \mathcal{C} & \mathcal{E} & \mathcal{D} \\ \mathcal{S} & \mathcal{D} & \mathcal{S} \end{array} \right]$  ~  $\left[ \begin{array}{cc} \mathcal{C} & \mathcal{E} & \mathcal{D} \\ \mathcal{S} & \mathcal{S} & \mathcal{S} \end{array} \right]$ 

### |【小文字(発音記号付き)】

äàáâãåæćçčðëèéêïìíîñöòóôõøßŕřśşšüùúûýźžþ

### |【大文字(発音記号付き)】

ÄÀÁÂÃÅÆĆÇČÐËÈÉÊÏÌÍÎÑÖÒÓÔÕØŔŘŚŞŠÜÙÚÛÝŹŽÞ

#### 【数字】

0123456789 (空白)

### 3 手順 2 をくり返して文字を入力し、ENTER を押して 確定する。

### $\mathscr{L}$

- 0 CLEAR を押すと、選択中の文字を消去できます。
- CLEAR を 3 秒以上長押しすると、すべての文字を消去できます。
- スペースを入れるときは、▶▶ を押してください。

# <span id="page-86-0"></span>オーディオ

音声に関する設定をします。

## SDB/Tone

お好みの音質に調節します。

### Super Dynamic Bass

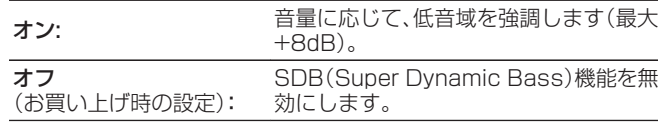

### ■ 低音

低音を調整します。

-10dB~+10dB(お買い上げ時の設定:0dB)

### ■ 高音

高音を調整します。

-10dB~+10dB(お買い上げ時の設定:0dB)

### ■ バランス

o p を押して、左右の音量バランスを調整します。

### ■ ソースダイレクト

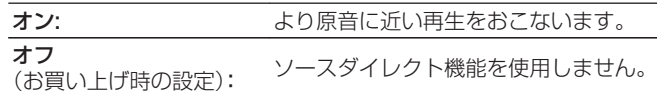

### 音量の上限

音量の上限を設定します。設定した音量以上は出力できません。

#### オフ (お買い上げ時の設定):

音量の上限を設定しません。(100)

95 / 90 / 85 / 80

[目次](#page-1-0)

[接続のしかた](#page-18-0)

接続のしかた

## <span id="page-87-0"></span>H/Pアンプゲイン

ヘッドホンアンプのゲインを設定します。接続するヘッドホンの インピーダンスに合わせて設定してください。ヘッドホンのイン ピーダンスが低い場合は"低"側に、高い場合は"高"側に設定する ことをおすすめします。

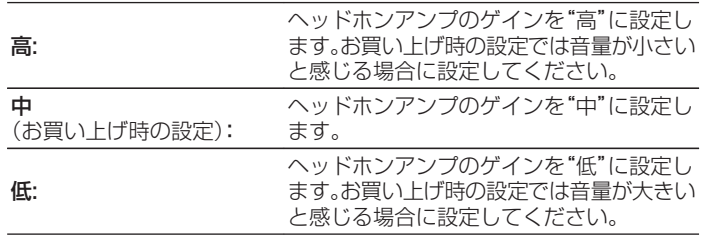

## スピーカーの最適化

弊社製スピーカー(SC-N10、別売り)に最適な音声処理をおこな い、音声信号を出力します。

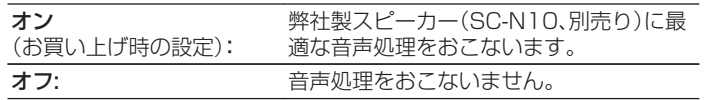

#### ご注意

0 H/P アンプゲインの設定に合わせて、ヘッドホンの音量が変動します。 音声を聴きながら設定を変更する場合は、音量を下げるか消音にしてか らおこなってください。

# <span id="page-88-0"></span>テレビ

# テレビ入力

テレビの音声を本機で再生するときに設定します。 テレビの電源 オン操作に連動して本機の電源がオンになり、自動的に入力ソー スを"HDMI"または"Optical"に切り替えて、テレビの音声を本機 で再生できます。

### ■ デフォルト入力

本機でテレビの音声を再生するときの入力ソースを設定しま す。 テレビとの接続に使用する端子に合わせて設定してくだ さい(HDMI ARC または OPTICAL IN)。

無し / HDMI Out (ARC) / Optical In (お買い上げ時の設定:HDMI Out(ARC)

### ■自動再生

本機にテレビの音声信号を入力すると、自動的に入力ソース を"デフォルト入力"で設定した入力ソースに切り替えて、テレ ビの音声を本機で再生する自動再生機能の設定をします。

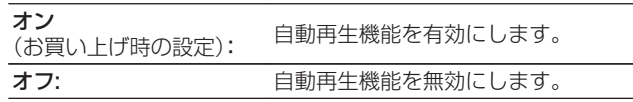

- "デフォルト入力"を"無し"に設定している場合は、自動再生機能は はたらきません。あらかじめ"デフォルト入力"の設定をおこなって ください。
- 0 本機の OPTICAL IN 端子から入力された音声信号のサンプリング 周波数が 88.2kHz 以上の場合、自動再生機能がはたらきません。 テレビは一般的に 48kHz の音声信号を出力しますので自動再生機 能がはたらきますが、88.2kHz 以上の音声信号を出力する機器を 接続すると自動再生機能がはたらかない場合があります。

[目次](#page-1-0)

[接続のしかた](#page-18-0)

接続のしかた

[再生のしかた](#page-30-0)

再生のしかた

# <span id="page-89-0"></span>HDMIパワーオフコントロール

HDMI 接続しているテレビの電源オフ操作に連動して、本機の電 源がスタンバイになる"HDMI パワーオフコントロール"機能の設 定をします。

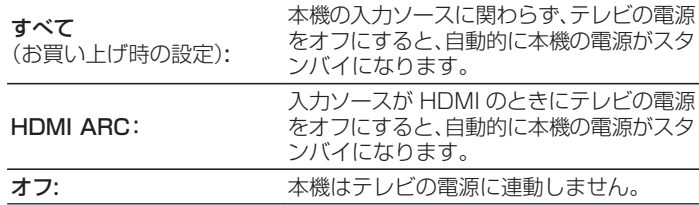

### <span id="page-90-0"></span>アラーム

設定した時刻に、設定した入力ソースの音声を再生できます。毎日 同じ時刻に再生したり、お好みの曜日にアラーム再生したりする ことができます。

### $\blacksquare$  アラーム 1

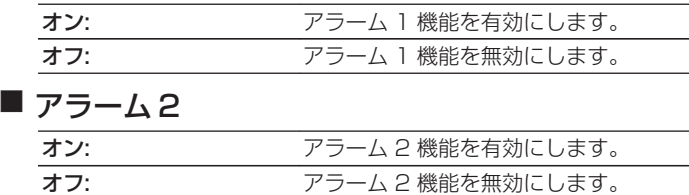

■ アラームを編集

アラーム 1 またはアラーム 2 を編集します。

- △▽を押して"アラーム 1"または"アラーム 2"を選 び、ENTER を押す。
- 2 △▽を押してアラーム開始時刻を設定し、ENTER を 押す。
- <br />
2<br />  $\Delta \nabla$  を押してお好みの設定を選び、ENTER を押す。

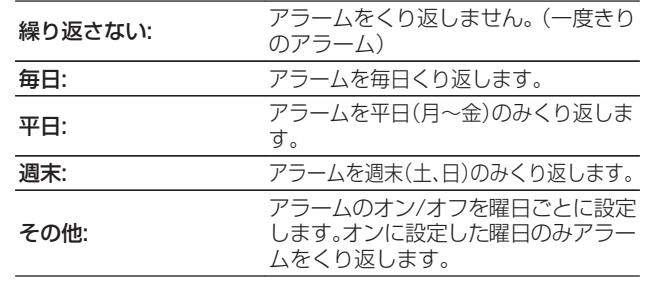

[目次](#page-1-0)

### <span id="page-91-0"></span>△ △▽を押して入力ソースを選び、ENTER を押す。

CD / Tuner / HDMI / Optical / Phono / AUX

0"Tuner"を選んだ場合は、続いてプリセット番号を選びます。

5 △▽を押して音量の "0~100"を選び、ENTER を 押す。

アラーム設定した内容を表示します。

6 表示された設定内容を確認し、ENTER を押す。 "設定を完了しました"を表示し、設定が完了します。

### 時計

### ■ 現在の時刻の合わせかた

本機はインターネットを利用して自動的に現在時刻を合わせ ることができます。

0 この機能をご使用になるときは、インターネットに接続する必要が あります。

### △▽ を押して、あなたの住んでいる地域の標準時刻(タ イムゾーン)を選び、ENTER を押す。

### 2 △▽を押して夏時間を選び、ENTER を押す。

\* 夏時間の設定は、必要に応じておこなってください。

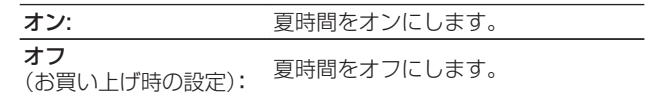

<span id="page-92-0"></span>時計モード

スタンバイ時に時刻を表示する、時計モードの設定をします。

オン: フタンバイ時に時刻を表示します。 オフ (お買い上げ時の設定): スタンバイ時に時刻を表示しません。

● "時計モード"を"オン"に設定している場合のスタンバイ時は、通常のス タンバイ時に比べて待機電力を多く消費します。

### 赤外線コントロール

お使いのテレビのリモコンに本機の各操作を割り振ります。 お使 いのテレビのリモコンを使って、本機を操作できます。

### △▽を押して、お使いのテレビのリモコンでおこない たい本機の操作を選び、ENTER を押す。

ボリュームアップ / ボリュームダウン / ミュート / パワー オンオ フ トグル / パワー オン / パワー オフ / Quick Select 1 / Quick Select 2 / Quick Select 3 / 入力 HDMI Out (ARC) / 入力 Optical In / 入力 AUX In

● チェックマークを表示している操作は、既にテレビのリモコンに 割り振られています。 異なるボタンに操作を割り振りたい場合 は、チェックマークを表示している操作を選んだまま ENTER を 押し、チェックマークを抹消してから設定してください。

### 2 ディスプレイの指示に従って設定する。

設定が完了したら、設定した本機の操作項目にチェックマー クを表示します。

[目次](#page-1-0)

# <span id="page-93-0"></span>CDの自動再生

ディスクトレイを閉じたときに CD を検知し、自動で入力ソース を"CD"に切り替えて再生をはじめることができます。

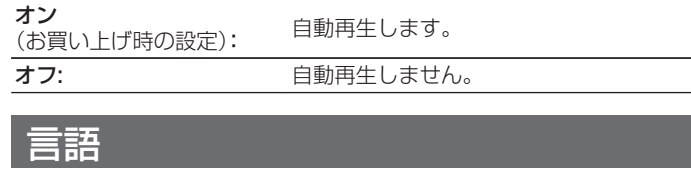

ディスプレイに表示する言語を設定します。

日本語 / English(お買い上げ時の設定:日本語)

# オートスタンバイ

入力信号がない状態で本機を操作しないときに、本機を自動的に スタンバイ状態にする時間を設定します。

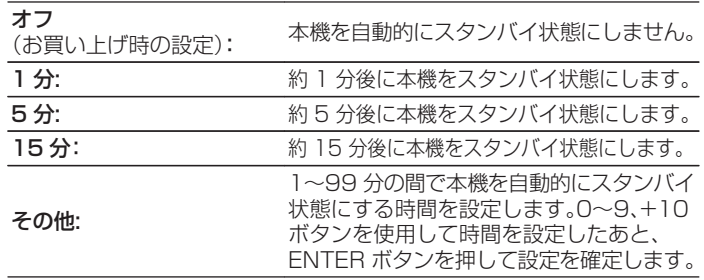

<span id="page-94-0"></span>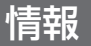

### ■ お知らせの表示

電源をオンにしたときにお知らせを表示するかしないかを設 定します。

オン (お買い上げ時の設定) : 通知メッセージを表示します。 オフ: 通知メッセージを表示しません。

### ■ お知らせの確認

お知らせを表示します。

## リセット

表示が正しくない場合や操作ができない場合などにおこないま す。各種設定内容がお買い上げ時の設定に戻ります。再度設定をお こなってください。

お買い上げ時の設定に戻す: リセットします。

中止する: リセットしません。

# <span id="page-95-0"></span>ネットワーク

ネットワーク情報

ネットワークの情報を表示します。

フレンドリ名 / 接続 / SSID / DHCP / IP アドレス / MAC アドレ ス(Ethernet) / MAC アドレス(Wi-Fi)

### Wi-Fi

Wi-Fi 機能を停止することにより、音質に影響を与えるノイズ源を 抑えます。有線 LAN を使用して本機をネットワークに接続する場 合に、高音質な再生ができます。

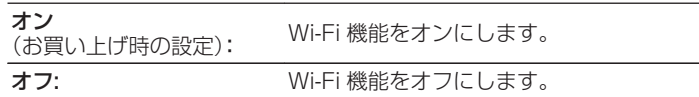

# <span id="page-96-0"></span>**Bluetooth**

### **Bluetooth**

Bluetooth の受信機能と送信機能を停止することにより、音 質に影響を与えるノイズ源を抑え、高音質な再生ができます。

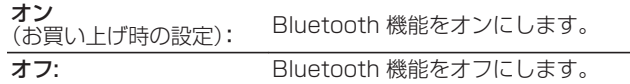

### ■ ヘッドホン

Bluetooth ヘッドホン送信機能の有効/無効を設定します。 本機の音声を Bluetooth ヘッドホンで聴くときにおこなう設 定です。

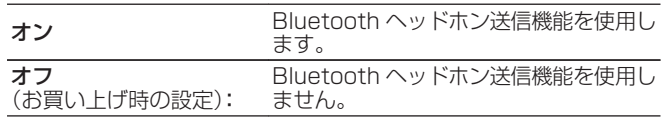

## ■ 出力モード

音声の出力方法を選択します。

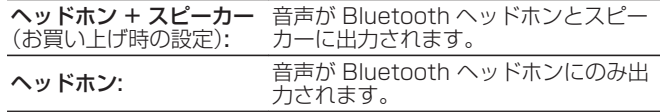

### ■ デバイス

- 0 本機に接続したい Bluetoooth ヘッドホンがペアリング モードに入ると、使用可能な機器がデバイスリストに表示さ れます。 リストから機器名を選択して本機とペアリングし てください。
- 本機に接続できる機器は1台です。 最大 8 台まで Bluetooth 機器を登録することができます。 メニューの "Bluetooth" - "デバイス"から登録済みの機器を切り替え ることができます。
- 登録済みの機器をリストから削除したい場合は、△▽ボタン を押して機器名を選択後、OPTION ボタンを押して"このデ バイスの登録を解除"を選択してください。
- Bluetooth ヘッドホンの接続と同じ操作で A2DP プロファイル対応 の Bluetooth スピーカーも接続できます。

ご注意

- 0 Bluetooth 送信機能と Bluetooth 受信機能を同時に使用することは できません。 Bluetooth 機器で音楽を聴いている場合、Bluetooth 送 信機能は使用できません。
- 0"ヘッドホン"を"オン"に設定していても、リモコンの Bluetooth ボタンを 押して入力ソースを"Bluetooth"に設定すると、Bluetooth 受信機能が有 効になります。

スマートフォンなどの Bluetooth 機器に保存されている音楽を本機で再 生したい場合は、リモコンの Bluetooth ボタンを押して入力ソースを Bluetooth に切り替えてから Bluetooth 機器と再接続してください。

- 0 本機が HEOS アプリでグループ化されている場合、このメニューは使 用できません。
- 0 本機の入力ソースを他の HEOS 機能搭載機器が再生している場合、 Bluetooth ヘッドホンは接続できません。

[目次](#page-1-0)

[付録](#page-125-0)

### <span id="page-97-0"></span>ネットワーク制御

電源がスタンバイ状態でのネットワーク機能の設定をします。

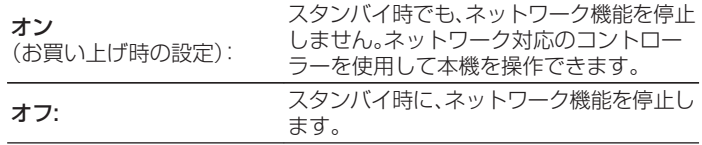

### $\rightarrow$

0 HEOS アプリをご使用になる場合は、"ネットワーク制御"を"オン"に 設定してください。

#### ご注意

● "ネットワーク制御"を"オン"に設定している場合は、スタンバイ時の待 機電力を多く消費します。

### AirPlay設定

本機は、Apple 社の"WAC(Wi-Fi Accessory Configuration)" セットアップモードに対応しています。 WAC セットアップモー ドでは、お手持ちの iOS デバイス(iPhone/iPod/iPad)を使用し てネットワークに接続します。 iOS デバイスと本機を接続するこ とで、自動的に本機を同じネットワークに接続できます。

- 1."AirPlay 設定"選び、ENTER を押す。
	- 0 本機が WAC セットアップモードに切り替わります。
- 2. iOS デバイスの Wi-Fi 設定画面の下部にある"新しい AIRPLAY スピーカーを設定..."から"Denon CEOL"を選 ぶ。
	- 0 あらかじめ、iOS デバイスが無線 LAN(Wi-Fi)ルーターに接 続していることを確認してください。
- 3. 本機を接続するネットワークを選び、"次へ"を押す。
- 4. 画面の指示に従って接続を完了する。
	- 0 接続が完了すると、ディスプレイに"接続しました"を表示し ます。

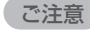

- iOS 機器のファームウェアのバージョンが iOS 10.0.2 以降に対応し ている必要があります。
- WAC セットアップモードは約 15 分間続きます。 15 分以内にセット アップが完了しない場合、WAC セットアップモードは自動的に解除さ れます。 手動で WAC セットアップモードを解除する場合は、BACK ボ タンを押してください。

# ルーターのWPSボタンを使ってネッ トワークに接続する

WPS (Wi-Fi Protected Setup™)対応の無線ルーターをお使い の場合は、本機を『プッシュボタン方式』でネットワークに接続で きます。 (Wi-Fi Protected Setup™は Wi-Fi Alliance の商標で す。)

### ルーターの WPS ボタンを押す。

2 <sup>2</sup> 分以内に本機リアパネルの CONNECT ボタンを 5 秒以上長押しする。

ディスプレイに"WPS 接続中"を表示して接続を開始しま す。

- 0 接続が完了すると、ディスプレイに"WPS 接続しまし た"を表示します。
- $\mathscr{I}$
- リモコンの ∳(HEOS Music)ボタンを 5 秒以上長押しして、WPS セットアップモードにすることもできます。
- 0 ネットワークの接続状況に応じて、リアパネルの CONNECT LED が 点灯または点滅します。 本機がネットワークに接続されていない場合 は、オレンジ色に点灯します。

[目次](#page-1-0)

[困ったときは](#page-99-0)

图  $\overline{U}$ かたとき  $\overline{\text{Q}_\text{L}}$ 

# <span id="page-99-0"></span>困ったときは

### ■目次

# こんなときの解決方法

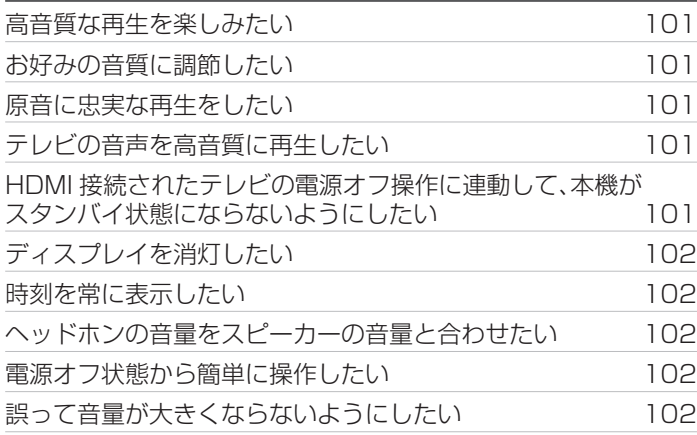

## 故障かな?と思ったら

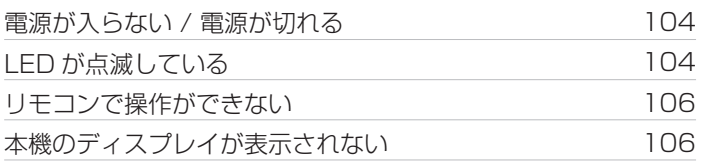

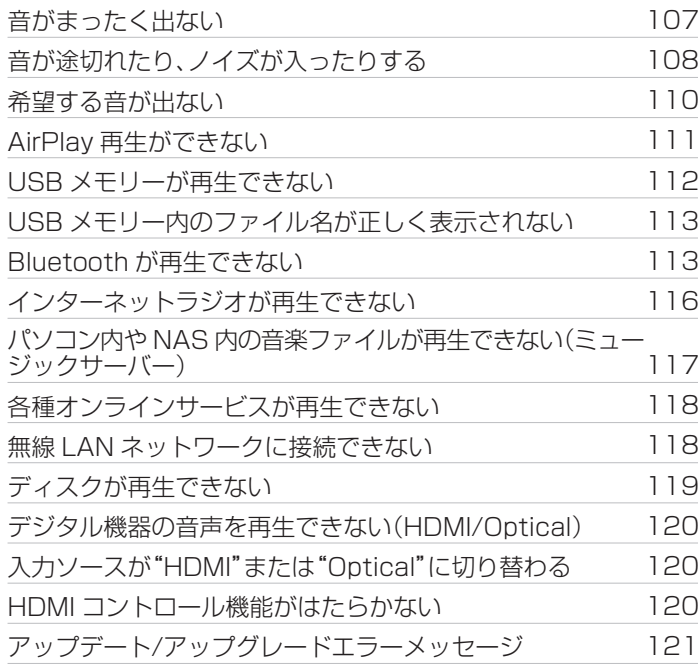

### 101

[目次](#page-1-0)

[接続のしかた](#page-18-0)

接続のしかた

[再生のしかた](#page-30-0)

再生のしかた

[設定のしかた](#page-81-0)

設定のしかた

[困ったときは](#page-99-0)

困ったときは

[付録](#page-125-0)

### <span id="page-100-0"></span>こんなときの解決方法

#### 高音質な再生を楽しみたい

- 0 Wi-Fi 機能を停止することにより、音質に影響を与えるノイズ源を抑えます。 設定メニューの"Wi-Fi"を"オフ"に設定してください。 (図96ページ)
- 0 Bluetooth 機能を停止することにより、音質に影響を与えるノイズ源を抑えます。 設定メニューの"Bluetooth"を"オフ"に設定して ください。 (198[97 ページ\)](#page-96-0)

#### お好みの音質に調節したい

• 設定メニューの"Super Dynamic Bass"、"低音"、"高音"および"バランス"を設定してください。 (rear [87 ページ\)](#page-86-0)

#### 原音に忠実な再生をしたい

• 設定メニューの"ソースダイレクト"を"オン"に設定してください。 (u?r[87 ページ\)](#page-86-0)

#### テレビの音声を高音質に再生したい

- 本機の HDMI ARC 端子にテレビを接続する場合、ARC 機能に対応した HDMI 入力端子に接続してください。 (rah[23 ページ\)](#page-22-0)
- 0 ARC 機能に非対応のテレビや、HDMI 端子が無いテレビと接続する場合、光デジタル接続でもテレビの音声を本機で再生できます。 (昭23ページ)
- 0 本機で再生できるデジタル音声信号は、2 チャンネルリニア PCM です。

#### HDMI 接続されたテレビの電源オフ操作に連動して、本機がスタンバイ状態にならないようにしたい

• "HDMI パワーオフコントロール"の設定を"オフ"にしてください。 (rear[90 ページ\)](#page-89-0)

#### <span id="page-101-0"></span>ディスプレイを消灯したい

• DIMMER ボタンを押して、ディスプレイの明るさを消灯にしてください。(Leger [79 ページ\)](#page-78-0)

#### 時刻を常に表示したい

• "時計モード"の設定を"オン"にすると、時刻を常に表示できます。 (reap[93 ページ\)](#page-92-0)

#### ヘッドホンの音量をスピーカーの音量と合わせたい

• "H/P アンプゲイン"の設定を変えることで、スピーカーの音量を変えずにヘッドホンの音量のみを調節できます。 (rgm[88 ページ\)](#page-87-0)

#### 電源オフ状態から簡単に操作したい

- リモコンの入力ソース選択ボタン、▶/Ⅱ ボタン、QUICK SELECT ボタンおよび本体の▲ ボタン、QUICK SELECT キー、▶/Ⅱ/ ENTER キーを押すと、起動と同時に各動作をおこないます。
- "ネットワーク制御"の設定を"オン"にすると、AirPlay や HEOS アプリから起動と同時に再生操作ができます。 (rg [98 ページ\)](#page-97-0)

#### 誤って音量が大きくならないようにしたい

• 設定メニューの"音量の上限"で音量の上限値をあらかじめ設定してください。小さな子供が誤って音量を上げすぎることなどを防ぎ ます。(187[87 ページ\)](#page-86-0)

# 故障かな?と思ったら

最初に次のことを確認してください。

- 1. 各接続は正しいですか
- 2. 取扱説明書に従って正しく操作していますか
- 3. 接続した機器は正しく動作していますか
- 
- 上記の手順 1~3 をおこなっても動作が改善しない場合、本機を再起動すると改善することがあります。 ディスプレイに "Restart" が表示されるまで、本体の c ボタンを押し続けるか、本機の電源コードを抜き差ししてください。

本機が正しく動作しないときは、該当する症状に従ってチェックしてみてください。

なお、どの症状にも該当しない場合は本機の故障とも考えられますので、お買い上げの販売店にご相談ください。もし、お買い上げの販売 店でもお分かりにならない場合は、当社のお客様相談センターまたはお近くの修理相談窓口にご連絡ください。

### <span id="page-103-0"></span>電源が入らない / 電源が切れる

#### 電源が入らない。

- コンヤントへの電源プラグの差し込みを点検してください。(188[30 ページ\)](#page-29-0)
- 本機はスタンバイ状能です。 本体の dp ボタンを押すかリモコンの POWER dp ボタンを押してください。 (rap:[32 ページ\)](#page-31-0)

#### 電源が自動的に切れる。

- スリープタイマーが設定されています。再度電源を入れてください。(uper[80 ページ\)](#page-79-0)
- 0"オートスタンバイ"が設定されています。操作がない状態で一定時間が経過すると、"オートスタンバイ"が動作します。"オートスタ ンバイ"を無効にするには、設定メニューの"オートスタンバイ"を"オフ"に設定してください。(v[94 ページ\)](#page-93-0)
- 0"HDMI パワーオフコントロール"が設定されています。 HDMI 接続されたテレビの電源オフ操作に連動して、本機の電源がオフ(ス タンバイ)になります。 "HDMI パワーオフコントロール"を無効にするには、設定メニューの"HDMI パワーオフコントロール"を"オ フ"に設定してください。 (pg [90 ページ\)](#page-89-0)

### LED が点滅している

#### 電源が切れ、電源表示が長く 1 回赤色点滅したあとに、短く 2 回赤色点滅している。

- 再生機器の再生を停止し、雷源を入れ直してください。
- 電源を入れなおしても問題が解決しない場合は、本機のアンプ回路が故障しています。電源コードを抜き、当社の修理相談窓口までご連絡ください。

#### 電源が切れ、電源表示が長く 1 回赤色点滅したあとに、短く 3 回赤色点滅している。

0 本機の電源回路が故障しています。電源コードを抜き、当社の修理相談窓口までご連絡ください。

### 電源が切れ、電源表示が長く 1 回赤色点滅したあとに、短く 4 回赤色点滅している。

- 機器内部の温度上昇により、保護回路がはたらいています。電源が切れている状態で、1 時間程度待ち、本機の温度が十分下がってか ら、電源を入れ直してください。
- 本機を風通しの良い場所に設置し直してください。
- 再生機器の再生を停止し、電源を入れ直してください。
- 雷源を入れなおしても問題が解決しない場合は雷源コードを抜き、当社の修理相談窓口までご連絡ください。

#### 電源が切れ、電源表示が長く 1 回赤色点滅したあとに、短く 5 回赤色点滅している。

- スピーカーの接続を確認してください。スピーカーケーブルの芯線どうしが接触したり、芯線が端子から外れたりして、芯線が本機の リアパネルに接触したため、保護回路がはたらいている可能性があります。電源コードを抜き、芯線をしっかりとよじり直すか、端末 処理をするなどしたあとで、接続し直してください。(ege-[20 ページ\)](#page-19-0)
- 再生機器の再生を停止し、電源を入れ直してください。
- 0 電源を入れなおしても問題が解決しない場合は、本機のアンプ回路または電源回路が故障しています。電源コードを抜き、当社の修理 相談窓口までご連絡ください。

#### 電源が切れ、電源表示が長く 1 回赤色点滅したあとに、短く 6 回赤色点滅している。

• 本機の電源回路が故障しています。 雷源コードを抜き、当社の修理相談窓口までご連絡ください。

#### 電源表示が橙色に点滅している。

• 電源が一度切れたことなどにより時刻がずれています。 ネットワーク接続を確認して時刻を設定してください。 (readered)

[目次](#page-1-0)

[接続のしかた](#page-18-0)

接続のしかた

[再生のしかた](#page-30-0)

再生のしかた

[設定のしかた](#page-81-0)

設定のしかた

[困ったときは](#page-99-0)

困ったときは

[付録](#page-125-0)

## <span id="page-105-0"></span>リモコンで操作ができない

### リモコンで操作ができない。

- 乾電池が消耗しています。新しい乾電池と交換してください。(ege9ページ)
- リモコンは、本機から約 7m および 30°以内の範囲で操作してください。(rgm[9 ページ\)](#page-8-0)
- 0 本機とリモコンの間の障害物を取り除いてください。
- 乾電池の ⊕ と ⊖ を正しくセットしてください。(l@ [9 ページ\)](#page-8-0)
- 本機のリモコン受光部に強い光(直射日光、インバーター式蛍光灯の光など)があたっています。受光部に強い光があたらない場所に 設置してください。
- 0 3D 映像機器をご使用の場合、各ユニット間(テレビや 3D 視聴用メガネなど)の赤外線通信の影響によって本機のリモコンが効かな くなることがあります。その場合は、3D 通信の各ユニットの向きと距離を調節して、本機のリモコンの動作に影響がないことを確認 してください。
- 設定メニューの"赤外線コントロール"でテレビなどのリモコンに本機の操作を割り振ることができますが、お使いのリモコンによっ ては"赤外線コントロール"機能に対応していない場合があります。(vah[93 ページ\)](#page-92-0)

### 本機のディスプレイが表示されない

### ディスプレイの表示が消える。

• リモコンの DIMMER ボタンを押して、消灯以外の設定に切り替えてください。(rg [79 ページ\)](#page-78-0)

### 107

<span id="page-106-0"></span>音がまったく出ない

#### 音が出ない。または歪む。

- すべての機器の接続を確認してください。(var[19 ページ\)](#page-18-0)
- 接続ケーブルを奥まで挿してください。
- 入力端子と出力端子を間違えて接続していないか確認してください。
- ケーブルが破損していないか確認してください。
- スピーカーケーブルが正しく接続されていることを確認してください。ケーブルの芯線がスピーカー端子の金属部に接触しているこ とを確認してください。(pgp20ページ)
- スピーカー端子をしっかり締めてください。また、スピーカー端子の締め付けがゆるんでいないか確認してください。(u客[20 ページ\)](#page-19-0)
- 適切な入力ソースが選択されていることを確認してください。(luph[33 ページ\)](#page-32-0)
- 音量を適切な大きさに調節してください。(pg=[33 ページ\)](#page-32-0)
- ミューティング(消音)モードを解除してください。(e子33ページ)
- 外部機器から本機に音声を入力している場合、適切な入力ソースが選択されていることを確認してください。(rap3[33 ページ\)](#page-32-0)
- 0 接続した機器のデジタル音声出力の設定を確認してください。機器によってはお買い上げ時の設定が"オフ"になっていることがあり ます。
- 本体のヘッドホン端子にヘッドホンのプラグを挿入していると、スピーカー端子から音が出なくなります。 (rap[12 ページ\)](#page-11-0)
- 0 ドルビーデジタル、DTS などリニア PCM 以外の信号は入力しないでください。 雑音が発生し、スピーカーが破損する恐れがありま す。
- Bluetooth 接続で再生する場合は、本機と Bluetooth 機器をペアリングしてください。(ugh[42 ページ\)](#page-41-0)
- Bluetooth ヘッドホンを使用して"出力モード"を"ヘッドホン"に設定している場合、スピーカー端子や音声出力端子から音声は出力 されません。 Bluetooth ヘッドホンを使用しているときにスピーカー端子や音声出力端子から同時に音声を出力したい場合は、"出 力モード"の設定を"ヘッドホン + スピーカー"に変更してください。 (v[46 ページ\)](#page-45-0)

[目次](#page-1-0)

[困ったときは](#page-99-0)

困ったときは

[付録](#page-125-0)

## <span id="page-107-0"></span>音が途切れたり、ノイズが入ったりする

#### インターネットラジオや USB メモリーを再生中に、音が途切れることがある。

- USB メモリーの転送速度が遅いと音が途切れることがあります。
- ネットワークの通信速度が遅いか、ラジオ局が混雑しています。

#### 携帯電話で通話すると、本機の音声出力にノイズが入る。

0 携帯電話を本機から 20cm 以上離して通話してください。

#### CD-R/CD-RW を再生中に音が途切れる。

- 0 ハイレゾリューション音源が記録された CD-R/CD-RW を再生すると、音が途切れることがあります。
- 記録状態が悪い、またはディスク自体の品質が悪いことが原因です。正しく記録したディスクをご使用ください。

#### Wi-Fi 接続時に音が途切れる。

- 無線 LAN で使用する周波数帯域は、雷子レンジ・コードレスフォン・ゲーム機のワイヤレスコントローラー・その他の無線 LAN 機器で使用 します。そのため、これらの機器と本機を同時に使用すると、電波干渉により音途切れが発生する場合があります。次の方法をおこなうと、音 途切れが改善される場合があります。(pg 28 [ページ\)](#page-27-0)
	- 干渉している機器を本機から離して設置する。
	- 干渉している機器の電源を切る。
	- 本機に接続しているルーターのチャンネル設定を変更する。(チャンネルの変更のしかたは、無線ルーターの取扱説明書をご覧ください。) - 有線 LAN 接続に切り替える。
- 0 特にデータ容量の大きい音楽ファイルを再生するときなどに、ご使用の無線 LAN の環境によっては、再生音が途切れることがありま す。その場合は有線 LAN 接続をおこなってください。(rg 96ページ)

#### FM 放送または AM 放送の雑音が多い。

- アンテナの向きや位置を変えてください。 (e写[26 ページ\)](#page-25-0)
- 屋外アンテナを使用してください。 (でる26ページ)
- AM ループアンテナと本機を離してください。(rep [26 ページ\)](#page-25-0)
- アンテナと他の接続ケーブルを離してください。 (lg͡͡ə [26 ページ\)](#page-25-0)
#### レコード再生のときに、音がひずむ。

- 0 針圧を調節してください。
- レコードの針先を確認してください。
- 0 カートリッジを交換してください。

#### レコード再生のときに、"ブーン"という雑音がスピーカーから出力される。

- レコードプレーヤーが正しく接続されていることを確認してください。 (rgp[24 ページ\)](#page-23-0)
- 0 レコードプレーヤーの近くにテレビや AV 機器などがあると、再生音に影響を受ける場合があります。レコードプレーヤーをテレビ や AV 機器などから離して設置してください。

#### レコード再生のときに音量を大きくすると、"ワーン"という雑音がスピーカーから出力される。(ハウリング現象)

- レコードプレーヤーとスピーカーを離して設置してください。 (t蛋[24 ページ\)](#page-23-0)
- スピーカーの振動が床を通してプレーヤーに伝わる場合があります。スピーカーの振動をクッションなどで吸収させてください。

### 希望する音が出ない

#### 音量が上がらない。

• 音量の上限値が低く設定されています。設定メニューの"音量の上限"で上限値を設定してください。(rgm[87 ページ\)](#page-86-0)

#### ヘッドホンの音量が小さい。

0 インピーダンスの高いヘッドホンや感度の低いヘッドホンを使用するときは、設定メニューの"H/P アンプゲイン"の設定を"高"に切 り替えてください。 (☞88ページ)

#### 左右の音量バランスが悪い。

• 設定メニューの"バランス"を設定してください。 (287[87 ページ\)](#page-86-0)

#### サブウーハーから音が出ない。

- サブウーハーの接続を確認してください。(@写[21 ページ\)](#page-20-0)
- サブウーハーの雷源を入れてください。

#### 設定メニューの"SDB/Tone"の設定が反映されない。

- 0"Super Dynamic Bass"、"低音"および"高音"の設定は、音声出力およびサブウーハー出力には反映されません。
- 設定メニューの"ソースダイレクト"を"オフ"に設定してください。 (1888 ページ)
- 0 設定メニューの"SDB/Tone"設定は Bluetooth ヘッドホンの音声出力には反映されません。

### AirPlay再生ができない

#### iTunes/iPhone/iPod touch/iPad/Mac 上に AirPlay のアイコンが表示されない。

- 本機とパソコン/iPhone/iPod touch/iPad が同一のネットワーク(LAN)に接続されていません。本機と同一の LAN に接続してく ださい。(☞[28 ページ\)](#page-27-0)
- 0 iTunes/iPhone/iPod touch/iPad/Mac が AirPlay 対応のファームウェアではありません。 最新のファームウェアにアップデー トしてください。

#### 音が出ない。

- 0 iTunes/iPhone/iPod touch/iPad/Mac の音量が最小になっています。 iTunes/iPhone/iPod touch/iPad/Mac の音量と本機 の音量は連動しています。 適切な値に設定してください。
- 0 AirPlay の再生をしていないか、本機が選択されていません。 iTunes/iPhone/iPod touch/iPad/Mac の画面で AirPlay アイコン をクリックして、本機を選択してください。 (v[74 ページ\)](#page-73-0)

#### iPhone/iPod touch/iPad/Mac で AirPlay 再生時に音が途切れる。

- 0 iPhone/iPod touch/iPad/Mac のバックグラウンドで起動しているアプリケーションを終了してから AirPlay 再生をしてくださ い。
- 0 無線接続で外部の影響を受けている可能性があります。無線 LAN のアクセスポイントからの距離を短くするなどネットワーク環境 を変更してください。

### USBメモリーが再生できない

#### USB メモリーが認識できない。

- USB メモリーを接続し直すなど、接続を確認してください。(rg=[25 ページ\)](#page-24-0)
- 0 マスストレージクラス対応の USB メモリーに対応しています。
- 0 本機は、USB ハブを経由した接続はできません。USB メモリーは直接接続してください。
- 0 USB メモリーのフォーマットを"FAT32"または"NTFS"に設定してください。
- すべての USB メモリーの動作は保証できません。一部の USB メモリーは、認識できない場合があります。また、AC アダプターから 電源供給できるタイプの USB 接続対応ポータブルハードディスクを使用する場合は、ハードディスクに AC アダプターを接続して ください。

#### USB メモリー内のファイルを表示しない。

- 本機が対応していない形式のファイルは表示しません。 (t窄[39 ページ\)](#page-38-0)
- 0 本機が表示できるファイルのフォルダ階層は最大 8 階層です。また、1 階層あたり最大 5000 ファイル(フォルダ)です。USB メモ リーのフォルダ構成を変更してください。
- USB メモリーに複数のパーティーションがある場合、先頭のパーティーションのファイルのみを表示します。

#### iOS および Android 機器が認識できない。

0 本機の USB 端子は、iOS および Android 機器の再生には対応していません。

#### USB メモリー内のファイルを再生できない。

- 本機が対応していないフォーマットで作成されています。本機が対応しているフォーマットを確認してください。(r)[129 ページ\)](#page-128-0)
- 著作権保護のかかったファイルを再生しようとしています。本機では、著作権保護のかかったファイルを再生することはできません。
- 0 ファイルサイズが 2MB を超えるアルバムアートを使用している場合、再生できない場合があります。

### USBメモリー内のファイル名が正しく表示されない

#### ファイル名が"..."など、正しく表示されない。

• 表示できない文字が使われています。 故障ではありません。 本機で表示できない文字は、 ".(ピリオド)"に置き換えて表示します。

### Bluetoothが再生できない

#### 本機に Bluetooth 機器が接続できない。

- 0 Bluetooth 機器の Bluetooth 機能が有効になっていません。Bluetooth 機器の取扱説明書をご覧いただき、Bluetooth 機能を有効 にしてください。
- 0 本機と Bluetooth 機器を近づけてください。
- 0 Bluetooth 機器が A2DP プロファイルに対応していない場合、本機と接続できません。
- ご使用の Bluetooth 機器の電源を入れ直してから、再度接続をお試しください。
- 0 設定メニューの"Bluetooth"を"オン"に設定してください。 "Bluetooth"を"オフ"に設定している場合は、Bluetooth 機能がはたら きません。 (187[97 ページ\)](#page-96-0)

#### スマートフォンなどの Bluetooth 機器と接続できない。

0"ヘッドホン"を"オン"に設定している場合は、スマートフォンなどの Bluetooth 機器を接続できません。 リモコンの Bluetooth ボ タンを押して入力ソースを "Bluetooth" に切り替えてから Bluetooth 機器を接続してください。 (rg [97 ページ\)](#page-96-0)

#### Bluetooth ヘッドホンを接続できない。

- 0 Bluetooth ヘッドホンを本機に近づけてください。
- 0 Bluetooth ヘッドホンの電源を入れ直してからお試しください。
- 設定メニューの"ネットワーク" "Bluetooth"の設定で、"ヘッドホン"を"オン"に設定してください。 (reす[97 ページ\)](#page-96-0)
- 0 本機が別の Bluetooth ヘッドホンに接続されていないことを確認してください。 設定メニューの"デバイス"設定で、Bluetooth ヘッ ドホンの接続状態を確認できます。 (pg 97ページ) 本機が別の Bluetooth ヘッドホンに接続されている場合は、現在接続されている Bluetooth ヘッドホンを切断してから、使用した い Bluetooth ヘッドホンを接続してください。
- 0 入力ソースを Bluetooth に設定している場合、Bluetooth ヘッドホンは接続できません。
- 0 本機が HEOS アプリでグループ化されている場合、Bluetooth ヘッドホンは接続できません。 Bluetooth ヘッドホンを使用する場 合は、本機をグループから外してください。
- 0 本機の入力ソースを他の HEOS 機能搭載機器が再生している場合、Bluetooth ヘッドホンは接続できません。
- 0 Bluetooth ヘッドホンが A2DP プロファイルに対応していない場合は、本機に接続することはできません。
- 著作権保護技術(SCMS-T)に対応した Bluetooth ヘッドホンのご使用をおすすめします。すべての Bluetooth 機器に対して接続や 動作を保証するものではありません。
- 0 本機に接続できる Bluetooth ヘッドホンは 1 台です。 最大 8 台まで Bluetooth ヘッドホンを登録することができます。 設定メ ニューの"Bluetooth" - "デバイス"から登録済みの機器を切り替えることができます。 (r)す[97 ページ\)](#page-96-0)

#### 音が途切れる。

- 0 本機と Bluetooth 機器を近づけてください。
- 0 本機と Bluetooth 機器の間にある障害物を取り除いてください。
- 0 電波干渉がおきないように、電子レンジや無線 LAN 機器および他の Bluetooth 機器から本機を離してください。
- 0 Bluetooth の再接続操作をおこなってください。

#### Bluetooth ヘッドホンを使用すると音が途切れる、またはノイズが発生する。

- 0 Bluetooth ヘッドホンを本機に近づけてください。
- 0 本機と Bluetooth ヘッドフォンの間にある障害物を取り除いてください。
- 0 Bluetooth ヘッドホンを再接続してください。
- 0 電波干渉がおきないように、電子レンジや無線 LAN 機器および他の Bluetooth 機器から本機を離してください。
- 0 本機および他の機器のルーターへの接続は、有線 LAN 接続をおすすめします。
- 0 Bluetooth は 2.4GHz 帯域を使用しており、Wi-Fi の 2.4GHz 帯域の電波と干渉する可能性があります。 使用しているルーターの Wi-Fi が 5GHz 周波数帯域に対応している場合、本機および他の機器の Wi-Fi 接続を 5GHz 周波数帯域に変更してください。

#### Bluetooth ヘッドホンの音声が遅延する。

0 本機は Bluetooth ヘッドホンの音声遅延を調節することはできません。

### インターネットラジオが再生できない

#### ラジオ局のリストが表示されない。

• LAN ケーブルが正しく接続されていないか、ネットワークが切断されています。接続状態を確認してください。(rap[28 ページ\)](#page-27-0)

#### インターネットラジオが再生できない。

- 0 選択したラジオ局が、本機に対応していないフォーマットで放送されています。本機で再生できるフォーマットは WMA、MP3 と MPFG-4 AACです。(☞135ページ)
- ルーターのファイアウォールがはたらいています。ファイアウォールの設定を確認してください。
- ルーターの電源が入っているか確認してください。
- 時間帯により無音放送になっているラジオ局があります。この場合、音声は出力しません。しばらく経ってから選択するか、別のラジ オ局を選択してください。(pg 35ページ)
- 0 ラジオ局が放送を停止しています。放送中のラジオ局を選択してください。

#### お気に入りに登録したラジオ局に接続できない。

0 ラジオ局がサービスを停止しています。放送中のラジオ局を登録してください。

### パソコン内やNAS内の音楽ファイルが再生できない(ミュージックサーバー)

#### パソコンに保存してある音楽ファイルが再生できない。

- ファイルが対応しているフォーマット以外で記録されています。対応しているフォーマットで記録してください。(retril [134 ページ\)](#page-133-0)
- 本機では、著作権保護のかかったファイルを再生することはできません。
- 本機の USB 端子にパソコンを接続しても、パソコン内の音楽ファイルは再生できません。パソコンはネットワーク経由で本機に接続 してください。(でる28ページ)
- 0 メディアの共有設定が正しくありません。本機がアクセスできるように設定を変更してください。詳しくはメディアの取扱説明書を ご覧ください。

#### サーバーが見つからないか、サーバーに接続できない。

- パソコンまたはルーターのファイアウォールがはたらいています。接続しているパソコンまたはルーターのファイアウォールの設定 を確認してください。
- パソコンの雷源が入っていません。雷源を入れてください。
- サーバーが起動していません。サーバーを起動してください。

#### パソコン内や NAS 内のファイルが表示されない。

• 本機が対応していない形式のファイルは表示しません。(ừ了[134 ページ\)](#page-133-0)

#### NAS に保存した曲が再生できない。

- 0 DLNA 準拠の NAS をご使用の場合は、NAS の設定で DLNA サーバー機能を有効にしてください。
- 0 DLNA に準拠していない NAS をご使用の場合は、パソコンを経由して再生してください。また、Windows Media Player のメディ ア共有機能設定をおこない、再生対象フォルダに NAS を追加してください。
- 0 接続を制限している場合は、オーディオ機器を接続対象にしてください。

### 各種オンラインサービスが再生できない

#### 各種オンラインサービスが再生できない。

• サービスが終了している可能性があります。

### 無線LANネットワークに接続できない

#### ネットワークに接続できない。

- HEOS 機能搭載機器の設定をおこなう前に、スマートフォン/タブレットが無線 LAN ネットワークでホームネットワークに接続さ れていることを確認してください。 (26[50 ページ\)](#page-49-0)
- 0 LAN ケーブル(市販)を使用して、本機をネットワークルーターに接続できます。 LAN ケーブルで接続すると HEOS アプリは本機を 認識しますので、"Settings" -"My Devices"-("デバイス名")-"ネットワーク"から接続する無線 LAN ネットワーク名を選び、手 動で接続してください。
- 無線 LAN のアクセスポイントからの距離を短くしたり、障害物をなくしたりして、見通しをよくしてから接続し直してください。ま た、電子レンジや他のネットワークのアクセスポイントから離して設置してください。
- アクセスポイントのチャンネル設定を、他のネットワークで使用しているチャンネルから離して設定してください。
- 本機は WFP(TSN)との互換性はありません。

#### WPS ルーターに接続ができない。

- 0 ルーターの WPS モードが動作しているか確認してください。
- ルーターの WPS ボタンを押してから 2 分以内に、本機リアパネルの CONNECT ボタンを 5 秒以上長押ししてください。 (rear 99 [ページ\)](#page-98-0)
- 0 WPS2.0 規格に対応したルーター/設定が必要です。暗号化タイプを"無し"、"WPA-PSK(AES)"または"WPA2-PSK(AES)"に 設定してください。
- 0 ルーターの暗号化方式が WEP/WPA-TKIP/WPA2-TKIP のいずれかの場合は、WPS ボタンを使用して接続することはできませ ん。 HEOS アプリで接続するか、iOS 端末の Wi-Fi 設定を共有して接続してください。 (v[99 ページ\)](#page-98-0)

#### iPhone/iPod touch/iPad を使用したネットワーク接続ができない。

- 0 iPhone/iPod touch/iPad を最新のファームウェアにアップデートしてください。
- 0 また、無線接続で設定する場合は、iOS 10.0.2 以降に対応している必要があります。

### ディスクが再生できない

#### 再生ボタンを押しても再生しない、またはディスクの特定の場所が正しく再生できない。

• ディスクが汚れたり、傷が付いたりしています。ディスクの汚れを拭き取るか、他のディスクと入れ替えてください。 (☞[132 ページ\)](#page-131-0)

#### CD-R/CD-RW が再生できない。

- ファイナライズをしていないディスクは再生できません。 ファイナライズしたディスクをご使用ください。 (rep[126 ページ\)](#page-125-0)
- 記録状態が悪い、またはディスク自体の品質が悪いことが原因です。正しく記録したディスクをご使用ください。
- 本機が対応していないフォーマットで作成されています。 本機が対応しているフォーマットを確認してください。 (rep[127 ページ\)](#page-126-0)

#### "No Disc"と表示される。

0 ディスクを裏返しに入れた場合またはディスクが入っていない場合には、"No Disc"を表示します。

#### "System Error"と表示される。

0 ディスクやフォーマットに起因しないエラーが起きた場合には、"System Error"を表示します。 当社の修理相談窓口までご連絡く ださい。

#### "Can't Read Disc"と表示される。

• 本機が対応していないディスクを入れたり、汚れや傷のあるディスクを入れたりして本機がディスクを読み込めない場合には、 "Can' t Read Disc"を表示します。 ディスクを確認してください。

#### "Wrong Format"と表示される。

0 本機が対応していないフォーマットで作成されている場合には、"Wrong Format"を表示します。本機が対応しているフォーマット を確認してください。(pg 127ページ)

### デジタル機器の音声を再生できない(HDMI/Optical)

#### "入力無し"と表示される。

• デジタル音声信号を正しく検出できない場合は、 "入力無し"を表示します。 (lgan[70 ページ\)](#page-69-0)

#### "非対応です"と表示される。

- 本機が対応していないフォーマットの音声信号を入力した場合は、"非対応です"を表示します。 ご使用のデジタル機器の音声出力信 号フォーマットを確認してください。 (pre-[70 ページ\)](#page-69-0)
- HDMI ARC 経由でのテレビ音声の再生は、PCM 2 チャンネルのみ対応しています。 テレビの設定で音声フォーマットを"PCM 2ch"に設定してください。

### 入力ソースが"HDMI"または"Optical"に切り替わる

#### 本機に接続しているテレビの電源を入れると入力ソースが"HDMI"または"Optical"に自動的に切り替わる。

• 設定メニューの"自動再生"を"オフ"に設定してください。 (l@予[89 ページ\)](#page-88-0)

### HDMIコントロール機能がはたらかない

#### HDMI コントロール機能がはたらかない。

- 0 HDMI コントロール機能に対応していない機器は操作できません。また、接続する機器や設定によっては、HDMI コントロール機能が 動作しない場合があります。その場合は、外部機器を直接操作してください。
- 本機に接続しているテレビの HDMI コントロール機能の設定が有効になっているか確認してください。

### アップデート/アップグレードエラーメッセージ

アップデート/アップグレードが中断または失敗した場合は、エラーメッセージが表示されます。

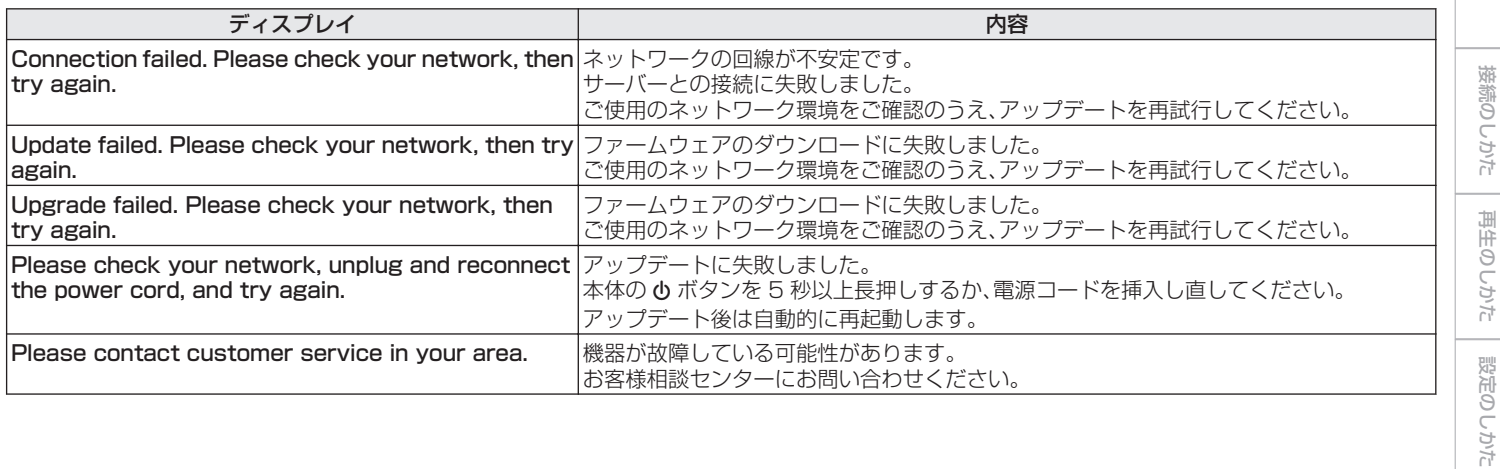

[目次](#page-1-0)

[困ったときは](#page-99-0)

困ったときは

[付録](#page-125-0)

### ネットワークの設定をお買い上げ時の設定に戻す

ネットワークコンテンツの再生やネットワーク接続ができない場合に、本機を再起動すると、改善することがあります。お買い上げ時の 設定に戻す前に、再起動することをおすすめします。(v容103ページ) 再起動しても動作が改善しない場合に、この操作をおこなってください。 ネットワーク設定内容がお買い上げ時の設定になります。再度設定をおこなってください。 ただし、設定メニューの"オーディオ"の設定は、リセットされません。

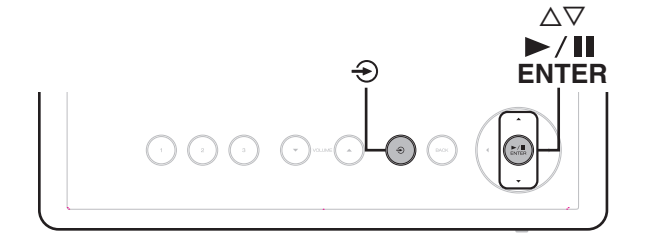

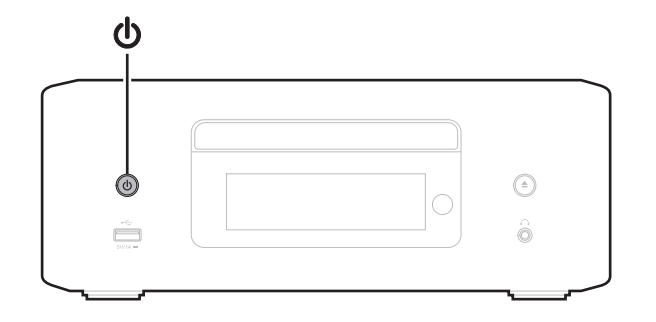

- 本体の めを押して、本機の電源を入れる。
- 本体の  $\bigoplus$  をタッチして"HEOS"を選ぶ。
- **3 本体の △▽ をタッチして"Internet Radio"、 "Music** Servers"または"USB Music"を選ぶ。
- **△ 本機の電源が入っているときに、本体の ▶/Ⅱ/ENTER** をタッチしながら X を 3 秒以上長押しする。
- 5 ディスプレイに"しばらくお待ちください"が表示され たら、2 つのボタンから指を離す。
- 6 リセットが完了すると、ディスプレイに"完了しまし た"を表示する。

#### ご注意

● リヤットが完了するまで、雷源を切らないでください。

## ファクトリーリストア

本機やネットワーク機能が正しく動作しない場合に、お買い上げ時のファームウェアに復元すると改善できる場合があります。 設定メニューの"一般" - "リセット"を試しても動作しない場合にこの操作をおこなってください。 (rgm[95 ページ\)](#page-94-0) ファクトリーリストアをおこなうと各種設定内容がお買い上げ時の設定に戻ります。 再度ネットワーク設定およびファームウェアの アップデートをおこなってください。

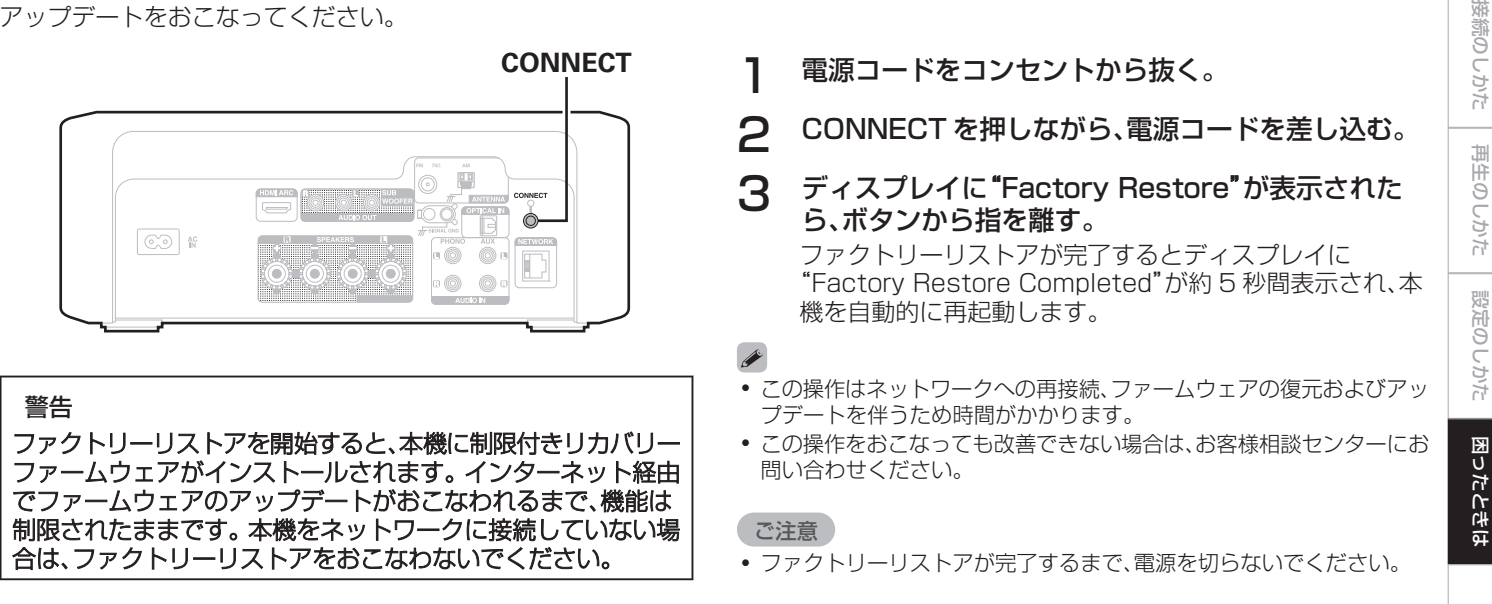

[付録](#page-125-0)

[目次](#page-1-0)

### 保証と修理について

#### ■ 保証書について

• この製品には保証書が添付されております。 保証書は、必ず「販売店名・購入日」などの記入を確かめて販 売店から受け取っていただき、内容をよくお読みの上、大切 に保管してください。

#### ■ 保証期間中の修理

保証書の記載内容に基づいて修理させていただきます。 詳しくは保証書をご覧ください。

#### ご注意

● 保証書が添付されない場合は有料修理になりますので、ご注意くだ さい。

#### ■ 保証期間経過後の修理

修理によって機能が維持できる場合は、お客様のご要望により、 有料修理致します。

#### ■ 修理料金のしくみ

- 技術料・・・・故障した製品を正常に修復するための料金です。 技術者の人件費・技術教育費・測定機器などの設 備費・一般管理費などが含まれます。
- 部品代 ……修理に使用した部品代金です。 その他修理に付帯する部材などを含む場合もあ ります。
- 出張料・・・製品のある場所へ技術者を派遣する場合の費用 です。 別途駐車料金をいただく場合があります。

#### ■ 補修部品の保有期間

本機の補修用性能部品の保有期間は、製造打ち切り後 8 年で す。

#### ■ 修理を依頼されるとき

#### 修理を依頼される前に

- 0 取扱説明書の「故障かな?と思ったら」の項目をご確認くだ さい。
- 正しい操作をしていただけずに修理を依頼される場合があ りますので、この取扱説明書をお読みいただき、お調べくだ さい。

#### 修理を依頼されるとき

- 修理お問い合わせ窓口へご相談ください。
- 出張修理をご希望される場合は、別途出張料をご請求させて いただくことになりますので、あらかじめご了承ください。
- 修理を依頼されるときのために、梱包材は保存しておくこと をおすすめします。

#### ■ 依頼の際に連絡していただきたい内容

- お名前、ご住所、お電話番号
- 製品名・・・・・取扱説明書の表紙に表示しています。
- 0 製造番号・・・保証書と製品背面に表示しています。
- できるだけ詳しい故障または異常の内容

#### お客様の個人情報の保護について

- 0 お客様にご記入いただいた保証書の控えは、保証期間内の サービス活動およびその後の安全点検活動のために記載内 容を利用させていただく場合がございますので、あらかじめ ご了承ください。
- この商品に添付されている保証書によって、保証書を発行し ている者(保証責任者)およびそれ以外の事業者に対するお 客様の法律上の権利を制限するものではありません。

<span id="page-125-0"></span>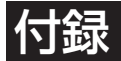

### ディスクの再生について

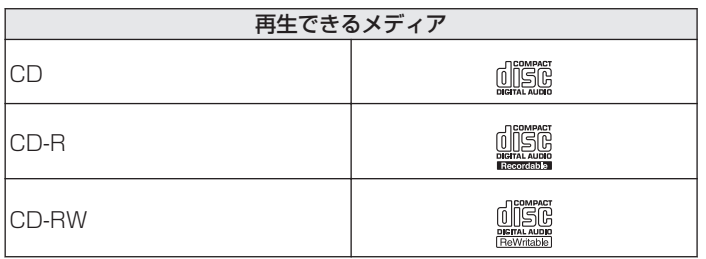

#### ご注意

- ご使用になるディスクや記録状態により、再生できない場合があります。
- ファイナライズしていないディスクは再生できません。

### ファイル

次のフォーマットで作成された CD-R または CD-RW ディスク を再生します。

### ■ ライティングソフトのフォーマット

ISO9660 レベル 1

• 他のフォーマットで記録された場合は、正しく再生できない ことがあります。

#### ■ 再生可能な最大ファイル数とフォルダ数

フォルダ数とファイル数の合計:512 個 最大フォルダ数:256 個

#### ■ ファイル形式

MPEG-1 Audio Layer-3 WMA(Windows Media Audio)

#### ■ タグ情報

ID3 タグ(Ver.1.x と 2.x) META タグ(タイトル、アーティストおよびアルバムに対応)

#### <span id="page-126-0"></span>■ 再生できるファイルの仕様

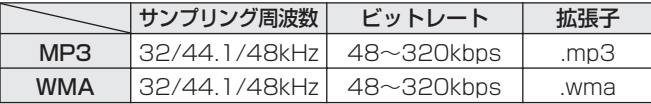

#### ご注意

- ファイルには必ず拡張子を付けてください。これら以外の拡張子を付け た場合や拡張子を付けなかったファイルは再生できません。
- Mac OS で作成したファイルの中で、ファイル名の先頭に"."が付い ているファイルは、音楽データでないため再生できません。
- あなたが録音したものは、個人として楽しむ以外では著作権法上、権利 者に無断で使用できません。

- 本機は、著作権保護のかかっていない音楽ファイルのみを再生できま す。
	- インターネット上の有料音楽サイトからダウンロードしたコンテン ツには著作権保護がかかっています。また、パソコンで CD などから リッピングする際に WMA でエンコードすると、パソコンの設定によ り著作権保護がかかる場合があります。
- 再生可能な最大ファイル数とフォルダ数は、ファイルおよびフォルダ名 の長さやフォルダの階層数などの条件により、変わります。

### ファイルの再生順番について

音楽ファイルを記録しているフォルダが複数ある場合、本機がメ ディアを読み取るときに自動的に各フォルダの再生順番を設定し ます。各フォルダの中のファイルを、ファイル名のアルファベット 順に再生します。

#### CD-R/CD-RW

CD-R および CD-RW に記録しているファイルは、第一階層のす べてのフォルダにあるファイルを再生したあとに第二階層のすべ てのフォルダ、第三階層のすべてのフォルダ・・・・・・、の順番に再生 します。

- パソコン上で表示される順番と実際に再生する順番が異なる場合があ ります。
- 0 CD-R/CD-RW のライティングソフトによっては、再生する順番が異な る場合があります。

[目次](#page-1-0)

 $\overline{\text{Q}_\text{L}}$ 

## フォルダとファイルについて

CD-R/CD-RW に記録された音楽ファイルは、いくつかの大きな 区切り(フォルダ)と小さな区切り(ファイル)に分けられていま す。ファイルはフォルダに、フォルダはいくつかの階層に分けて記 録させることができます。本機は 16 階層まで認識できます。

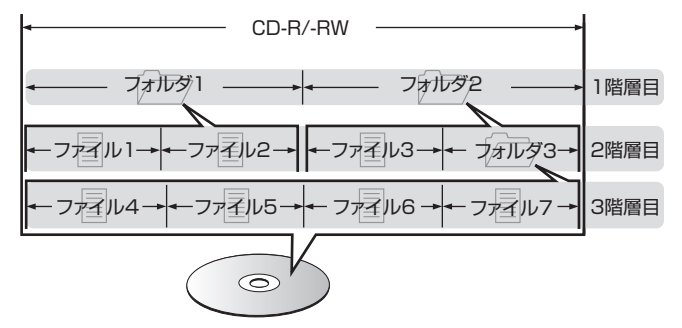

0 音楽ファイルを CD-R/CD-RW に書き込む場合、ライティング ソフトのフォーマットは「ISO9660」でおこなってください。 他のフォーマットで記録された場合、正しく再生できないこと があります。詳しくは、ご使用のライティングソフトの説明書を ご覧ください。

### <span id="page-128-0"></span>USB メモリーの再生について

- 0 MP3 ID3 タグ(バージョン 2.0)に対応しています。
- WMA META タグに対応しています。
- 0 アルバムアートの画素サイズ(ピクセル)が 500×500(WMA/MP3/Apple Lossless/DSD)または 349×349(MPEG-4 AAC)を超えている場合は、正しく再生できないことがあります。

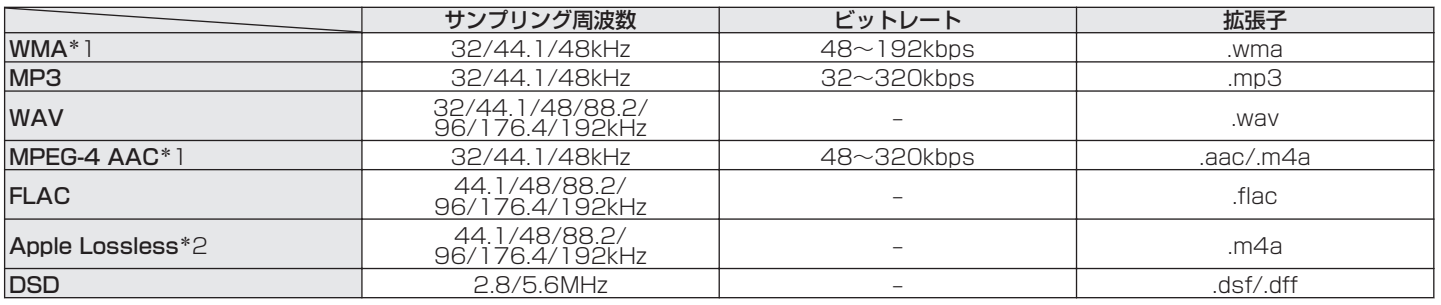

#### ■ 再生できるファイルの仕様

\*1 著作権保護のないファイルのみ再生できます。 インターネット上の有料音楽サイトからダウンロードしたコンテンツには著作権保護がかかっています。また、パソコンで CD などからリッピン グする際に WMA でエンコードすると、パソコンの設定により著作権保護がかかる場合があります。

z2 Apple Lossless Audio Codec (ALAC)デコーダは Apache License Version 2.0(http://www.apache.org/licenses/LICENSE-2.0) に基づいて配布されています。

たときは

#### ■ 再生可能な最大ファイル数とフォルダ数

本機で表示できるフォルダやファイルの制限数は次のとおり です。

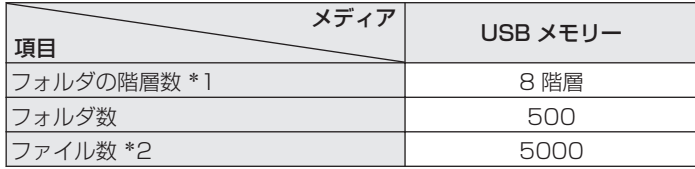

\*1 制限数にはルートフォルダを含みます。

\*2 USB メモリーの容量やファイルサイズにより、許容ファイル数が変 わる場合があります。

### メディア使用時のご注意

### ディスクの入れかた

- 0 記録面を下にして入れてください。
- 0 ディスクトレイが完全に開いた状態でディスクを入れてくださ  $\bigcup$
- 0 12cm ディスクは外周トレイガイド(図 1)に合わせ、8cm ディ スクは内周トレイガイド(図 2)に合わせて、水平に載せてくだ さい。

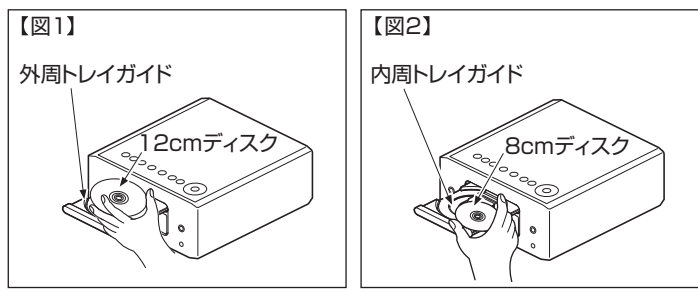

• 8cm ディスクは、アダプターを使用せずに内周トレイガイドに 合わせて載せてください。

#### ご注意

- ●ディスクは 1 枚だけ入れてください。2 枚以上重ねて入れると故障の 原因になり、ディスクを傷つけることにもなります。
- ひび割れや変形、または接着剤などで補修したディスクは使用しないで ください。
- レンタルディスクのラベルやセロハンテープなどの糊がはみ出したも のや、剥がした痕があるディスクは使用しないでください。そのまま使 用すると、ディスクが取り出せなくなり、故障の原因になることがあり ます。
- 特殊形状のディスクの再生は、故障の原因になりますので使用しないで ください。

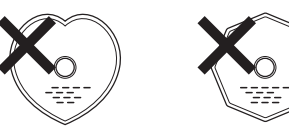

- 電源がスタンバイ状態で、ディスクトレイを手で押し込まないでくださ い。故障の原因となります。
- ディスクトレイにはディスク以外の物を入れないでください。 故障の 原因になります。
- 本機をたばこなどの煙が充満している場所に長時間置くと、光学式ピッ クアップの表面が汚れ、正しい信号の読み取りができなくなることがあ ります。

区

[目次](#page-1-0)

[接続のしかた](#page-18-0)

接続のしかた

[再生のしかた](#page-30-0)

再生のしかた

### <span id="page-131-0"></span>メディアの取り扱いについて

- 指紋・油・ゴミなどを付けないでください。
- ディスクに傷を付けないよう、特にケースからの出し入れには ご注意ください。
- 0 曲げたり、熱を加えたりしないでください。
- 0 ディスクの中心の穴を大きくしないでください。
- ディスクのレーベル面(印刷面)にボールペンや鉛筆などで文字 を書いたり、ラベルなどを貼り付けたりしないでください。
- ディスクを屋外など寒いところから急に暖かいところへ移す と、ディスクの表面に水滴がつくことがありますが、ヘアードラ イヤーなどで乾かさないでください。
- USB メモリーの再生中に USB メモリーを抜いたり、本機の雷 源をスタンバイにしたりしないでください。 ファイルが壊れ て、故障の原因になることがあります。
- 0 USB メモリーは分解したり、修理したりしないでください。
- 0 静電気によって、USB メモリーやファイルが壊れることがあり ます。 USB メモリーの金属端子部を指などで触らないでくだ さい。
- 0 変形した USB メモリーを使用しないでください。
- 0 ご使用後は、必ず USB メモリーを取り出し、ほこりや傷、変形 などを避けるため、必ず専用のケースに入れてください。
- 0 次のような場所に置かないでください。
	- 1. 直射日光が長時間当たるところ
	- 2. 湿気・ほこりなどが多いところ
	- 3. 暖房器具などの熱が当たるところ

### ディスクのお手入れのしかた

- ディスクに指紋や汚れが付いたときは、汚れをふき取ってから ご使用ください。
- ふき取りには、別売りのディスククリーニングセットまたは柔 らかい布などをご使用ください。

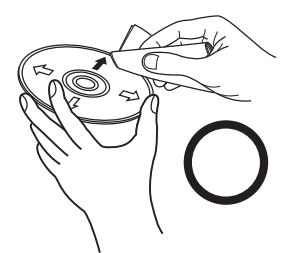

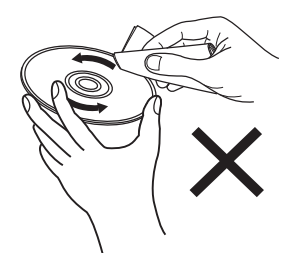

内周から外周方向へ軽くふく。 円周に沿ってはふかない。

ご注意

• レコードスプレー・帯電防止剤や、ベンジン・シンナーなどの揮発性の薬 品は、使用しないでください。

### デジタル入力

### ■ 再生できる音声信号の仕様

#### □ HDMI ARC/Optical

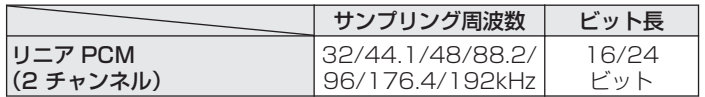

## Bluetooth機器の再生について

本機は、次の Bluetooth プロファイルに対応しています。

- A2DP (Advanced Audio Distribution Profile): この規格に対応している Bluetooth 機器を接続すると、モノラ ルやステレオの音声データを高品質にストリーミング配信する ことができます。
- AVRCP (Audio/Video Remote Control Profile): この規格に対応している Bluetooth 機器を接続すると、本機か ら Bluetooth 機器を操作することができます。

#### ■ Bluetooth 通信について

本機からの電波放送は、医療機器の操作を妨げることがありま す。電波干渉は故障の原因となるため、次の場所では本機と Bluetooth 機器の電源を必ず切ってください。

- 病院、雷車、航空機、ガソリンスタンドや可燃性ガスを発生す る場所
- 自動ドアや火災報知機の近く

[目次](#page-1-0)

かたとき

### <span id="page-133-0"></span>パソコンやNASに保存されているファイルの再生について

- MP3 ID3 タグ(バージョン 2.0)に対応しています。
- 0 WMA META タグに対応しています。
- アルバムアートの画素サイズ(ピクセル)が 500×500(WMA/MP3/WAV/FLAC)または 349×349(MPEG-4 AAC)を超えて いる場合は、正しく再生できないことがあります。
- ネットワーク経由での音楽ファイルの再生には、そのフォーマットの配信に対応したサーバーまたはサーバーソフトウェアが必要です。

Twonky Media Server や jRiver Media Server などのサーバソフトウェアをネットワーク経由で再生するには、このオーディオ フォーマットをパソコンや NAS にインストールする必要があります。利用可能な他のサーバーソフトウェアもあります。サポート されている形式を確認してください。

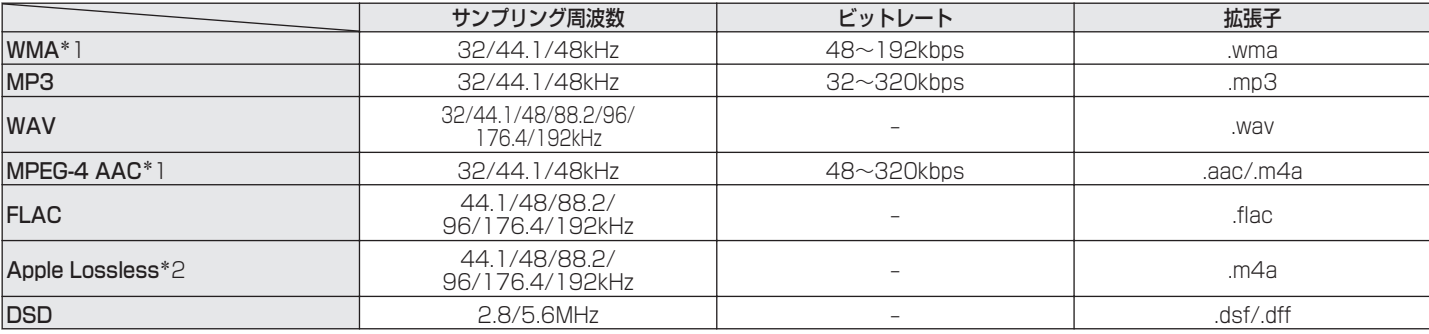

#### ■ 再生できるファイルの仕様

z1 著作権保護のないファイルのみ再生できます。 インターネット上の有料音楽サイトからダウンロードしたコンテンツには著作権保護がかかっています。また、パソコンで CD などからリッピン グする際に WMA でエンコードすると、パソコンの設定により著作権保護がかかる場合があります。

\*2 Apple Lossless Audio Codec (ALAC)デコーダは Apache License Version 2.0(http://www.apache.org/licenses/LICENSE-2.0) に基づいて配布されています。

### <span id="page-134-0"></span>インターネットラジオの再生について

### ■ 再生できる放送局の仕様

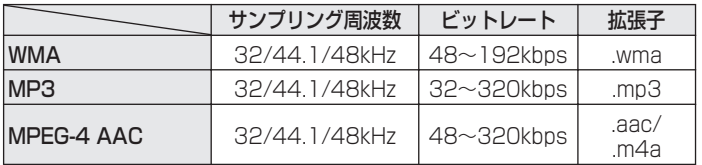

## ラストファンクションメモリー

スタンバイにする直前の各種設定を記憶します。

[付録](#page-125-0)

### HDMIについて

本機は次の HDMI 機能に対応しています。

● ARC(Audio Return Channel)機能

ARC 機能対応のテレビと本機を HDMI 接続するだけで、テレビの映像や音声を楽しめます。

● HDMI コントロール機能

HDMI コントロール機能対応のテレビと本機を HDMI 接続し、テレビの HDMI コントロール機能の設定を有効にすると、機器間で 相互にコントロールできます。

- 入力ソースの切り替え テレビの電源をオンにすると、自動的に本機の電源もオンになり、本機の入力ソースがテレビに切り替わります。
- 電源オフ連動 テレビの電源オフ操作に連動して、本機の電源もオフになります。
- 0 音量調節 テレビのリモコンを使用して、本機の音量を調節できます。
- 音声出力先の切り替え 本機の電源がオンになると、テレビの音声は本機から出力されます。本機の電源がオフになると、テレビの音声はテレビのスピー カーから出力されます。

#### $\rightarrow$

● 接続しているテレビによっては、動作しない機能があります。

### 用語の解説

#### ■ 音声

#### Apple Lossless Audio Codec

Apple 社が開発した音声可逆圧縮方式のコーデックです。iTunes や iPod、iPhone で再生が可能です。約 60~70%に圧縮された データは完全に元どおりのデータに再現できます。

#### DSD(Direct-Stream Digital)

音声データ記録方式の1つで、スーパーオーディオ CD にオーディ オ信号を格納する信号形態で、Δ-Σ 変調されたデジタルオーディ オです。

#### FLAC(Free Lossless Audio Codec)

可逆圧縮方式のフリーの音声ファイルフォーマットです。可逆圧 縮のため、原音からの音質の劣化がありません。 FLAC のライセンスについては、次のとおりです。

Copyright(C)

2000,2001,2002,2003,2004,2005,2006,2007,200 8,2009 Josh Coalson

Redistribution and use in source and binary forms, with or without modification, are permitted provided that the following conditions are met:

- 0 Redistributions of source code must retain the above copyright notice, this list of conditions and the following disclaimer.
- Redistributions in binary form must reproduce the above copyright notice, this list of conditions and the following disclaimer in the documentation and/or other materials provided with the distribution.
- Neither the name of the Xiph.org Foundation nor the names of its contributors may be used to endorse or promote products derived from this software without specific prior written permission.

[目次](#page-1-0)

かたとき  $\overline{a}$  THIS SOFTWARE IS PROVIDED BY THE COPYRIGHT HOLDERS AND CONTRIBUTORS "AS IS" AND ANY EXPRESS OR IMPLIED WARRANTIES, INCLUDING, BUT NOT LIMITED TO, THE IMPLIED WARRANTIES OF MERCHANTARILITY AND FITNESS FOR A PARTICULAR PURPOSE ARE DISCLAIMED. IN NO EVENT SHALL THE FOUNDATION OR CONTRIBUTORS BE LIABLE FOR ANY DIRECT INDIRECT INCIDENTAL, SPECIAL EXEMPLARY, OR CONSEQUENTIAL DAMAGES (INCLUDING, BUT NOT LIMITED TO, PROCUREMENT OF SUBSTITUTE GOODS OR SERVICES; LOSS OF USE, DATA, OR PROFITS; OR BUSINESS INTERRUPTION) HOWEVER CAUSED AND ON ANY THEORY OF LIABILITY, WHETHER IN CONTRACT, STRICT LIABILITY, OR TORT(INCLUDING NEGLIGENCE OR OTHERWISE) ARISING IN ANY WAY OUT OF THE USE OF THIS SOFTWARE, EVEN IF ADVISED OF THE POSSIBILITY OF SUCH DAMAGE.

#### MP3(MPEG Audio Layer-3)

音声データ圧縮方式の 1 つで、国際的な標準規格です。映像圧縮方 式の「MPEG-1」に採用されています。音楽 CD レベルの音質を 保ったまま、約 1/11 のデータ容量に圧縮しています。

#### MPEG(Moving Picture Experts Group)、MPEG-2、 MPEG-4

デジタル圧縮形式として映像や音声を符号化するために使用され る規格群の名前です。ビデオの規格には、「MPEG-1 Video」、 「MPEG-2 Video」、「MPEG-4 Visual」、「MPEG-4 AVC」などが あります。音声の規格には、「MPEG-1 Audio」、「MPEG-2 Audio」、「MPEG-4 AAC」などがあります。

#### WMA(Windows Media Audio)

米国 Microsoft Corporation によって開発された音声圧縮技術 です。

WMA データは、Windows Media<sup>®</sup> Player を使用してエンコー ド(符号化)できます。

WMA ファイルは、米国 Microsoft Corporation より認証を受け たアプリケーションを使用してエンコードしてください。もし、認 証されていないアプリケーションを使用すると、正常に動作しな いことがあります。

#### サンプリング周波数

サンプリングとは、音の波(アナログ信号)を一定時間の間隔で刻 み、刻まれた波の高さを数値化(デジタル信号化)することです。 1 秒間に刻む回数をサンプリング周波数といい、この数値が大き いほど原音に近い音を再現できます。

#### スピーカーインピーダンス

交流抵抗値のことで Ω(オーム)という単位であらわします。 この値が小さいほど大きな電力が得られます。

#### ビットレート

ディスクに記録された映像/音声データを 1 秒あたりに何ビット のデータに処理したかを表します。この数値が大きいほど音質は 向上しますが、ファイルサイズは大きくなります。

#### ■ ネットワーク

#### AirPlay

iTunes または iPhone、iPod touch、iPad、Mac に収録されてい るコンテンツをネットワーク経由で対応する機器に転送(再生)す る機能です。

#### WEP Key(ネットワークキー)

データ通信をおこなう際にデータを暗号化するために使用する鍵 情報です。本機はデータの暗号化/復号化ともに同一の WEP キー (ネットワークキー)を用いるため、通信する相手と同一の WEP キーを設定する必要があります。

#### Wi-Fi®

無線 LAN の互換性接続を保証する団体「Wi-FiAlliance」の相互接 続性テストを合格していることを示します。

#### WPA(Wi-Fi Protected Access)

Wi-Fi アライアンスが策定したセキュリティ規格です。従来の SSID(ネットワーク名)や WEP キー(ネットワークキー)に加え て、ユーザー認証機能や暗号化プロトコルを採用して、セキュリ ティを強化しています。

#### WPA2(Wi-Fi Protected Access 2)

Wi-Fi アライアンスが策定した WPA の新バージョンです。WPA と比べ、より強力な AES 暗号に対応しています。

[目次](#page-1-0)

#### WPA/WPA2 パーソナル

あらかじめ設定した文字列が無線 LAN アクセスポイントとクラ イアントで一致した場合、相互認証をおこなう簡易認証の方式で す。

#### WPA2/WPA3 パーソナル

WPA2/WPA3 パーソナルモードは Wi-Fi Alliance®によって定 義されています。ユーザーの混乱を最小限に抑え、WPA2 パーソ ナルのみのデバイスとの相互運用性を維持しながら WPA3 パー ソナルへの段階的な移行パスを提供します。

#### WPA3 パーソナル

WPA2-Personal Pre-Shared Key(PSK)認証を Equals の同 時認証(SAE)に置き換えます。 PSK とは異なり、SAE はオフラ イン辞書攻撃に耐性があります。

#### ネットワーク名(SSID: Service Set Identifier)

無線 LAN のネットワークを構成するとき、混信やデータの盗難な どを防ぐために、グループ分けをします。このグループ分けを「SSID (ネットワーク名)」でおこないます。さらにセキュリティ強化のた めに、WEP キーを設定し、「SSID」と WEP キーが一致しないと通 信できないようになっています。簡易ネットワークを構成する場 合に適しています。

#### ■ その他

#### ファイナライズ

DVD/CD などのレコーダーで収録したディスクを、再生対応機器 で再生できるように処理することです。

#### ペアリング

ペアリング(登録)とは、Bluetooth 機器と本機を接続するために 必要な操作です。ペアリングすると互いの機器が認証し合うので、 混線することなく接続できます。

はじめて Bluetooth 機器を接続する場合は、最初に本機と本機に 接続する Bluetooth 機器をペアリングする必要があります。

#### 保護回路

何らかの原因で過負荷や過電圧、高温状態などの異常が起きたと きに、電源内部の部品が破損するのを防止する機能です。

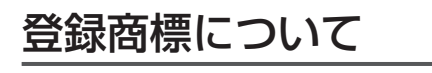

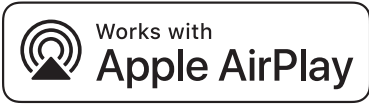

Apple, AirPlay, iPad, iPad Air, iPad Pro, iPhone and Mac are trademarks of Apple Inc., registered in the U.S. and other countries.

The trademark "iPhone" is used in Japan with a license from Aiphone K.K.

Use of the Works with Apple badge means that an accessory has been designed to work specifically with the technology identified in the badge and has been certified by the developer to meet Apple performance standards.

# **83 Bluetooth**®

Bluetooth®のワードマークおよびロゴは、Bluetooth SIG、Inc.が所有 する登録商標であり、DEI Sales, Inc.はこれらのマークをライセンスに 基づいて使用しています。 その他の商標および商標名は、それぞれの所有 者に帰属します。

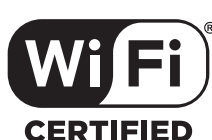

Wi-Fi CERTIFIED ロゴは、Wi-Fi Alliance の登録商標です。 無線 LAN の互換性接続を保証する団体「Wi-Fi Alliance」の相互接続性 テストを合格していることを示します。

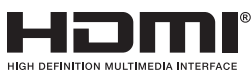

HDMI、HDMI High-Definition Multimedia Interface、HDMI のト レードドレスおよび HDMI ロゴは、HDMI Licensing Administrator, Inc. の商標または登録商標です。

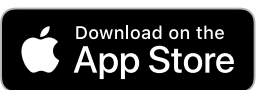

App Store®は、米国およびその他の国における登録商標です。

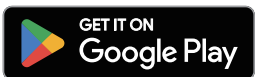

Google Play および Google Play ロゴは、Google LLC の商標です。

[目次](#page-1-0)

### 主な仕様

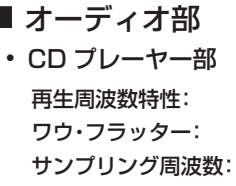

#### • オーディオ部 定格出力: 2 チャンネル

 $10 Hz \sim 20$  kHz 測定限界(±0.001% W.peak)以下 44.1kHz

65W + 65W(4Ω、1kHz T.H.D 0.7%)  $\overline{\mathbf{\mathsf{R}}}\overline{\mathsf{R}}\overline{\mathsf{R}}\overline{\mathsf{R}}\overline{\mathsf{R}}\overline{\mathsf{R}}$ :  $\overline{\mathsf{R}}\overline{\mathsf{R}}\overline{\mathsf{R}}\overline{\mathsf{R}}$ :  $\overline{\mathsf{R}}\overline{\mathsf{R}}\overline{\mathsf{R}}\overline{\mathsf{R}}\overline{\mathsf{R}}\overline{\mathsf{R}}$  (and  $\overline{\mathsf{R}}\overline{\mathsf{R}}\overline{\mathsf{R}}\overline{\mathsf{R}}\overline{\mathsf{R}}\overline{\mathsf{R}}\$ 出力端子: スピーカー:負荷 4~16Ω ヘッドホン/ステレオヘッドホン適合 トーンコントロール: SDB:+8dB(100Hz) 低音:±10dB(100Hz) 高音:±10dB(10kHz)

#### $\cdot$  AUX

入力感度/インピーダンス: 200mV/30kΩ **周波数特性:**  $10Hz \sim 40kHz(±3dB)$ S/N **H**: (10W, 4Ω, IHF-A): 90dB 全高調波歪率(1kHz、5 W、4Ω): 0.1%

#### 0 PHONO

入力感度/インピーダンス: 2.5mV/47kΩ S/N 比(IHF-A): 74dB

#### ■ チューナー部 [FM] [FM] [FM] [FM] [AM]

実用感度: 1.2μV/75Ω 20μV FM ステレオ分離度: 42dB(1kHz) **FM S/N 比:** スペント マンラル:70dB

FM 全高調波歪率(1kHz): モノラル:0.4%

**周波数特性: RIAA 偏差(20Hz-20kHz)** 

# ステレオ:70dB ステレオ:0.4%

受信周波数帯域: オンディング T6.0MHz~95.0MHz 522kHz~1629kHz

[目次](#page-1-0)

[接続のしかた](#page-18-0)

接続のしかた

#### ■無線 LAN 部

ネットワーク種類(無線 LAN 規格): IEEE 802.11a/b/g/n/ac に対応 (Wi-Fi®準拠)\*1 セキュリティ: WEP 64bit, WEP 128bit WPA/WPA2-PSK(AES) WPA/WPA2-PSK(TKIP) WPA3-SAE(AES) 使用周波数帯域: 2.4GHz、5GHz

\*1 Wi-Fi®準拠とは、無線 LAN の相互接続性を保証する団体「WiFi Alliance |の相互接続性テストに合格していることを示します。

#### ■ Bluetooth 部

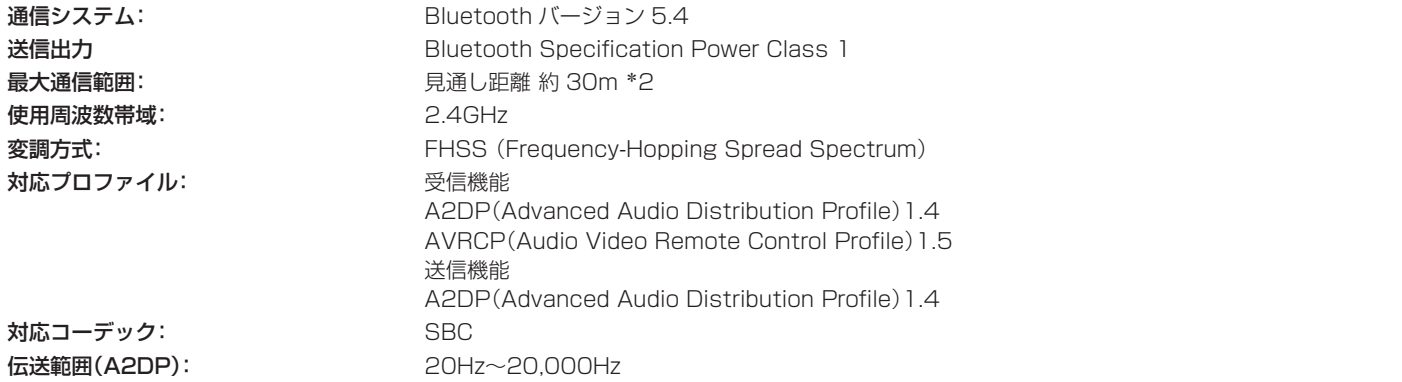

z2 実際の通信範囲は機器間の障害物、電子レンジの電磁波、静電気、コードレスフォン、受信感度、アンテナの性能、操作システム、アプリケーションソ フトウェアなどの影響により異なります。
#### ■ 時計/アラーム/スリープ

時計方式: またはちゃっと キャッシュ おくしゃ 電源周波数同期方式(月差±60 秒以内)

アラーム: フンスアラーム/エブリデイアラーム:各 1 系統

スリープ: スリープタイマー:最大 90 分

## ■総合

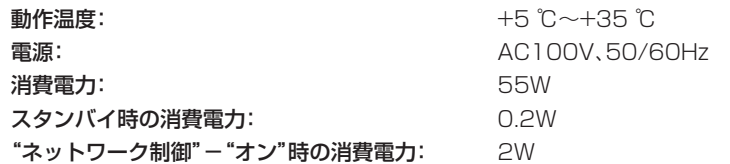

- 0 JEITA:(社)電子情報技術産業協会(略称:JEITA)が制定した規格です。
- 0 仕様および外観は改良のため、予告なく変更することがあります。

■ 寸法(単位:mm)

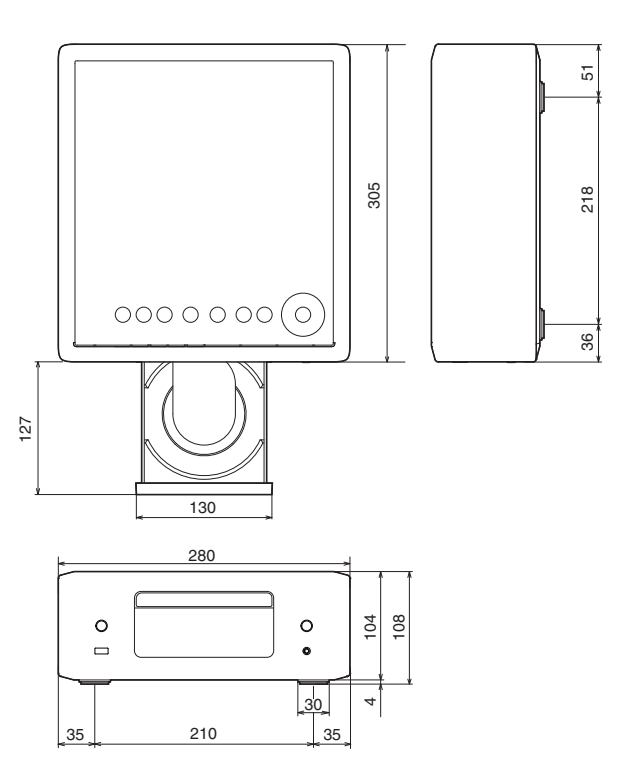

■ 重量:3.4kg

# 索引

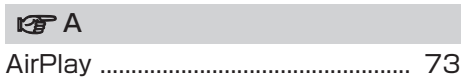

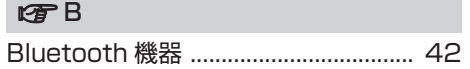

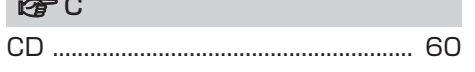

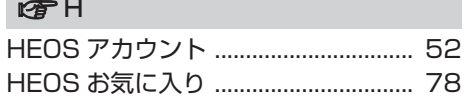

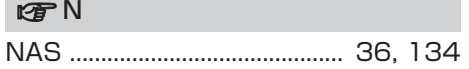

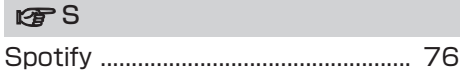

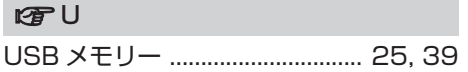

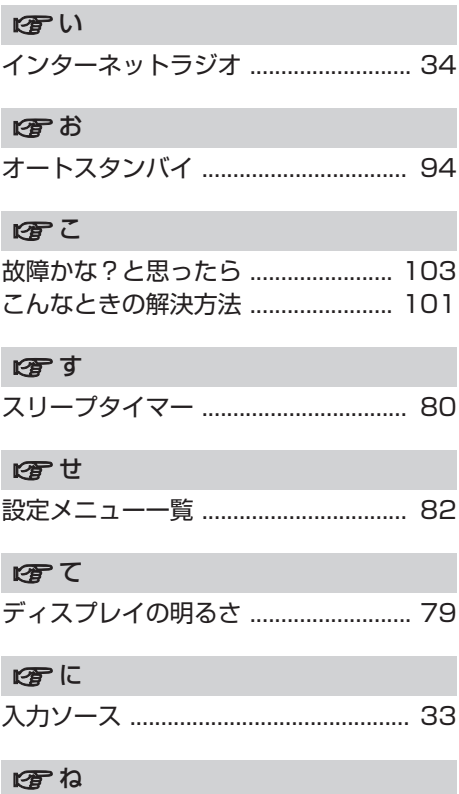

ネットワークの設定 ................................ 96

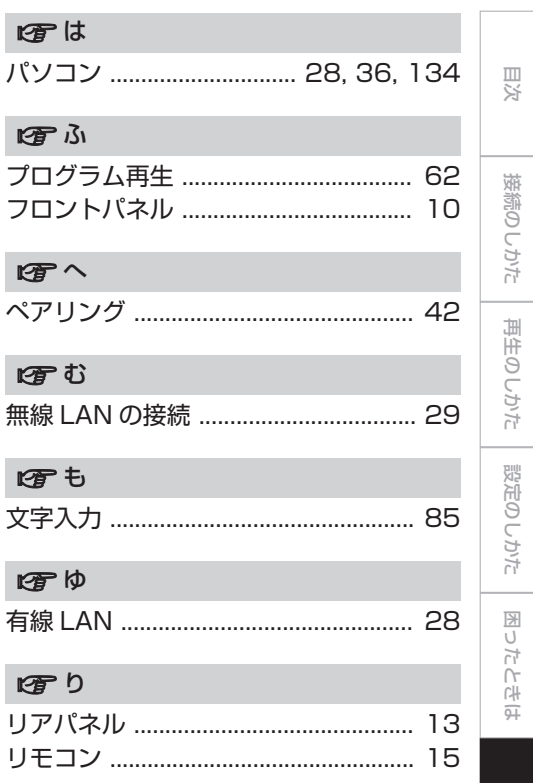

守録

当社製品のご相談と修理についてのお問い合わせは、お買い上げ店または下記窓口にご連絡ください。

### お客様相談センター おおもの かいしん おおく 修理相談窓口

# 0570 (666) 112 または 050 (3388) 6801

FAX:044 (330) 1367

- 受付時間 10:00 ~ 18:00 (当社休日および祝日を除く、月~金曜日)
- ■お問い合わせをいただく前に、ホームページの FAQをご確認ください。 https://www.denon.jp/ja-jp/support/home
- メールでお問い合わせをいただくこともできます。 https://www.denon.jp/ja-jp/support/service\_network<br>https://www.denon.jp/ja-jp/support/service\_network
- z 電話番号・ファックス番号・URL は変更になる場合があります。

# 0570 (666) 811

- ■受付時間 9:30~12:00、13:00~17:30 (当社休日および祝日を除く、月~金曜日)
- ■上記番号がご利用いただけない場合 お 0466 (86) 9520
- ■故障・修理・その他のサービス関連情報については、次の当社ホームページ でもご確認いただけます。
- 代表修理窓口

 首都圏サービスセンター 〒 252-0816 神奈川県藤沢市遠藤 2010-16 FAX:0466 (86) 9522

z ディーアンドエムホールディングス本社では製品の修理を受け付けておりません。 お持ち込みいただいても受け取ることができませんのでご了承ください。

# **DENON**

#### 株式会社 ディーアンドエムホールディングス 〒 210-8569

神奈川県川崎市川崎区日進町 2 番地 1 D&M ビル

Printed in China 5411 12065 10AS ©2023 DEI Sales, Inc. All Rights Reserved.